# **Model 2600 Family Programming Guide**

**August 21, 2008**

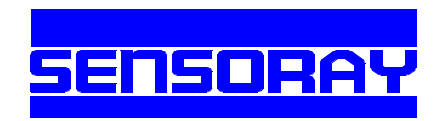

Sensoray Co., Inc. 7313 SW Tech Center Dr., Tigard, Oregon 97223 voice: 503.684.8005, fax: 503.684.8164, e-mail: sales@sensoray.com www.sensoray.com

# *Table of Contents*

# **Introduction**

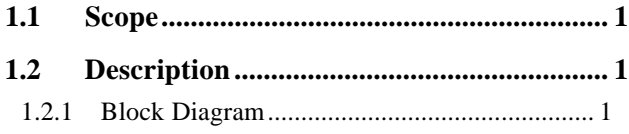

## **Installation**

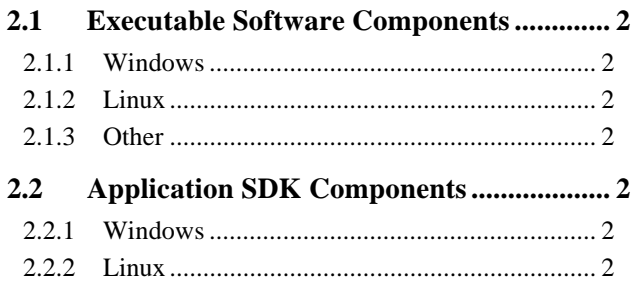

# **Fundamentals of Usage**

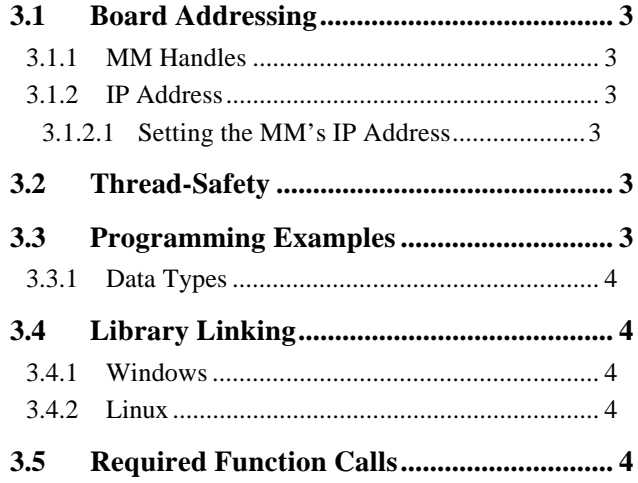

# **Initialization and Status Functions**

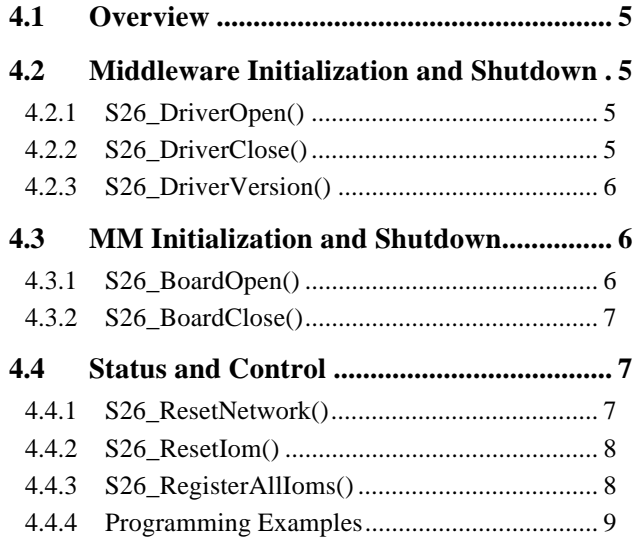

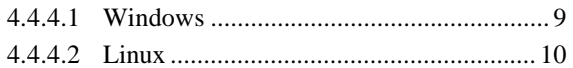

## **Transactions**

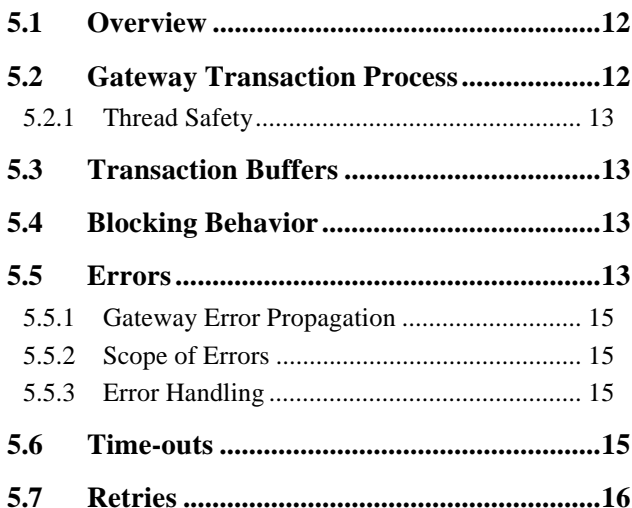

# **Gateway Transaction Control**

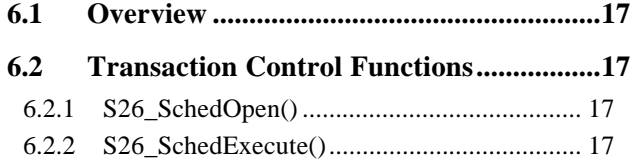

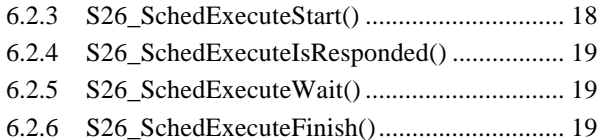

# **Gateway Action Scheduling**

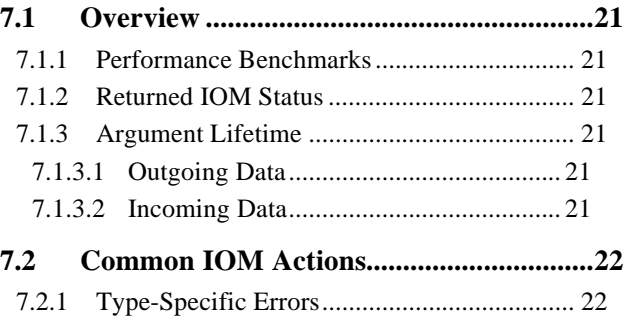

- 7.2.2 S26\_Sched2600\_ClearStatus() ...................... 22 7.2.3 S26\_Sched2600\_GetAddress()...................... 22
- 7.2.4 S26\_Sched2600\_GetFirmwareVersion()....... 23
- 7.2.5 S26\_Sched2600\_IomGetProductID()............ 23
- 7.2.6 S26\_Sched2600\_Nop().................................. 24

# *Table of Contents*

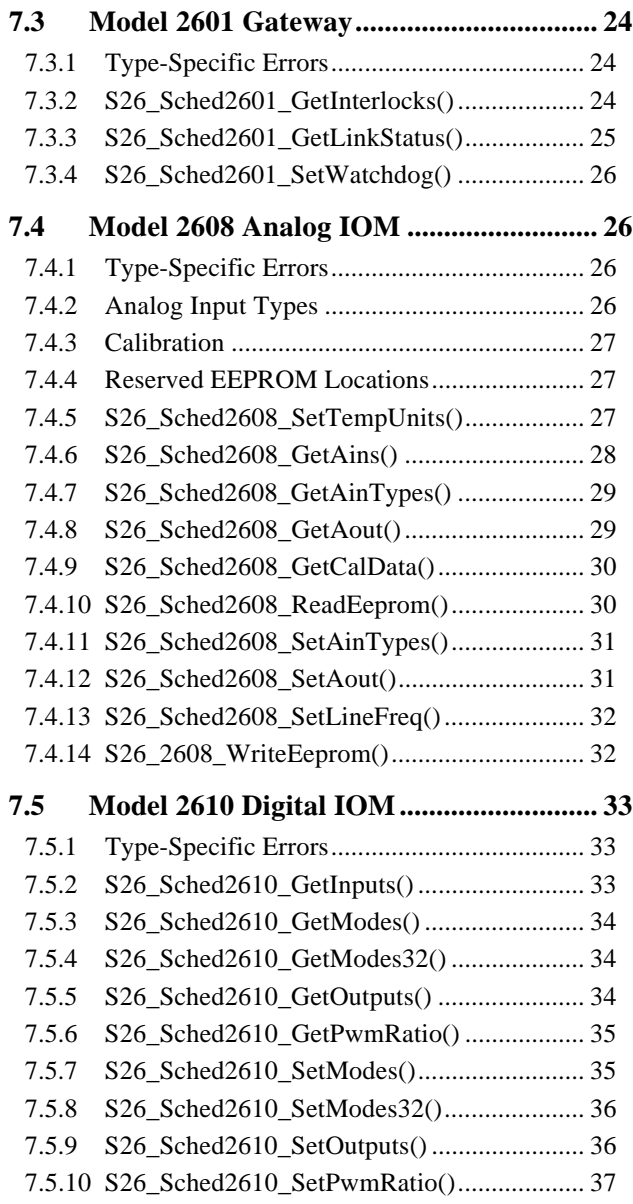

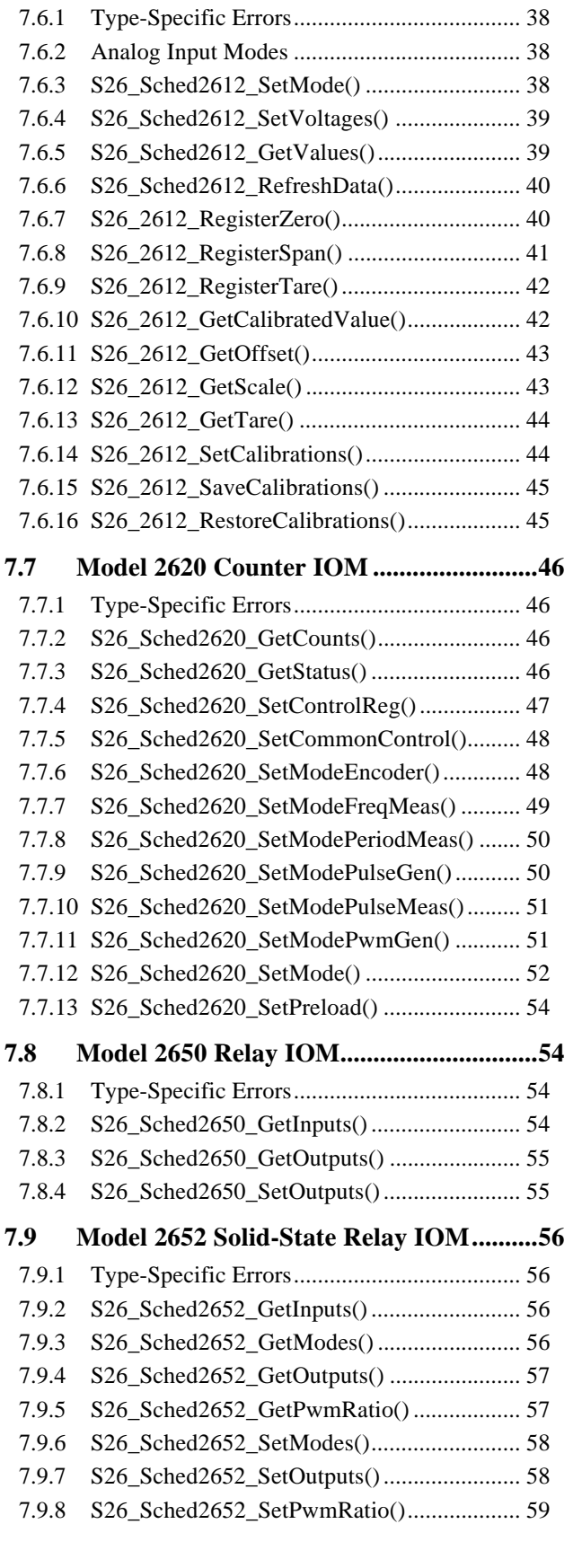

**7.6 Model 2612 Analog IOM...........................37**

# *Table of Contents*

## **7.10 Model 2653 Solid-State Relay IOM ......... 59**

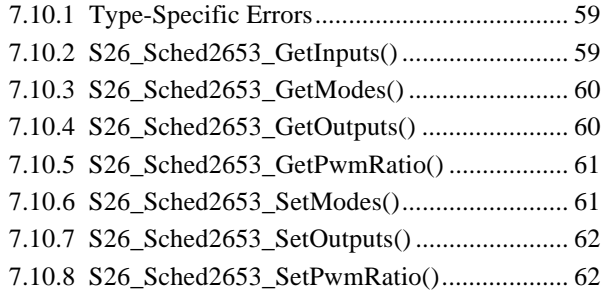

## **Comport Transaction Functions**

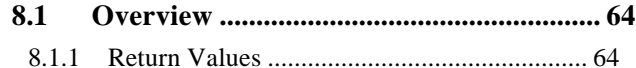

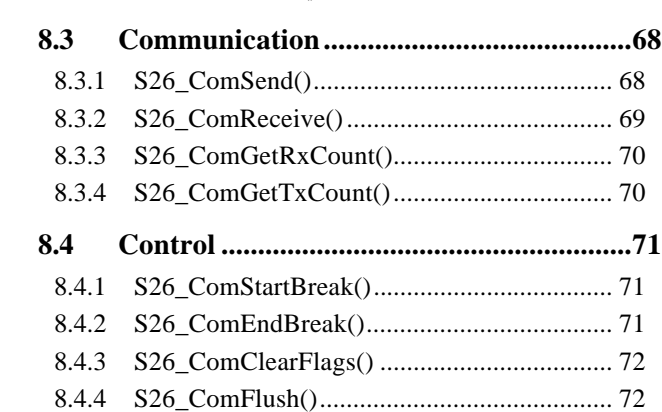

**8.2 Configuration .............................................64** 8.2.1 S26\_ComSetMode() ...................................... 64 8.2.2 S26\_ComSetBreakChar() .............................. 66 8.2.3 S26\_ComOpen() ............................................ 67 8.2.4 S26\_ComClose()............................................ 67

# *Chapter 1: Introduction*

## **1.1 Scope**

This document describes the contents and use of the distribution media that is supplied with boards belonging to the Sensoray model 2600 product family.

# **1.2 Description**

The 2600 family middleware is an executable software module that will interface one or more Sensoray Model 2601 Main Modules (MMs) to a client application program of your design. A rich set of middleware API functions provides access to all resources on each MM, including its four asynchronous communication ports and I/O module gateway, as well as to all I/O modules that are connected to the MMs. Any number of MMs may be concurrently interfaced by the middleware, limited only by system resources.

Two versions of the executable middleware are supplied in the distribution media: one for Windows and one for Linux.

## **1.2.1 Block Diagram**

The middleware consists of a library file that serves as an interface between the application program and Ethernet network. The Windows version is implemented as a dynamic link library, S2600.DLL. The Linux version is a static library, lib2600.a.

Figure 1 illustrates the relationships between the middleware and related software components.

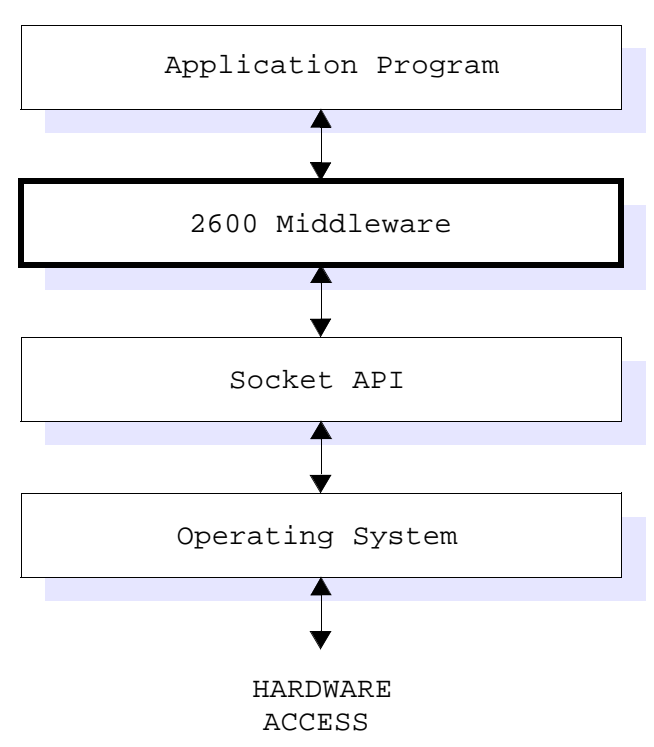

#### *Figure 1: Block diagram of the software hierarchy.*

# *Chapter 2: Installation*

## **2.1 Executable Software Components**

Because the middleware is dependent on a network socket API, a suitable socket interface must be installed and properly configured. In addition, the middleware must be correctly installed on a 2600 client system as described in the following sub-sections.

## **2.1.1 Windows**

Dynamic link library file  $s2600$ . DLL must be located in either (1) the directory containing the application that uses it, or (2) in one of the directories in the operating system's DLL search path (e.g., "C:\WINDOWS\SYSTEM").

## **2.1.2 Linux**

Library file 1ib2600. a must be located in the linker's library search path. You can either (1) locate the library in one of the linker's default search path directories, or (2) explicitly specify the path of the library when invoking the linker. As an example of the latter, you could locate the library in your application project's directory and use a command like this to explicitly specify the library path:

gcc -g -o clientapp clientapp.o -L. -l2600

In this case, the "-L." indicates that the current directory is to be searched for library files, and the "-l2600" requests linking of the lib2600.a library file.

## **2.1.3 Other**

Source files are included in the SDK to enable you to port it to another operating system or cpu. Refer to the linux directory for a reference design that can serve as a basis for porting.

## **2.2 Application SDK Components**

Distribution media for the Model 2600 family includes source-code files and demo applications that are designed to accelerate the development of your application program:

## **2.2.1 Windows**

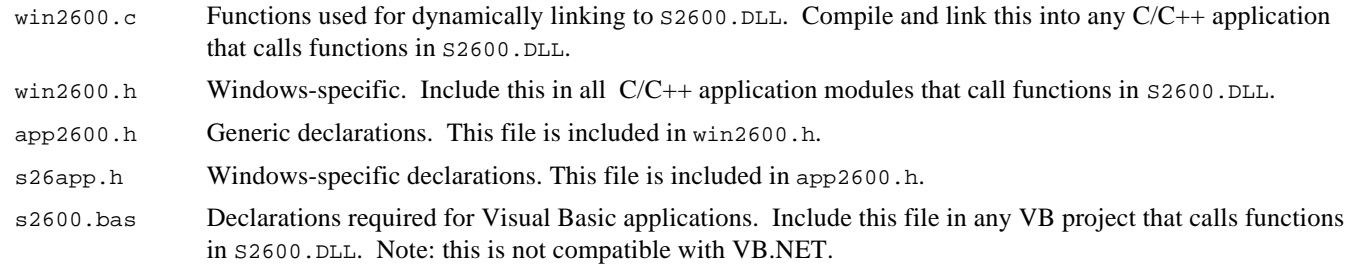

## **2.2.2 Linux**

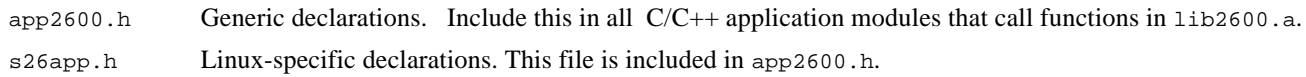

# *Chapter 3: Fundamentals of Usage*

## **3.1 Board Addressing**

## **3.1.1 MM Handles**

Each Model 2601 board—which is also referred to as a *main module*, or simply *MM*—is assigned a reference number called a *handle*. A handle is the logical address of a MM. Many of the middleware functions include the MM handle as an argument so that the function calls will be directed to a specific MM. The first MM is assigned the handle value 0. MM handles are numbered sequentially up to the value  $N-1$ , where  $N$  is the number of MMs in the system.

MM handles are not OS-allocated handles in the traditional sense, but rather are integer values that are assigned by the application program. When a MM is first declared to the middleware by the application program, any valid, unused handle may be specified for that MM. Once a handle has been assigned to a MM, it must not be used by any other MM.

## **3.1.2 IP Address**

In addition to the MM handle, which is the logical address for a MM, each MM also has a physical address. The physical address is the Internet Protocol (IP) address at which the MM resides. A MM's physical address must always be specified to the middleware in dotted decimal form (e.g., "192.168.3.35").

#### **3.1.2.1 Setting the MM's IP Address**

A Windows utility program, cfg2601.exe, is supplied on the distribution media. This program enables you to examine and change a MM's IP address. Follow these steps to program the MM's IP address:

- 1. Turn off power to the target MM.
- 2. Attach a null modem cable from the MM's COM4 connector to any available comport on a PC.
- 3. Execute the utility program by typing "CFG2601 x" where x is the comport being used on the PC. For example, type "cfg2601 2" if COM2 is being used on the PC.
- 4. Wait until the program informs you that it is waiting for the 2601 to be reset.
- 5. Apply power to the MM.
- 6. Using the program's menu system, you may examine and change the MM's IP address.

 It is strongly recommended that you assign IP addresses that are specifically reserved for private networks, such as 10.X.X.X or 192.168.X.X, to the MMs in your system.

## **3.2 Thread-Safety**

With few exceptions, all middleware functions are thread-safe. Applications should be designed such that the thread-unsafe functions will not be re-entered while in use by other threads or processes. This is usually not difficult to achieve in practice as unsafe functions are associated with middleware initialization and shutdown.

## **3.3 Programming Examples**

The C programming language has been used to code all programming examples. In most cases the programming examples can be easily adapted to other languages.

Many of the examples specify symbolic constants that are defined in App2600.h, which can be found on the distribution media.

## **3.3.1 Data Types**

Data values passed to or received from library functions belong to a small set of fundamental data types. All custom data types employed by the API are listed in Table 1. Data types are referenced by their C-language type names, as shown in the left column of the table.

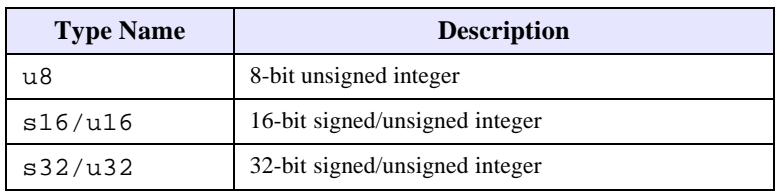

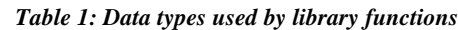

## **3.4 Library Linking**

#### **3.4.1 Windows**

An application that calls functions in S2600.DLL must first link to the DLL, and when terminated, an application must unlink from the DLL so that resources used by the DLL will be released. The means by which DLL linking and unlinking is implemented depends on your development environment.

- **Visual Basic**: VB applications do not require calls to  $526$  DLLOpen() or  $526$  DLLClose() because they automatically link when any DLL function is first called, and automatically unlink when the application terminates. Instead, VB applications must explicitly call S26\_DriverOpen() and S26\_DriverClose() when starting and terminating, respectively.
- **C/C**++: applications must call  $S26_DLLOpen()$  to link to the DLL before calling any of its functions, and  $S26_DLLClose()$ when the application terminates. Note that these two functions are not part of the DLL; they are provided in the Win2600.c module on the distribution media.
- **Other**: If you are using a development tool that does not perform automatic DLL linking, you must create functions equivalent to S26 DLLOpen() and S26 DLLClose() as shown in the Win2600.c module on the distribution media.

## **3.4.2 Linux**

An application that calls functions in  $1/b2600$ . a must be statically linked to the library when the application is built.

For example, suppose you created a simple C-language program named app.c, which you have compiled to produce object file app.o. In addition, you have previously located lib2600.a in your project directory. You can now execute the following command line to link the library and produce the app executable.

gcc -g -o app app.o -L. -l2600

# **3.5 Required Function Calls**

Some library functions are used universally in all applications, while others, depending on application requirements, may or may not be used. All applications must, as a minimum, perform the following steps:

- 1. Call **S26\_DriverOpen()** to initialize the middleware. This should always be the first middleware function executed by a client application program. *Windows only:* this is called automatically if you call **S26\_DLLOpen()**.
- 2. For each MM, call **S26\_OpenBoard()** to enable communication with the target MM.
- 3. For each MM, call **S26\_ResetNetwork()** to initialize the target MM and verify that it is detected, fault-free and ready to communicate. If more than one Ethernet client will be communicating with the target MM, this function should be called only once by a designated "master" client ; all other clients should wait until the master has called this function, and then they are free to communicate with the MM.
- 4. For each MM, call **S26\_RegisterAllIoms()** to detect and register all I/O modules (IOMs) that are connected to the MM.
- 5. To guarantee proper cleanup upon application termination, call **S26\_DriverClose()** once. *Windows only:* **S26\_DriverClose()** is called automatically if you call **S26\_DLLClose()**.
- 

# *Chapter 4: Initialization and Status Functions*

## **4.1 Overview**

The functions described in this chapter are used to open, initialize and close the middleware library and all Main Modules in the 2600 system.

# **4.2 Middleware Initialization and Shutdown**

## **4.2.1 S26\_DriverOpen()**

- *Function:* Initializes the middleware.
- *Prototype:* u32 S26\_DriverOpen( u32 NumMMs );

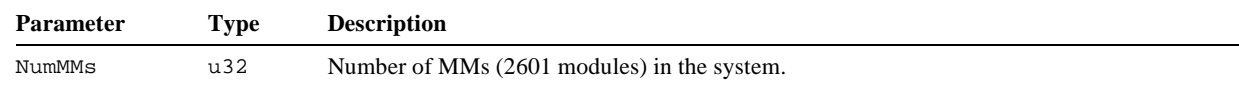

*Returns:* u32 containing an error code. One of the following values is returned:

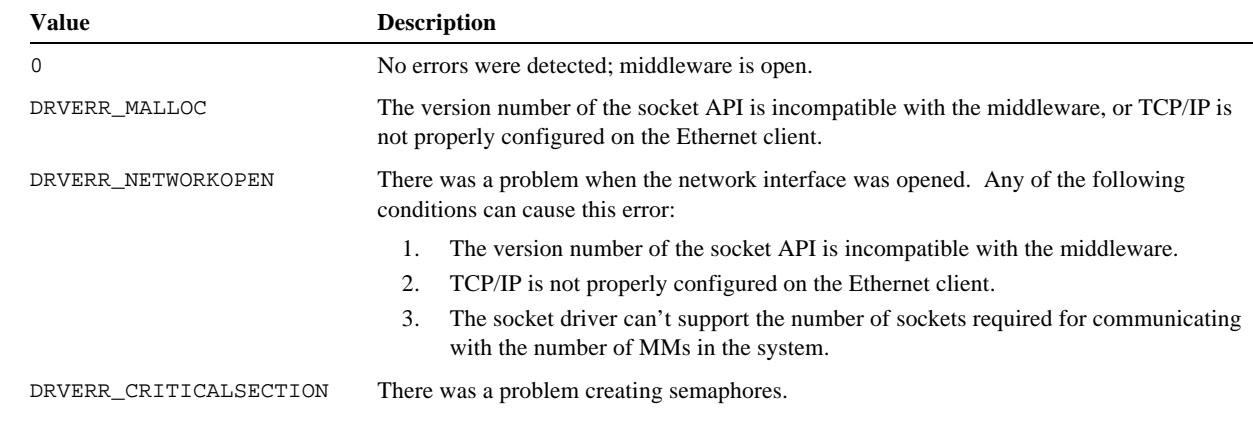

Errors can often be resolved by reconfiguring your network settings. In Windows, you can do this by changing the TCP/IP settings through the network control panel.

*Notes:* This function allocates memory for and initializes the MM middleware.  $S26\_DriverOpen()$  must be successfully invoked before any other middleware functions are called. Each Ethernet client must call this function exactly once. Multi-threaded applications must invoke this function one time before any other middleware functions are called by any of the application's threads.

*Example:* See section 4.4.4.

## **4.2.2 S26\_DriverClose()**

*Function:* Closes the middleware.

*Prototype:* void S26\_DriverClose();

*Returns:* None.

*Notes:* If the prior call to  $\text{S26\_班verOpen}()$  was successful, this function must be called before the application closes to ensure that the middleware shuts down gracefully and properly releases all resources. If an error code was returned

by S26\_DriverOpen(), however, the application should not call S26\_DriverClose(). This must be the last middleware function called by the application.

*Example:* See section 4.4.4.

#### **4.2.3 S26\_DriverVersion()**

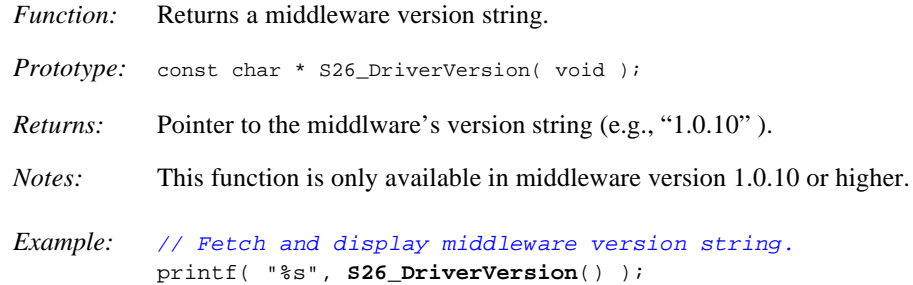

## **4.3 MM Initialization and Shutdown**

#### **4.3.1 S26\_BoardOpen()**

*Function:* Enables communications between an application and MM.

*Prototype:* u32 S26\_BoardOpen( u32 hbd, char \*ClientAdrs, char \*MMAdrs );

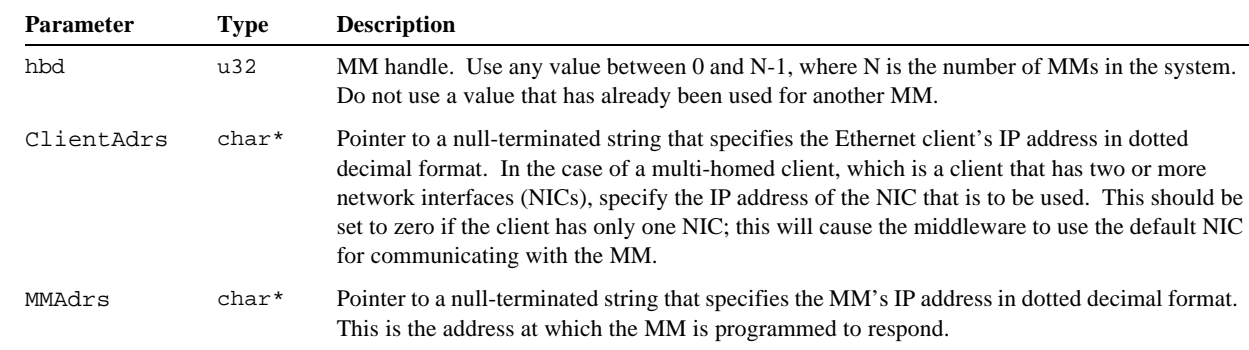

*Returns:* u32 consisting of a set of active-high error bit flags. All flags will contain zero if the board was successfully opened. If the board could not be opened, at least one of the flags will be asserted:

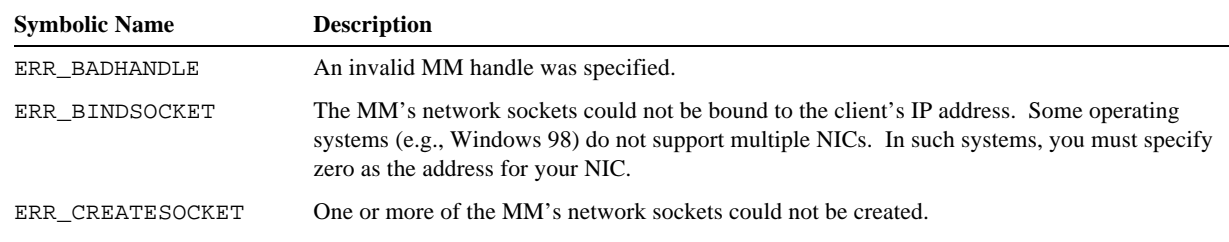

*Notes:* S26\_BoardOpen() registers a MM with the middleware so that communication between the application program and the MM will be enabled. Each MM must be registered before calling any other functions that reference the MM. In the context of this function, "opening" the MM is synonymous with registering the MM.

After opening the MM, the application may use the handle in all other functions that require a board handle.

Do not register a MM at two different handles. This can result in unpredictable behavior and may cause your system to become unstable.

*Example: // Declare MM number 0, client is not multi-homed.*

```
char MMAdrs[] = "10.10.10.1";
           u32 errflags = S26_BoardOpen( 0, 0, MMAdrs );
           if ( errflags )
           \{ // .... Handle error ....
           \mathfrak{g}Example: // Declare MM number 0, client is multi-homed. Note that some operating
           // systems do not support more than one network card.
           char ClientAdrs[] = "192.168.10.1";
           char MMAdrs[] = "10.10.10.1";
           u32 errflags = S26_BoardOpen( 0, ClientAdrs, MMAdrs );
           if ( errflags )
           {
                // .... Handle error ....
           }
```
#### **4.3.2 S26\_BoardClose()**

*Function:* Unregisters a MM with the middleware.

Prototype: void S26\_BoardClose( u32 hbd );

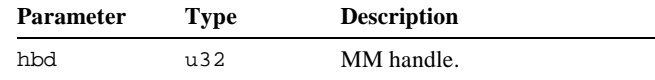

*Returns:* None.

*Notes:* This function unregisters a MM that has been previously registered by  $\text{S26\_BoardOpen}()$ . Each MM that has been registered by S26\_BoardOpen() must be unregistered when it is no longer needed by an application. All open MMs are automatically closed by S26\_DriverClose(), so it is not necessary to explicitly call S26\_BoardClose() when shutting down your application.

> S26\_BoardClose() severs the middleware's communication link between the application program and the MM, and frees the MM's board handle. Once freed, the board handle is available for assignment to the same MM or to any other MM.

All IOMs that have been registered for the target MM are unregistered. This can be useful if you will be connecting IOMs to or disconnecting IOMs from the MM while the application is running.

S26\_BoardClose() does not alter the state of the MM. The MM's communication watchdog interval remains in effect, and the gateway and comports continue any autonomous operations that are already in progress. Since all communications will be severed between the client and the MM, the application should ensure that no gateway or comport transactions are in progress when S26\_BoardClose() is called.

*Example: // Close MM number 0.* **S26\_BoardClose**( 0 );

## **4.4 Status and Control**

#### **4.4.1 S26\_ResetNetwork()**

*Function:* Resets a MM and all connected IOMs and synchronizes communications between the client and the MM.

*Prototype:* u32 S26\_ResetNetwork( u32 hbd );

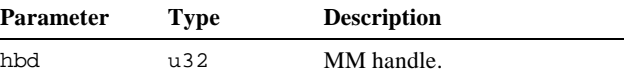

- *Returns:* u32 value that indicates whether the reset operation was successful. Returns a non-zero value if successful, or zero if the reset operation failed.
- *Notes:* This function attempts to reset the specified MM and all of its connected IOMs, then it verifies that the MM has undergone a reset by checking to see if the MM's HRST flag is set. When the MM reset is confirmed, the HRST flag is cleared and the function returns a non-zero value to indicate that the MM is ready to communicate with the Ethernet client. If the MM does not respond, or it fails any part of the synchronization sequence, a zero value is returned to indicate the problem.

S26\_ResetNetwork() should be called after opening the MM and before calling any of the gateway or comport transaction functions. In addition, this function should be called to resynchronize the client to the MM if the MM experiences an unexpected reset operation resulting from a communication watchdog time-out.

Assuming operation on a private LAN, a delay of up to seven seconds can elapse before this function returns, although the typical delay is much shorter. A delay of up to four seconds can occur if  $S26\_ResetNetwork()$  is called while the MM is already undergoing a reset in response to a network communication watchdog time-out. The maximum delay will result if the MM is not reachable.

*Example:* See section 4.4.4.

#### **4.4.2 S26\_ResetIom()**

*Function:* Executes an IOM module reset.

*Prototype:* u32 S26\_ResetIom( u32 hbd, IOMPORT IomPort, u32 msec, u32 retries );

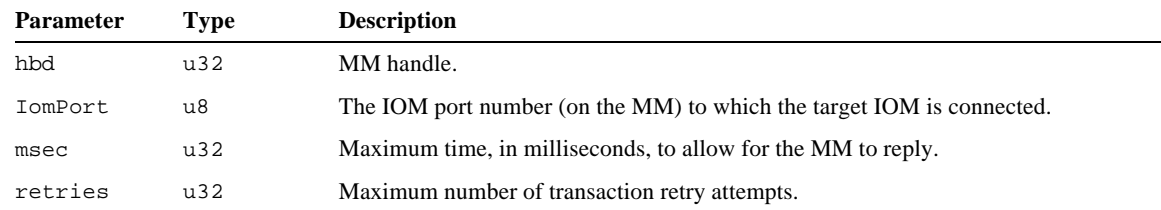

- *Returns:* Error code as described in section 5.5. Zero is returned if the operation was successful.
- *Notes:* The target IOM will immediately undergo a reboot and it is unregistered with the middleware. The calling thread is blocked while the reboot is in progress, and while communication is being established with the target module following the module reset. If communication with the target module is successfully restored, the target module is re-registered with the MM and the target's RST flag is cleared.

It is strongly recommended that no other transactions be in progress for the target IOM's MM while this call is active. Other threads may resume transaction processing after the reset operation is finished and communication has been restored with the target module.

Use S26\_ResetNetwork() instead of S26\_Sched2600\_Reset() in cases where more than one module is to be reset or the MM must be reset.

*Example: // Reset the IOM connected to MM number 0, IOM port 6.* **S26\_ResetIom**( 0, 6, 1 );

## **4.4.3 S26\_RegisterAllIoms()**

*Function:* Detects and registers all IOMs connected to a MM.

*Prototype:* u32 S26\_RegisterAllIoms(u32 hbd,u32 msec,u16 \*nIoms, u16 \*types, u8 \*stat,u32 retries);

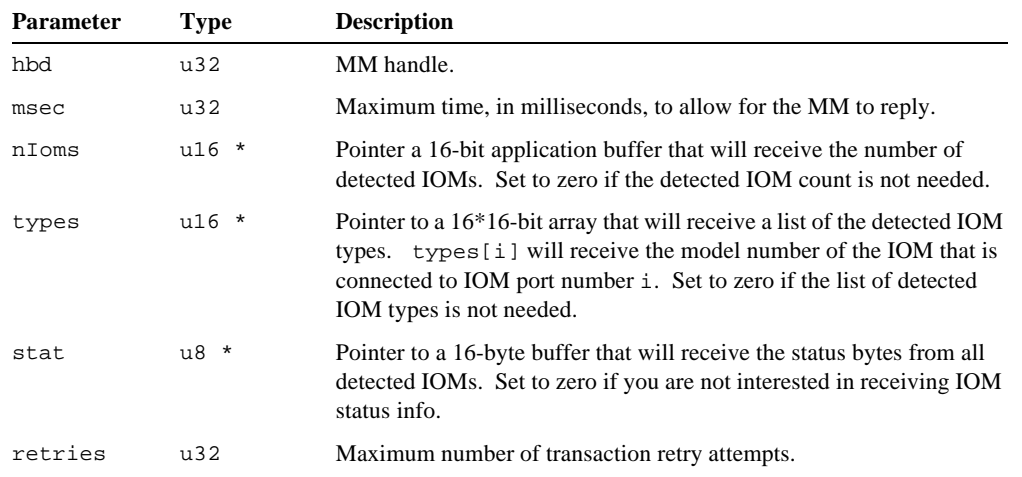

*Returns:* Error code as described in section 5.5. Zero is returned if the operation was successful.

*Notes:* S26\_RegisterAllIoms() attempts to detect the presence of all IOMs that are connected to the specified MM. Each detected IOM is then queried to determine its type (i.e., model number), and its RST and CERR (but not any IOM-specific) status flags are reset to zero. Finally, the IOM types are registered to enable type-specific I/O operations to be scheduled and executed.

> If no errors are detected, nIoms receives the number of detected IOMs, types[] receives a list of all detected IOM types, and stat[] receives the status flags returned from all detected IOMs. nIoms will have a value from 0 to 15, while each element of types[] will contain the IOM model number connected to the corresponding IOM port, or zero if no IOM is present at the port. Set any of these pointer arguments to zero if the corresponding values are not needed by the application.

> This function must be called before any I/O operations are transacted with IOMs. It should be called after opening the MM and before calling any of the gateway transaction functions. In addition, this function should be called if the MM experiences an unexpected reset operation resulting from a communication watchdog time-out.

*Example:* See section 4.4.4.

#### **4.4.4 Programming Examples**

#### **4.4.4.1 Windows**

```
int main()
{
    u32 faults;
    char MMAdrs[] = "10.10.10.1"
    int NumIoms;
    u16 IomList[16];
    u8 IomStatus[16];
    // Open the MM middleware.
     if ( ( faults = S26_DLLOpen() ) != 0 )
     {
 //
         // .... Handle error ....
 //
        return faults;
     }
```
 *// Open MM number 0 and process any errors.*

```
 if ( ( faults = S26_BoardOpen( 0, 0, MMAdrs ) ) != 0 )
    {
 //
        // .... Handle error ....
 //
        S26_DLLClose();
        return faults;
    }
    // Reset MM number 0 and all of its connected I/O modules.
    S26_ResetNetwork( 0 );
    // Detect and register all IOMs connected to MM number 0.
    S26_RegisterAllIoms( 0, 1000, &NumIoms, IomList, IomStatus, 1 );
   printf( "%d IOMs were detected.\n" );
    //
    // .... Do all I/O operations and run the application's main function ....
    //
    // Close the 2600 system middleware. S26_BoardClose() is called implicitly.
    S26_DLLClose();
    return 0;
```
#### **4.4.4.2 Linux**

}

```
int main()
{
     u32 faults;
     char MMAdrs[] = "10.10.10.1"
     int NumIoms;
    u16 IomList[16];
     u8 IomStatus[16];
     // Open the MM middleware.
     if ( ( faults = S26_DriverOpen() ) != 0 )
     {
         //
         // .... Handle error ....
         //
        return faults;
     }
     // Open MM number 0 and process any errors.
     if ( ( faults = S26_BoardOpen( 0, 0, MMAdrs ) ) != 0 )
     {
         //
         // .... Handle error ....
         //
         S26_DriverClose();
         return faults;
     }
     // Reset MM number 0 and all of its connected I/O modules.
     S26_ResetNetwork( 0 );
     // Detect and register all IOMs connected to MM number 0.
     S26_RegisterAllIoms( 0, 1000, &NumIoms, IomList, IomStatus, 1 );
    printf( "%d IOMs were detected.\n" );
```
 *// // .... Do all I/O operations and run the application's main function .... //*

 *// Close the 2600 system middleware. S26\_BoardClose() is called implicitly.*  **S26\_DriverClose**(); return 0;

}

# *Chapter 5: Transactions*

# **5.1 Overview**

The majority of middleware functions are associated with gateway and comport transactions.

A *comport transaction* consists of sending to a MM a single Ethernet packet that contains a single comport command, and then receiving and parsing the resulting Ethernet response packet.

A *gateway transaction* consists of sending to a MM a single Ethernet packet containing one or more IOM action commands, and then receiving and parsing the resulting Ethernet response packet. Gateway transaction functions are designed to insulate the application programmer from the cumbersome details of network programming and packet parsing when conversing with the IOM gateway.

Aside from the programming simplifications, the gateway functions also help to optimize I/O system performance. By grouping multiple IOM actions into a single transaction, your application will realize higher throughput and lower communication latency. Because high throughput and low latency are hallmarks of the 2600 system, an extensive set of functions are provided for controlling and scheduling IOM actions.

# **5.2 Gateway Transaction Process**

Gateway transactions are implemented using a three-step process:

- 1. **Begin a new transaction**. Every transaction begins with a call to S26\_SchedOpen(), which returns a handle to an empty "transaction object."
- 2. **Schedule the actions**. Once a transaction object has been obtained, zero or more IOM actions may be scheduled into the transaction by means of the numerous action scheduling functions. For example, your application could call S26\_Sched2610\_SetOutputs() to program the 48 digital I/Os on a model 2610 digital I/O module, and then it could call S26\_Sched2608\_GetAins() to fetch the 16 digitized analog inputs from a model 2608 analog I/O module. It is important to understand that these functions only *schedule* the actions for later execution; the actions are not actually executed when the action scheduling functions are called. Note that it is not required for actions to be scheduled into a transaction; it is permissible to simply create the transaction object without scheduling any actions into it.
- 3. **Execute the transaction**. After all desired actions have been scheduled, a call to S26\_SchedExecute() causes all of the scheduled actions to execute in a single transaction. Actions are executed in the same order they were scheduled. When S26\_SchedExecute() returns, the 48 digital I/Os will have switched to their new states, all digitized analog input data will be stored in an application buffer and, since it is no longer needed, the transaction object is released. If no actions were scheduled into the transaction then the transaction object is simply released; in this case, no communication with the MM will take place.

Here is some sample code that illustrates this process. Note that error checking, which should always be performed in robust applications, is not shown here:

```
u8 douts[6] = { 0x01, 0x23, 0x45, 0x67, 0x89, 0xAB }; // Desired DIO states.
double ains[16]; // Analog input values will be put here.
// Obtain a transaction object for MM number 0.
void *x = S26_SchedOpen( 0, 1 );
// Schedule some I/O operations into the transaction object.
S26_Sched2608_GetCalData( x, 1, 0 ); // Get 2608's calibration info.
S26_Sched2608_GetAins( x, 1, ains, 0 ); // Get 2608's analog input data.
S26_Sched2610_SetOutputs( x, 2, douts ); // Set 2610's digital output states.
// Execute the transaction and release the transaction object.
S26_SchedExecute( x, 1000, 0 );
```
## **5.2.1 Thread Safety**

All of the gateway transaction functions are thread safe, and it is permissible for multiple transactions to exist (and be in different states) at the same time. For example, your application could be partitioned into multiple threads (e.g., analog I/O thread, digital I/O thread, serial communication thread) in which each thread asynchronously begins, schedules actions into, and executes its own private gateway transactions. To guarantee thread safety in such a case, each transaction should be started, scheduled and executed only by the thread that "owns" that transaction. In general, a transaction object should not be shared by multiple threads.

# **5.3 Transaction Buffers**

Each MM has fifteen internal transaction buffers which are kept in a pool. This buffer pool is shared by all comport and gateway transactions. A transaction buffer is dynamically allocated from the pool when a MM transaction begins (i.e., upon receipt of a packet from an Ethernet client), and when the transaction is finished (i.e., a response packet has been sent to the client), the buffer is returned to the pool. Every client-side transaction is associated with a dedicated transaction buffer on the MM.

A maximum of fifteen transactions—in any combination of comport and/or gateway transactions—may be in progress at the same time on one MM. For example, it is possible for a MM to process transactions on all four of its comports while simultaneously processing up to eleven gateway transactions. This means that a single Ethernet client may run multiple threads and/or processes in which each thread or process concurrently executes simultaneous transactions with a single MM.

Multiple simultaneous MM transactions may involve more than one Ethernet client. For example, it is permissible for two different Ethernet clients to simultaneously execute gateway transactions on a single MM. Each of the fifteen possible simultaneous MM transactions may be invoked by any arbitrary Ethernet client. The MM supports up to four Ethernet clients.

An error will occur on the MM if its transaction buffer pool is empty when a transaction begins. This can happen if a packet is received from a client while the maximum possible number of simultaneous MM transactions are already in progress. In such cases, the newest transaction will be dropped by the MM and no response will be sent to the client.

# **5.4 Blocking Behavior**

Gateway transactions may be managed by either blocking or non-blocking functions. All comport transaction functions are blocking operations.

In the case of a gateway transaction, execution of the calling thread is blocked by  $S26$ \_SchedExecute() until a response packet is received from the target MM. This works well if your application has one or more dedicated gateway transaction threads because other threads can run while the transacting threads are blocked. There may be situations, however, in which it is impractical to employ separate transaction threads. To support these cases, several middleware functions have been provided to enable non-blocking gateway transactions.

To execute a non-blocking gateway transaction, call S26\_SchedExecuteStart() instead of S26\_SchedExecute(). This will initiate the transaction (i.e., send the Ethernet command packet to the MM) but will return immediately without waiting for a response packet.

At any convenient time after calling S26\_SchedExecuteStart(), you may call S26\_SchedExecuteIsResponded() to determine whether a response packet has arrived. If no response has arrived, the application may continue on with other tasks, calling S26\_SchedExecuteIsResponded() again at any later times as needed. If and when all other tasks have been completed, the application can call S26\_SchedExecuteWait() to block until a response packet has arrived.

When the application determines that a response packet has been received, it should call  $S26$  SchedExecuteFinish() to process the response packet and release the transaction object's resources.

# **5.5 Errors**

With the exception of  $s26$ \_SchedOpen(), all gateway and comport transaction functions return an enumerated error code. These error codes are referenced by their symbolic names as defined in app2601.h. Error codes occupy the most significant three bytes of a u32 value. Some error types return extended information in the error code's least significant byte.

Transaction error codes have the following meanings:

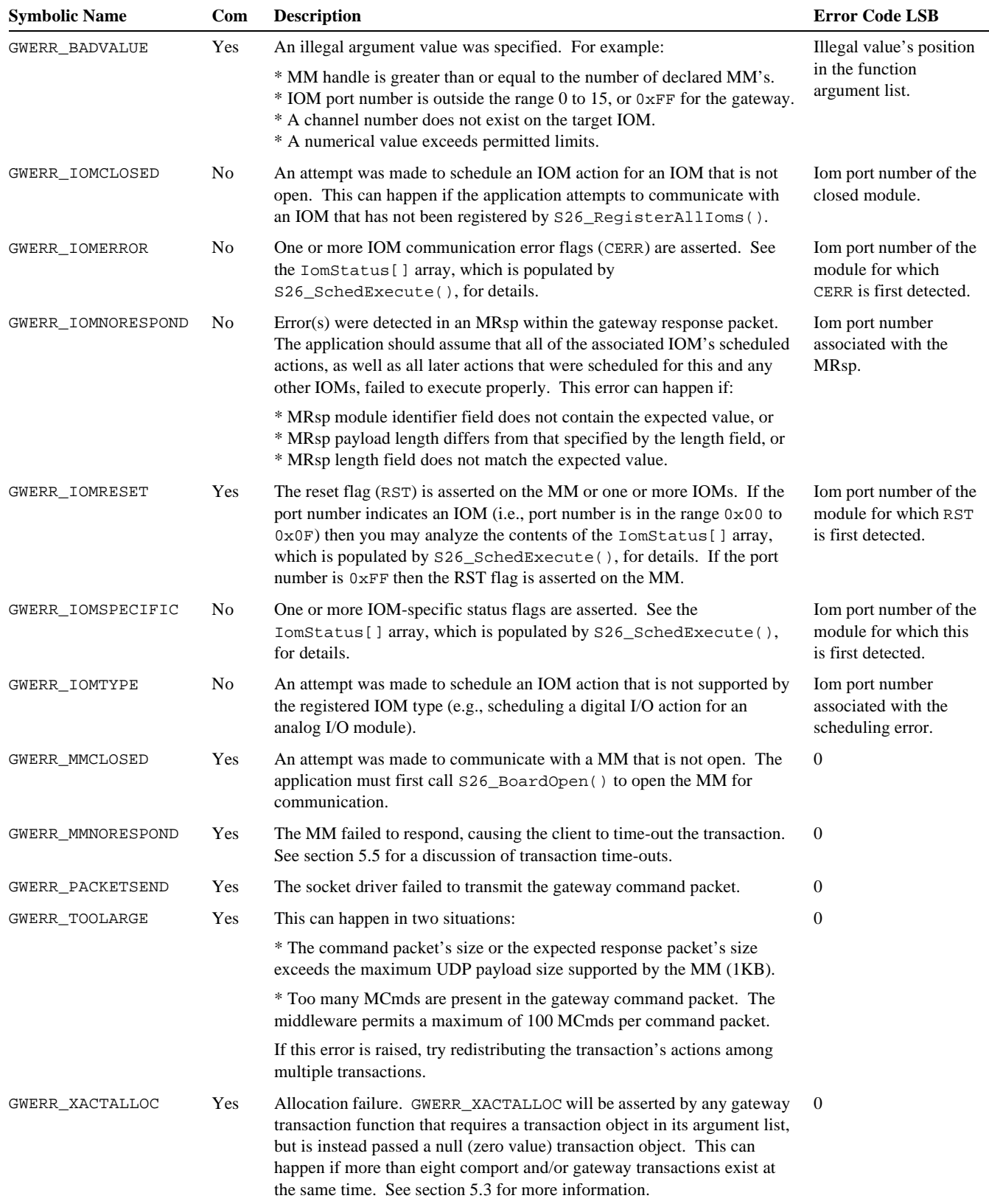

In the above table, the "Com" column indicates whether the error type is applicable to comport transactions. Note that all of the error types are applicable to gateway transactions.

## **5.5.1 Gateway Error Propagation**

When any gateway transaction error has been detected, construction of the transaction's command packet is terminated and all subsequent gateway transaction functions will fail and return the last error value. Because of this "error propagation" behavior, it is usually unnecessary to check for transaction errors after each gateway transaction function is called. Instead, all transaction errors can be caught when S26\_SchedExecute() returns.

Error propagation is extended to include  $S26$ \_SchedOpen(), which returns zero if it fails to create a new transaction object. Instead of checking for errors after calling S26\_SchedOpen(), the application is permitted to schedule actions into the "void transaction" and then execute the transaction as if it had been successfully created. At any point during action scheduling into or upon execution of a void transaction, all scheduling and execution functions will return GWERR\_XACTALLOC to indicate the transaction was not successfully created. For obvious reasons, no physical transaction will occur and no actions will be invoked.

## **5.5.2 Scope of Errors**

Each transaction keeps track of its own errors. When a transaction error is detected, it is known only to the transaction in which it occurs. Transactions are not aware of errors that have occurred in other transactions. Transaction errors are "cleared" automatically when S26\_SchedExecute() returns, because the associated transaction object is released. The underlying cause of a transaction error, however, may still be pending after the transaction is finished. For example, an IOM's reset flag will remain asserted until explicitly reset by the client, even though the resulting GWERR\_IOMRESET transaction error "disappears" when the transaction is finished.

## **5.5.3 Error Handling**

In the cases of both comport and gateway transaction errors, the application's error handler should first determine if any errors were detected; this can be quickly done by testing the error code for a zero value. If the value is not zero then the indicated error must be processed by the error handler.

It is permissible to process the error code with a "switch" statement because the error codes are enumerated values. If a switch statement is employed, however, the least significant byte of the error code must first be masked because it may contain additional information about the error. Refer to the sample applications for examples of error handling.

**Important**: For each successful call to S26\_SchedOpen() there must be a corresponding call to S26\_SchedExecute(), even if gateway errors are detected before S26\_SchedExecute() is called. This ensures that resources allocated by S26\_SchedOpen() will be released, thereby preventing memory leaks and other potential problems.

## **5.6 Time-outs**

Some of the gateway transaction functions and all of the comport transaction functions include a "msec" argument that specifies the maximum number of milliseconds to wait for the MM to respond before declaring a time-out error (i.e., GWERR\_MMNORESPOND). When calling these functions, the application must specify an appropriate milliseconds value. The choice of the milliseconds value depends on several factors:

- Network traffic. High network traffic, caused by activities such as video multicasting, can interfere with the timely delivery of packets to and from the MM. To prevent this, it is best to dedicate a private LAN for the 2600 I/O system.
- Router hops. Routers can lead to unpredictable latencies, especially when the other networks through which 2600 packets flow have widely varying network traffic. A good policy is to eliminate routers from the 2600 communication path. If a 2600 client requires the services of a router, it is best to install two network interfaces in the client: one for the private 2600 network and the other for the external network.
- CPU loading. A heavily loaded client-side CPU may introduce communication latency if it becomes compute-bound. The solution to this problem is to reduce CPU loading or employ a faster CPU.
- Process priorities. Other network-related processes may "trump" the 2600 middleware's network access requests if process priorities are not set appropriately. The process that communicates with the 2600 system is usually classified as a "real-time" process, and as such it should have relatively high priority. Note: high priority does not always guarantee real-time behavior, especially with non real-time operating systems such as Windows.
- MM response time. Typically, only one transaction is in progress for a particular comport at any given time. As a result, comport transaction times depend mostly on packet sizes and are therefore relatively predictable. Gateway transactions, on the other hand, are less predictable. This is because a gateway transaction time depends not only on its command and response

packet sizes, but also on how many other gateway transactions are already in progress. "Simultaneous" gateway transactions are queued by the MM and executed in the order in which their command packets are received at the MM.

A msec value should be chosen that is at least as long as the worst-case transaction time after allowing for all of the above factors. On the other hand, the value should be sufficiently short to ensure timely detection of a gateway transaction failure. The programming examples in this manual use a somewhat arbitrary value of 1000 milliseconds. In most cases, this is far more than enough time for a typical private LAN that imposes no routers between the client and the MM, yet it ensures that a transaction time-out will be detected within one second.

In addition to communication latencies, transaction time-outs can also be caused by dropped packets or situations in which multiple Ethernet clients are attempting to run too many simultaneous transactions.

# **5.7 Retries**

A *transaction retry* is performed by re-sending a transaction's command packet and waiting for its response packet to arrive, or a response timeout, whichever comes first. If the MM did not previously receive the command packet, it will execute the commands, and both cache and transmit the response packet. If the MM recognizes the command packet as being a duplicate of a previously executed command packet, it will drop the packet (i.e., not execute the commands) and instead send the corresponding response packet that was previously sent and cached. This retry mechanism relieves the client application of the responsibility for communication error correction, and makes possible recovery from certain types of errors that would otherwise be unrecoverable (e.g., reading data from a comport).

All gateway and comport transactions include a retries value that is specified in one of the middleware function calls associated with the transaction.

When retries is set to a positive number, the middleware will automatically retry the transaction if it doesn't receive a reply from the MM within the transaction's specified time-out interval. Transaction retries will repeat until a reply is received from the MM or the specified number of retries have been attempted. If the maximum number of allowed retries have been attempted and there is still no response from the MM, the transaction will fail with GWERR\_MMNORESPOND returned.

Retries are disabled when retries is set to zero. In this case, the transaction will fail with GWERR\_MMNORESPOND upon the first MM response time-out.

The worst-case transaction time equals the time-out interval times retries. This is the total elapsed time the application will wait for a transaction to complete in the event of a MM communication failure.

A retries value should be chosen based on your network error rate, which in turn depends on whether collisions are possible (e.g., your installation uses hubs instead of switches), cable lengths, electrical noise, and other factors. The programming examples in this manual use a value of 1, which is sufficient for most private LAN environments.

# *Chapter 6: Gateway Transaction Control*

## **6.1 Overview**

The functions in this section are used to initialize and execute gateway transactions.

## **6.2 Transaction Control Functions**

## **6.2.1 S26\_SchedOpen()**

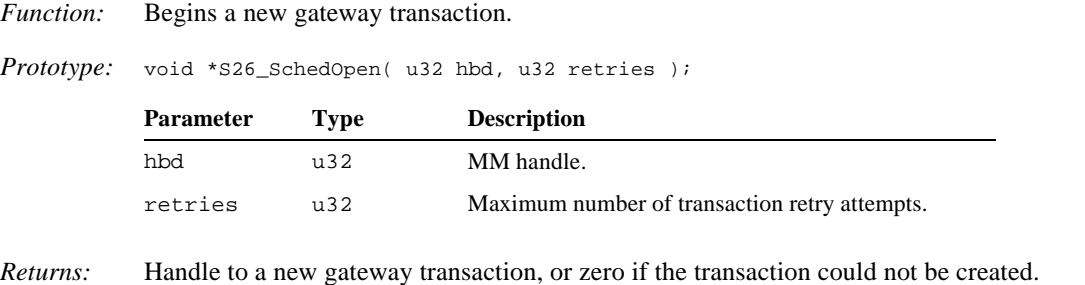

*Notes:* S26\_SchedOpen() starts the construction of a new gateway transaction. The new transaction will be empty (i.e., it will have no scheduled IOM actions). After successfully calling this function, IOM actions can be scheduled into the transaction, and when all desired actions have been scheduled, the transaction may be executed.

> Except for GWERR\_MMCLOSED, all transaction errors are negated in the new transaction. The GWERR\_MMCLOSED error will be asserted if the target MM is closed when the transaction is created. If the MM is open, GWERR\_MMCLOSED will be negated and it will be possible to schedule actions into and execute the transaction.

> **Important**: To prevent resource leaks and other potential problems, S26\_SchedExecute() or S26\_SchedExecuteFinish() must be called for each transaction that is successfully started by S26\_SchedOpen(). This must be done even if gateway errors were generated while scheduling IOM actions into the transaction and the errors are detected before the transaction is executed. There is no need, however, to call either S26\_SchedExecute() or S26\_SchedExecuteFinish() if S26\_SchedOpen() fails to create a new transaction, although there is no harm in doing so.

*Example:* See the example in section 6.2.2.

## **6.2.2 S26\_SchedExecute()**

*Function:* Executes a transaction.

*Prototype:* u32 S26\_SchedExecute( XACT x, u32 msec, u8 \*IomStatus );

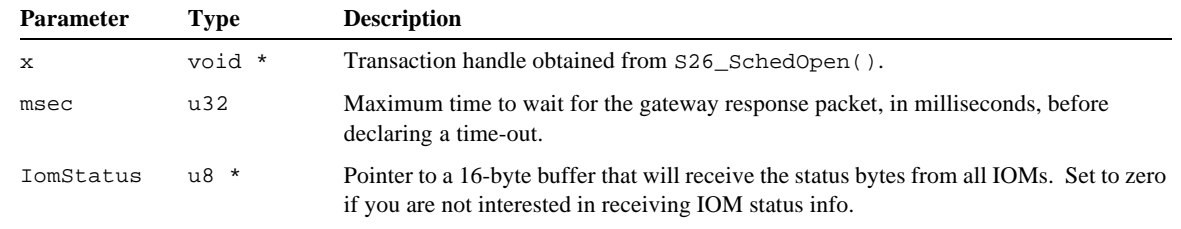

*Returns:* Error code as described in section 5.5. Zero is returned if the operation was successful.

*Notes:* S26\_SchedExecute() sends the transaction's gateway command packet to the MM and waits for the MM to reply with a gateway response packet. The calling thread is blocked until either a response packet is received or the

time-out interval has elapsed, whichever occurs first. When it is received, the response packet is checked for errors and, if no errors are detected, all of the embedded IOM responses are extracted from the response packet and copied to their target application buffers.

This function is the equivalent of calling, in sequence, S26\_SchedExecuteStart(), S26\_SchedExecuteWait() and S26\_SchedExecuteFinish().

**Important**: The specified transaction object will no longer exist and the transaction handle will no longer be valid when this function returns. After calling this function, do not attempt to use the transaction handle again in calls to action scheduling functions.

If IomStatus is non-zero (i.e., it points to a 16-byte application buffer), this buffer will be populated with the status bytes received from all 16 IOMs. One status byte is populated for each IOM; for example, IomStatus[14] contains the status byte for the IOM that is connected to the MM's IOM port number 14. A status byte will be set to zero in cases where no IOM is connected to the port or no actions have been scheduled for the IOM.

Multiple status bytes will be received from an IOM if two or more module commands (MCmds) are addressed to the same IOM within a single transaction. This can happen for various reasons:

- $\Box$  Two actions scheduled for an IOM are separated by an action that is scheduled for a different IOM. In this case the new MCmd is implicitly forced by the application program, because a new MCmd is required whenever an action is scheduled for an IOM that differs from the previous action's IOM.
- $\Box$  A new MCmd is automatically forced by an action that would have overflowed the IOM's response buffer. This causes the IOM response buffer to be flushed before the new action response is generated.
- $\Box$  A new MCmd is automatically forced by an action that would have exceeded the maximum legal MCmd size.
- $\Box$  A new MCmd is automatically forced if status bits that are masked off in the current MCmd are regarded as relevant by a scheduled action. For example, S26\_Sched2600\_ClearStatus() may mask the RST status bit so that it will not generate an error, but most other actions, such as  $S26\_Sched2600\_IomGetProductID($ , treat the RST bit as relevant. Consequently, a new MCmd will be automatically started between sequential calls to S26\_Sched2600\_ClearStatus() and S26\_Sched2600\_IomGetProductID().

The status byte that is written to IomStatus[] for each IOM is formed by logically or'ing together the status bytes, after masking non-relevant bits, that are received from each of the IOM's MCmds. As a result, each of the application's IOM status bytes is the consolidation of all relevant status information from all actions with the associated IOM.

```
Example: // Execute some I/O operations on MM number 0, and its connected IOMs.
          u8 status[16]; // All IOM status bytes will be put here.
          u32 gwerr; // Transaction error code will be put here.
          // Create a new transaction for MM number 0.
          void *x = S26_SchedOpen( 0, 1 );
          //
          // ToDo: Schedule the desired I/O operations into the transaction ...
          //
          // Execute the transaction. Report if errors were encountered.
          if ( ( gwerr = S26_SchedExecute( x, 1000, status ) ) != 0 )
              printf( "Transaction error: %d\n", gwerr );
```
## **6.2.3 S26\_SchedExecuteStart()**

*Function:* Starts a transaction execution.

#### *Prototype:* u32 S26\_SchedExecuteStart( XACT x );

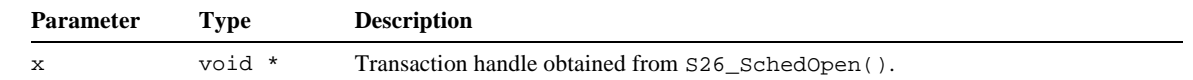

*Returns:* Error code as described in section 5.5. Zero is returned if the operation was successful.

*Notes:* S26\_SchedExecuteStart() sends the transaction's gateway command packet to the MM and then returns immediately. It can be called in place of S26\_SchedExecute() by threads that must not block while transactions are in progress.

> After calling this function, S26\_SchedExecuteIsResponded() can be called in a non-blocking polling loop to determine when the gateway response packet has been received and is ready for processing. Alternately, S26\_SchedExecuteWait() can be called to block the calling thread until the response packet is received. When the response packet has been received,  $526$  SchedExecuteFinish() can be called to complete the transaction.

*Example:* See section 6.2.6.

#### **6.2.4 S26\_SchedExecuteIsResponded()**

*Function:* Determines whether a gateway response packet has been received.

*Prototype:* u32 S26\_SchedExecuteIsResponded( XACT x );

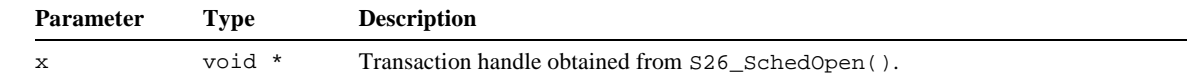

*Returns:* True (1) if a packet has been received, or false (0) if no packet has been received.

*Notes:* This function indicates the availability of a received gateway response packet for the specified transaction. It can be called by threads that must not block while transactions are in progress. The specified transaction should already be executing as a result of a prior call to S26\_SchedExecuteStart().

*Example:* See section 6.2.6.

#### **6.2.5 S26\_SchedExecuteWait()**

*Function:* Waits for a gateway response packet to be received.

```
Prototype: u32 S26_SchedExecuteWait( XACT x, u32 msec );
```
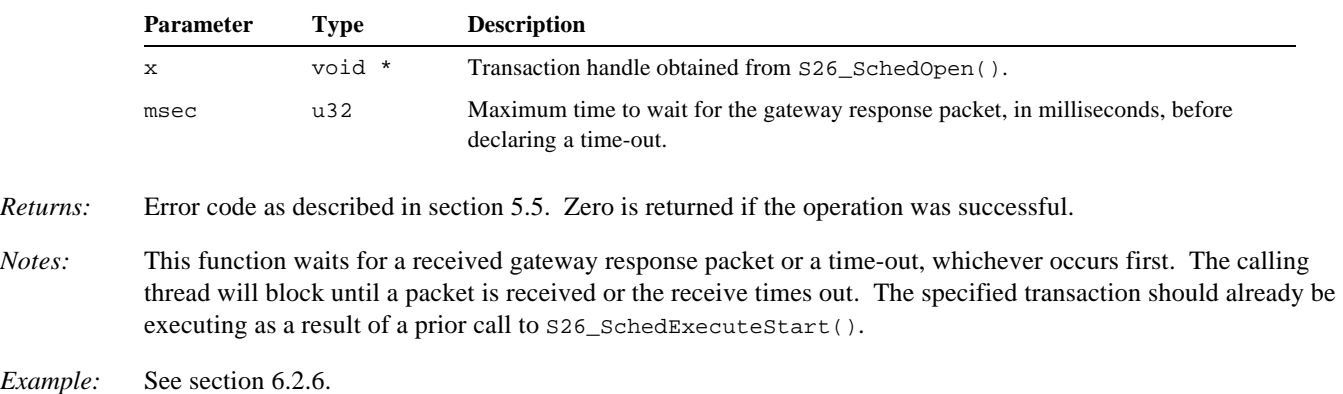

#### **6.2.6 S26\_SchedExecuteFinish()**

*Function:* Processes a received gateway response packet.

*Prototype:* u32 S26\_SchedExecuteFinish( XACT x, u8 \*IomStatus );

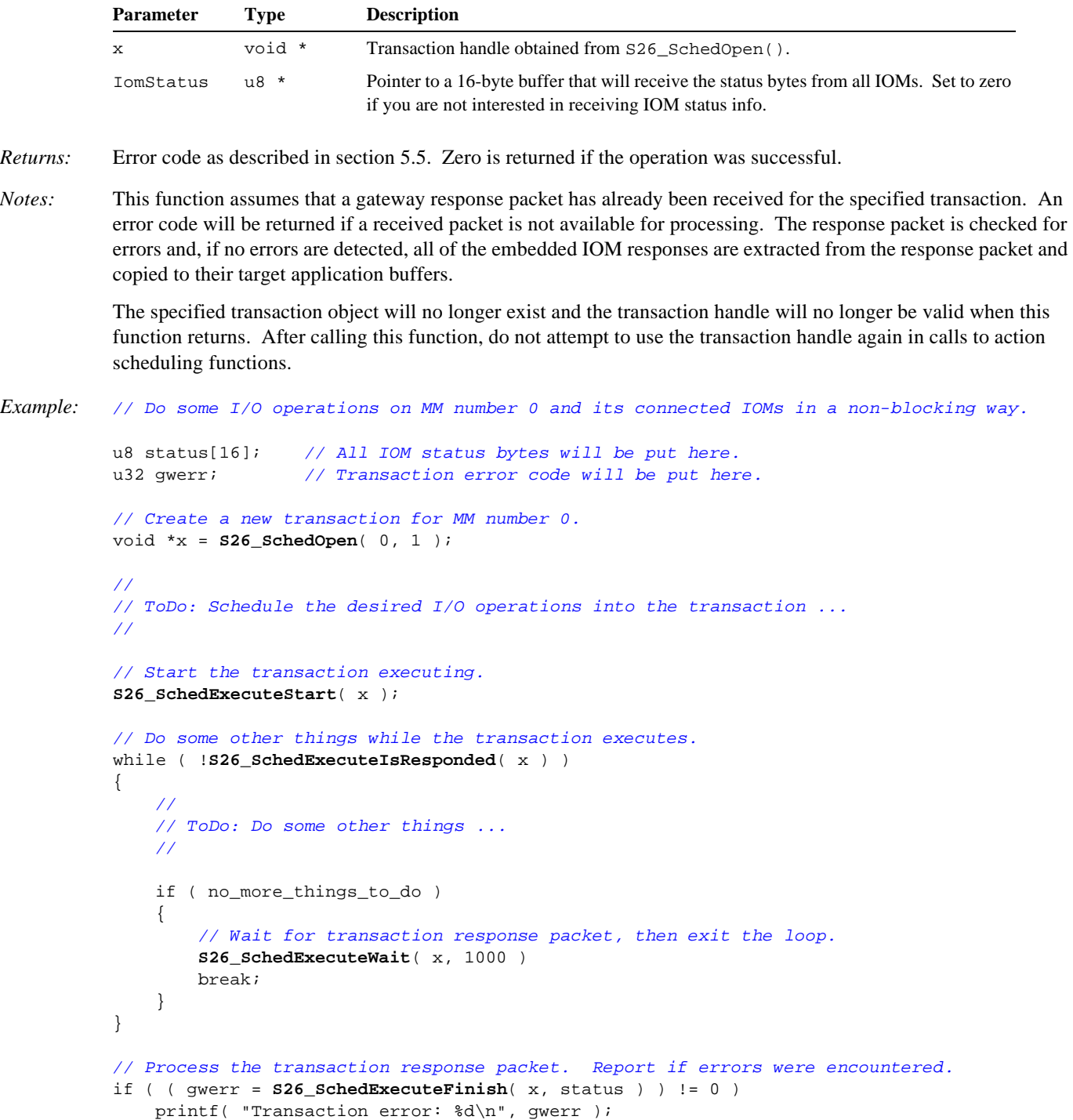

# *Chapter 7: Gateway Action Scheduling*

# **7.1 Overview**

This chapter details all of the functions that are used to schedule I/O actions on IOMs and the gateway. Except where noted, all of these functions assume that a gateway transaction has been previously opened and is ready to schedule IOM actions.

## **7.1.1 Performance Benchmarks**

Timing benchmarks are specified in all of the scheduling function descriptions. These benchmark times are nominal values that may be used to estimate gateway transaction times. Benchmarks are conservatively rated and, as a result, applications will tend to exhibit better performance than indicated by the benchmarks.

Each published benchmark specifies the time required for execution of a specific I/O action. The total gateway transaction time may be estimated by summing the action execution benchmark times, and then adding overhead for protocol stack transit, packet time on the wire, etc. Since the overhead time is influenced by elements that are not under control of the middleware, the latencies associated with these overhead items are not specified in this document.

**Important:** Benchmark times are conservatively rated, but they are *not* worst-case values.

## **7.1.2 Returned IOM Status**

A status byte, consisting of a set of bit flags, is returned by an IOM when it executes a scheduled IOM action. Two of the bit flags, STATUS\_RST and STATUS\_CERR, are common to all IOM types. If these flags are asserted by any IOM, a transaction error of type GWERR\_IOMRESET or GWERR\_IOMERROR, respectively, will be generated.

In addition to the common bit flags, some IOM types support type-specific bit flags. These special flags are described in the "Type-Specific Errors" subsection near the beginning of each IOM reference section. If any of the type-specific bit flags are asserted by any IOM, a transaction error of type GWERR\_IOMSPECIFIC will be generated.

## **7.1.3 Argument Lifetime**

Most scheduling functions have arguments that specify data that is to be exchanged with a target module. Examples of this include the value to be written to an analog output channel (outgoing data), or a pointer to a buffer that will receive analog input data (incoming data). Each such argument has a life expectancy that depends on whether the associated data is outgoing or incoming.

#### **7.1.3.1 Outgoing Data**

All scheduling functions copy outgoing data to private internal storage before returning. Consequently, outgoing data is no longer needed and thus may be permitted to change value or go out of scope after the scheduling function returns. For example, this code is legal because states is copied by the scheduling function:

```
// Program solid state relay control outputs on a model 2652 IOM.
                                    // Desired SSR output states.
void *x = S26_SchedOpen( 0, 1 ); // Obtain a transaction object.
S26_Sched2652_SetOutputs( x, 9, &states ); // Schedule the action.
states = 0xAA; // IT'S OK TO CHANGE THE VALUE NOW !!!
S26_SchedExecute( x, 1000, 0 ); // Execute the transaction.
```
#### **7.1.3.2 Incoming Data**

The scheduling functions handle incoming data by scheduling a callback for each incoming data argument. All scheduled callbacks will execute when the associated transaction executes. Accordingly, buffers that will receive incoming data must remain in scope until the transaction is completed. This code example illustrates a violation of this requirement:

```
// Fetch solid state relay inputs from a model 2652 IOM.
void ScheduleReadSSR( void *x )
{
```

```
 u8 states; // Buffer that will receive SSR states.
    S26_Sched2652_GetInputs( x, 9, &states ); // Schedule the action.
}
void *x = S26_SchedOpen( 0, 1 );<br>ScheduleReadSSR( x );<br>// states NO LONGER EXISTS UPON
                                           // states NO LONGER EXISTS UPON RETURN !!!
S26_SchedExecute( x, 1000, 0 ); // Execute the transaction. ERROR!
```
In the above example, states has been designated as the buffer that will receive incoming data. Unfortunately, states will cease to exist when SchedultReadSSR() returns, resulting in an error when the transaction executes.

## **7.2 Common IOM Actions**

The functions in this section are used to schedule common IOM actions that apply to all IOM types, and in most cases, to the gateway as well. Note that these functions only *schedule* actions into a transaction; they do not cause the actions to be immediately executed. Usage of these functions is not dependent on the target IOM being any particular type, nor is it necessary for the IOM type to be registered for the referenced IOM port.

## **7.2.1 Type-Specific Errors**

In addition to the common bit flags (STATUS\_RST and STATUS\_CERR), some IOM types have type-specific bit flags. These special flags may be asserted upon execution of any of the actions listed in this section. If any of these flags are asserted by any IOM, a transaction error of type GWERR\_IOMSPECIFIC will be generated.

#### **7.2.2 S26\_Sched2600\_ClearStatus()**

*Function:* Schedules the resetting of one or more status bits for an IOM or the gateway.

*Prototype:* u32 S26\_Sched2600\_ClearStatus( XACT x, IOMPORT IomPort, u8 BitMask );

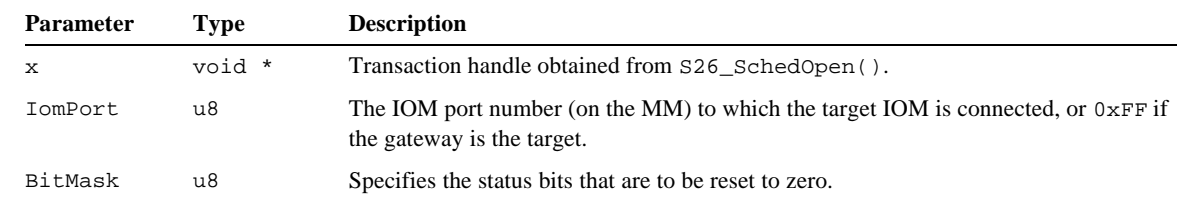

*Returns:* Error code as described in section 5.5. Zero is returned if the operation was successful.

*Benchmark:* 0.8 ms for IOMs, or 0.1 ms for the gateway.

*Notes:* This function schedules a ResetFlags action, which will reset to zero the specified bit flags in the target IOM's status byte. Refer to the ResetFlags action in the Model 2600 Family Instruction Manual for more information.

*Example: // Clear the RST flag on the IOM connected to MM number 0, IOM port 6.* void \*x = **S26\_SchedOpen**( 0, 1 ); **S26\_Sched2600\_ClearStatus**( x, 6, STATUS\_RST ); **S26\_SchedExecute**( x, 1000, 0 );

#### **7.2.3 S26\_Sched2600\_GetAddress()**

*Function:* Schedules the fetching of an IOM's address shunt settings.

*Prototype:* u32 S26\_Sched2600\_GetAddress( XACT x, IOMPORT IomPort, u8 \*adrs );

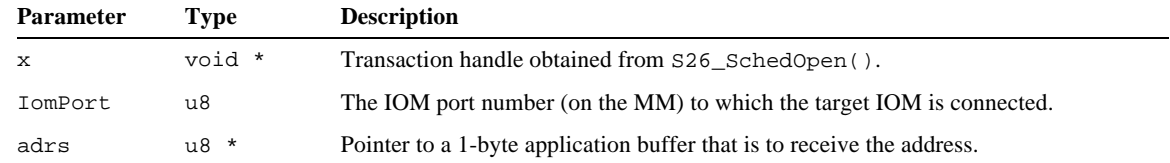

*Returns:* Error code as described in section 5.5. Zero is returned if the operation was successful.

*Benchmark:* 0.8 ms.

*Notes:* Some IOM types have provision for installing address shunts. These shunts enable the system integrator to specify an address for the module, with a value in the range 0 to 15 decimal. This function can be used to read the address shunts from IOMs that include this hardware feature.

```
Example: // Fetch the address shunt settings from MM number 0, IOM port 6.
          u8 shunts;
          void *x = S26_SchedOpen( 0, 1 );
          S26_Sched2600_GetAddress( x, 6, &shunts );
          S26_SchedExecute( x, 1000, 0 );
          printf( "Shunts = d\n\in", shunts );
```
#### **7.2.4 S26\_Sched2600\_GetFirmwareVersion()**

*Function:* Schedules the fetching of the firmware version number from an IOM or the gateway.

*Prototype:* u32 S26\_Sched2600\_GetFirmwareVersion( XACT x, IOMPORT IomPort, u16 \*Version );

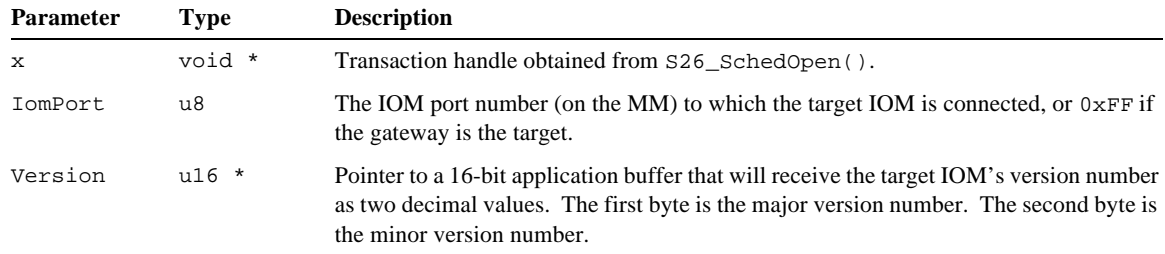

*Returns:* Error code as described in section 5.5. Zero is returned if the operation was successful.

*Benchmark:* 0.9 ms for IOMs, or 0.1 ms for the gateway.

```
Example: // Fetch the IOM firmware version number from MM number 0, IOM port 6.
          u8 vers[2];
          void *x = S26_SchedOpen( 0, 1 );
          S26_Sched2600_GetFirmwareVersion( x, 6, &vers );
          S26_SchedExecute( x, 1000, 0 );
          printf( "IOM version number = d.8d\n", vers[0], vers[1] );
Example: // Fetch the firmware version number from MM number 0.
```
u8 vers[2]; void \*x = **S26\_SchedOpen**( 0, 1 ); **S26\_Sched2600\_GetFirmwareVersion**( x, MODID\_GATEWAY, &vers ); **S26\_SchedExecute**( x, 1000, 0 ); printf( "MM version number =  $d.8d\n\n= csc(0), \nvers[1])$ ;

#### **7.2.5 S26\_Sched2600\_IomGetProductID()**

*Function:* Schedules the fetching of the model number from an IOM or the gateway.

*Prototype:* u32 S26\_Sched2600\_IomGetProductID( XACT x, IOMPORT IomPort, u16 \*ProductID );

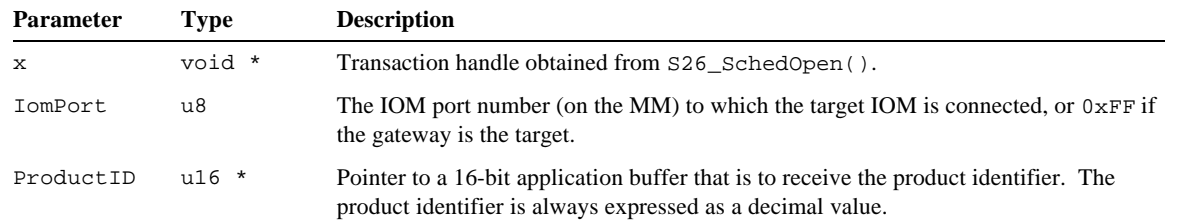

*Returns:* Error code as described in section 5.5. Zero is returned if the operation was successful.

*Benchmark:* 0.9 ms for IOMs, or 0.1 ms for the gateway.

*Notes:* The returned value indicates the model number of the target module. For example, the decimal value 2652 is returned by the Model 2652 Solid State Relay IOM. The value 2601 is returned when the gateway is the target module.

```
Example: // Fetch the IOM model number from MM number 0, IOM port 6.
          u16 modelnum;
          void *x = S26_SchedOpen( 0, 1 );
          S26_Sched2600_IomGetProductID( x, 6, &modelnum );
          S26_SchedExecute( x, 1000, 0 );
          printf( "Model number = %d\n", modelnum );
```
## **7.2.6 S26\_Sched2600\_Nop()**

*Function:* Schedules a "no-operation" action for an IOM or the gateway.

*Prototype:* u32 S26\_Sched2600\_Nop( XACT x, IOMPORT IomPort );

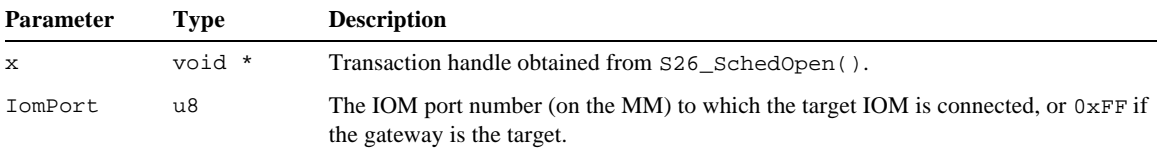

*Returns:* Error code as described in section 5.5. Zero is returned if the operation was successful.

*Benchmark:* 0.7 ms for IOMs, or 0.1 ms for the gateway.

*Notes:* S26\_Sched2600\_Nop() may be used to acquire IOM status when no other actions are required.

```
Example: // Fetch IOM status from MM number 0, IOM port 6.
           u8 status[16];
           void *x = S26_SchedOpen( 0, 1 );
           S26_Sched2600_Nop( x, 6 );
           S26_SchedExecute( x, 1000, status );
           printf( "IOM_6 status = d\n\alpha", status[6] );
```
## **7.3 Model 2601 Gateway**

The functions in this section are used to schedule gateway actions on a MM. These functions are applicable only to Model 2601 MMs. Any attempt to call these functions for IOMs will result in a GWERR IOMTYPE transaction error. Note that these functions only *schedule* actions into a transaction; they do not cause the actions to be immediately executed

## **7.3.1 Type-Specific Errors**

The gateway employs only the STATUS\_RST flag. It does not have a STATUS\_CERR flag, nor does it have any type-specific flags. If the gateway's STATUS\_RST flag is asserted, a transaction error of type GWERR\_IOMRESET will be generated and the error code's least significant byte (which indicates the module in which the error was detected) will contain MODID\_GATEWAY.

## **7.3.2 S26\_Sched2601\_GetInterlocks()**

*Function:* Schedules the fetching of the MM's power interlock status.

*Prototype:* u32 S26\_Sched2601\_GetInterlocks( XACT x, u8 \*LockFlags );

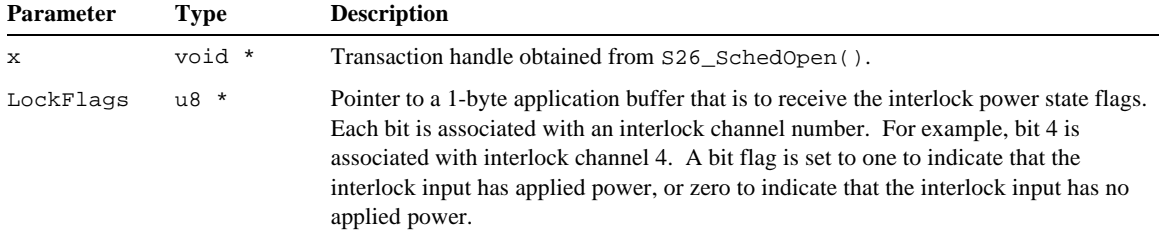

*Returns:* Error code as described in section 5.5. Zero is returned if the operation was successful.

*Benchmark:* 0.1 ms.

*Notes:* The MM includes two connectors for interlock power distribution. One connector receives power from up to six interlock contacts, while the other connector serves as a daisy-chain to distribute the interlock power to IOMs. Each interlock signal is called an *interlock channel*.

> Every interlock channel occupies one circuit in each of the MM's interlock power connectors. In addition, each channel is routed to a metering circuit that enables the MM to monitor the channel's voltage level. If a channel's interlock contact is closed, the interlock will supply voltage to the input connector, which in turn will convey the voltage to the output connector and metering circuit.

```
Example: // Fetch the interlock status from MM number 0.
          u8 flags;
          u8 mask;
          int i;
          void *x = S26_SchedOpen( 0, 1 );
          S26_Sched2601_GetInterlocks( x, &flags );
          S26_SchedExecute( x, 1000, 0 );
          for ( i = 0, mask = 1; i < 6; i++, mask <<= 1)
              printf( "Power d is s\n", i, ( ( flags & mask ) ? "on" : "off" );
```
#### **7.3.3 S26\_Sched2601\_GetLinkStatus()**

*Function:* Schedules the fetching of the status of the gateway's sixteen IOM ports.

*Prototype:* u32 S26\_Sched2601\_GetLinkStatus( XACT x, u16 \*LinkFlags );

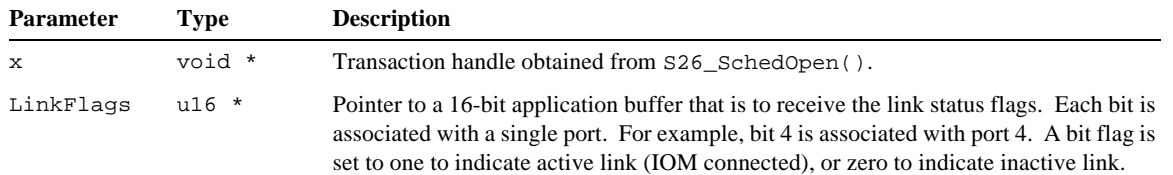

*Returns:* Error code as described in section 5.5. Zero is returned if the operation was successful.

*Benchmark:* 0.1 ms.

*Notes:* The gateway automatically maintains a list of active IOM ports, called the Active Port List (APL). This function returns a snapshot of the APL to the client.

```
Example: // Fetch the link status from MM number 0.
          u16 flags;
          u16 mask;
          int i;
          void *x = S26_SchedOpen( 0, 1 );
          S26_Sched2601_GetLinkStatus( x, &flags );
          S26_SchedExecute( x, 1000, 0 );
          for ( i = 0, mask = 1; i < 16; i++, mask <= 1)
```

```
{
     if ( flags & mask )
         printf( "Module detected at IOM port %d\n", i );
}
```
## **7.3.4 S26\_Sched2601\_SetWatchdog()**

*Function:* Schedules the programming of the gateway's communication watchdog interval.

*Prototype:* u32 S26\_Sched2601\_SetWatchdog( XACT x, u8 NumTenthSeconds );

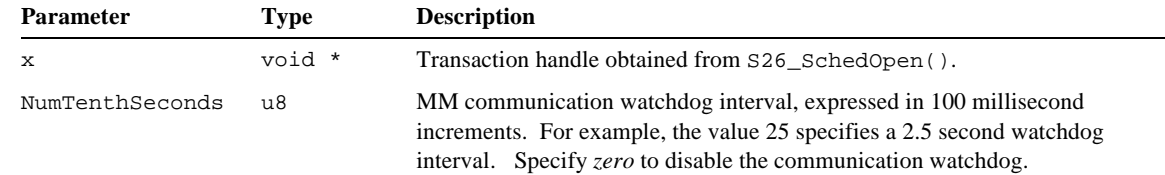

*Returns:* Error code as described in section 5.5. Zero is returned if the operation was successful.

*Benchmark:* 0.1 ms.

*Notes:* The MM employs a timer to detect the absence of communications between the Ethernet client and the gateway. If no communications are received from the client within the specified time-out interval, the communication timer will time-out and the MM will execute a hardware reset. This behavior ensures that all I/O will be turned off in the event the client shuts down abnormally.

> The watchdog interval defaults to 10 seconds (NumTenthSeconds = 100) in response to a MM reset. If the default interval is suitable for the application, no SetWatchdog action need be issued to the MM.

Upon receipt of a SetWatchdog action, the new watchdog interval is effective immediately and the watchdog timer is reset so that it will time out when the new interval elapses.

```
Example: // Set the communication watchdog interval on MM number 0 to 3.5 seconds.
          void *x = S26_SchedOpen( 0, 1 );
          S26_Sched2601_SetWatchdog( x, 35 );
          S26_SchedExecute( x, 1000, 0 );
```
# **7.4 Model 2608 Analog IOM**

The functions in this section are used to schedule IOM actions for Model 2608 Analog IOMs. These functions are applicable only to Model 2608 IOMs. Any attempt to call these functions for other IOM types will result in a GWERR\_IOMTYPE transaction error. Note that these functions only *schedule* IOM actions into a transaction; they do not cause the actions to be immediately executed.

## **7.4.1 Type-Specific Errors**

In addition to the common IOM status bit flags (STATUS\_RST and STATUS\_CERR), this IOM type supports the following type-specific flag. If this flag is asserted, a transaction error of type GWERR\_IOMSPECIFIC will be generated:

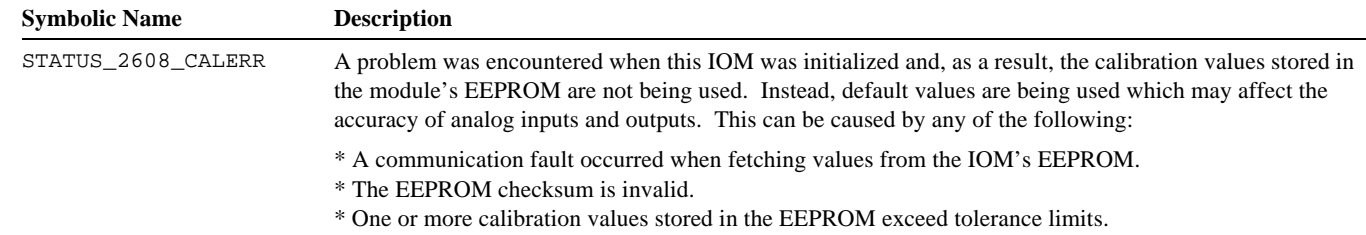

## **7.4.2 Analog Input Types**

Several analog input types are supported by the middleware. Depending on the input type declared for an analog input channel, the middleware will automatically configure the channel's gain as required. For example, declaring any of thermocouple input types

will cause the corresponding channel to be programmed for the 100 millivolt measurement range. The following table shows the relevant attributes for all supported input types. The enumerated input type names are defined in the App2600.h header file.

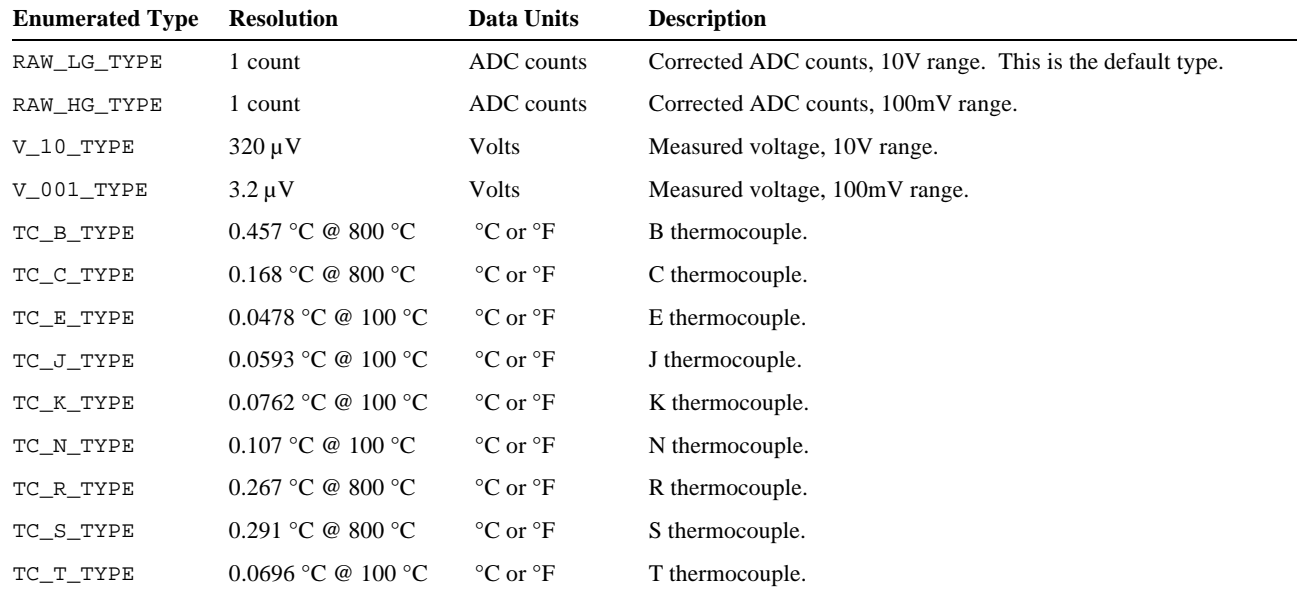

## **7.4.3 Calibration**

Calibration is achieved by storing values in the 2608 module's EEPROM. Values may be stored in the EEPROM by calling S26\_2608\_WriteEeprom(), and stored values may be retrieved by calling S26\_Sched2608\_ReadEeprom().

Various EEPROM locations are reserved for calibration values as described in section 7.4.4. All calibration values are multi-byte values that are stored in little-endian byte order.

## **7.4.4 Reserved EEPROM Locations**

As shown in the following table, the first 176 EEPROM locations are reserved for calibration and configuration data:

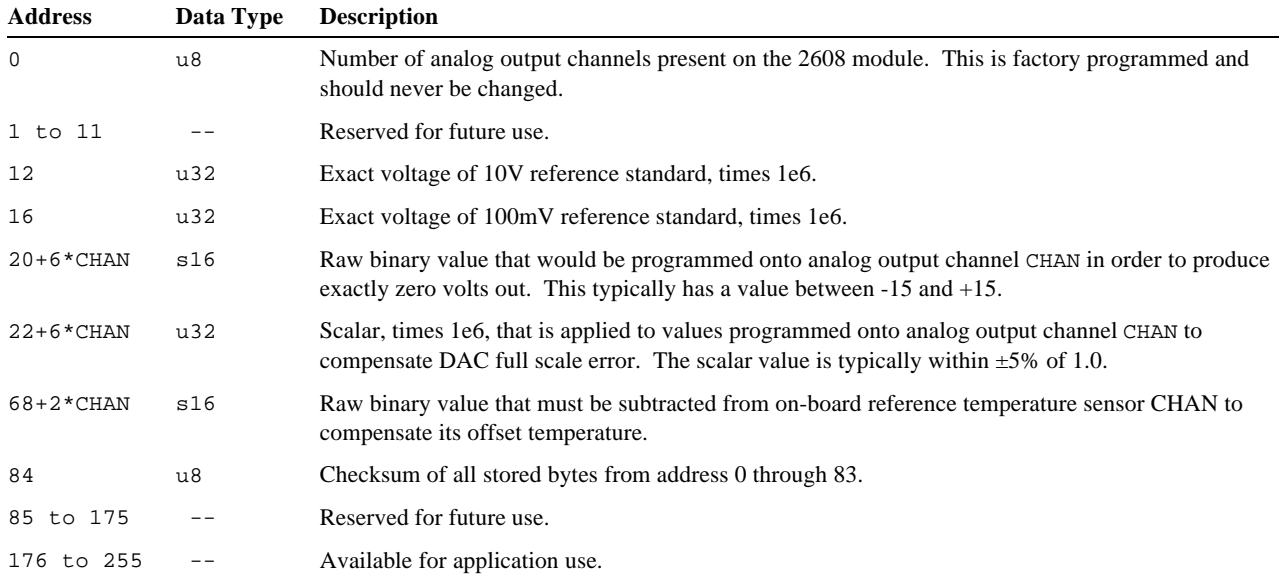

## **7.4.5 S26\_Sched2608\_SetTempUnits()**

*Function:* Schedules the setting of temperature units for thermocouple data returned from a model 2608 IOM.

*Prototype:* u32 S26\_Sched2608\_SetTempUnits( XACT x, IOMPORT IomPort, int DegreesF );

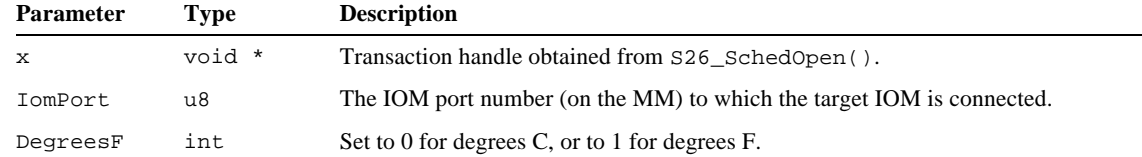

*Returns:* Error code as described in section 5.5. Zero is returned if the operation was successful.

*Benchmark:* 0.1 ms.

*Notes:* This sets the units for all analog input channels that are configured for thermocouple interface. Temperature units default to degrees C upon module reset. After calling this function, no delay is required before fetching analog input data.

```
Example: // Set temperature units to degrees F on the 2608 at MM number 0, IOM port 1.
          void *x = S26_SchedOpen( 0, 1 );
          S26_Sched2608_SetTempUnits( x, 1, 1 );
          S26_SchedExecute( x, 1000, 0 );
```
#### **7.4.6 S26\_Sched2608\_GetAins()**

*Function:* Schedules the fetching of all analog input values from a model 2608 IOM.

*Prototype:* u32 S26\_Sched2608\_GetAins( XACT x, IOMPORT IomPort, double \*data, BOOL Integrated );

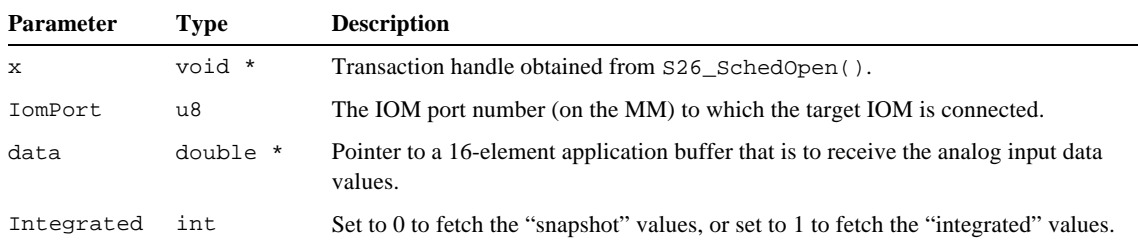

*Returns:* Error code as described in section 5.5. Zero is returned if the operation was successful.

*Notes:* **Important**: The application must call  $S26$ \_Sched2608\_GetCalData() at least once before calling S26\_Sched2608\_GetAins(). See section 7.4.9 for details.

> Sixteen double-precision values are fetched when the scheduled action executes, so the application's data buffer must be large enough to receive all sixteen data values. One data value is fetched for each of the 2608's analog input channels. This action does not cause the analog input channels to be digitized; it simply fetches the previously digitized values. Excluding communication latency, the fetched values range in age from 0 to 2 milliseconds for snapshot values, or from 0 to 16 (or 20, if the power line frequency has been declared to be 50 Hz) milliseconds for integrated values.

> For each analog input channel, the fetched data value is represented in units that are appropriate for the declared input type that was specified in a prior call to S26\_Sched2608\_SetAinTypes(). See section 7.4.2 for details. Thermocouple channels will be returned in either degrees C (default) or F, depending on the units selected in any prior call to S26\_Sched2608\_SetTempUnits().

> When the 2608 module is reset, or when the client calls  $\frac{1}{26}$  sched2608\_SetAinTypes(), the client must wait at least 32 milliseconds before calling S26\_Sched2608\_GetAins(). This delay ensures that the digitizer will have enough time to acquire valid data for all analog input channels before the data is passed to the client.

*Example: // Do a calibrate and read snapshot data from the 2608 at MM number 0, IOM port 1.* double ain[16];

*Benchmark:* 4.1 ms.

```
void *x = S26_SchedOpen( 0, 1 );
S26_Sched2608_GetCalData( x, 1, 0 );
S26_Sched2608_GetAins( x, 1, ain, 0 );
S26_SchedExecute( x, 1000, 0 );
```
## **7.4.7 S26\_Sched2608\_GetAinTypes()**

*Function:* Schedules the fetching of all programmed analog input types from a model 2608 IOM.

*Prototype:* u32 S26\_Sched2608\_GetAinTypes( XACT x, IOMPORT IomPort, u8 \*types );

| <b>Parameter</b> | Tvpe   | <b>Description</b>                                                                                                    |
|------------------|--------|----------------------------------------------------------------------------------------------------|
|                  | void * | Transaction handle obtained from S26 SchedOpen().                                                                                          |
| IomPort          | u8     | The IOM port number (on the MM) to which the target IOM is connected.                                                                      |
| types            | u8 *   | Pointer to a 16-byte application buffer that is to receive the programmed, enumerated<br>analog input types for all analog input channels. |

*Returns:* Error code as described in section 5.5. Zero is returned if the operation was successful.

*Benchmark:* 0.9 ms.

*Notes:* The fetched values are the enumerated input types that were registered with the middleware when they were programmed, after validation against the gain flags that are returned from the 2608 in response to a OP\_AIO\_GETINPUTRANGES action.

> There are two possible reasons for differences between the fetched and previously programmed values: (1) an illegal type was specified when the input types were programmed, or (2) the 2608 IOM was unexpectedly reset. In either case, all sixteen of the IOM's registered analog input types will be reset to their default values (RAW\_LG\_TYPE) when this scheduled action is executed.

```
Example: // Get the analog input types from the 2608 at MM number 0, IOM port 1.
          u8 aintypes[16];
          void *x = S26_SchedOpen( 0, 1 );
          S26_Sched2608_GetAinTypes( x, 1, aintypes );
          S26_SchedExecute( x, 1000, 0 );
```
## **7.4.8 S26\_Sched2608\_GetAout()**

*Function:* Schedules the fetching of one analog output setpoint from a model 2608 IOM.

*Prototype:* u32 S26\_Sched2608\_GetAout( XACT x, IOMPORT IomPort, u8 chan, double \*volts );

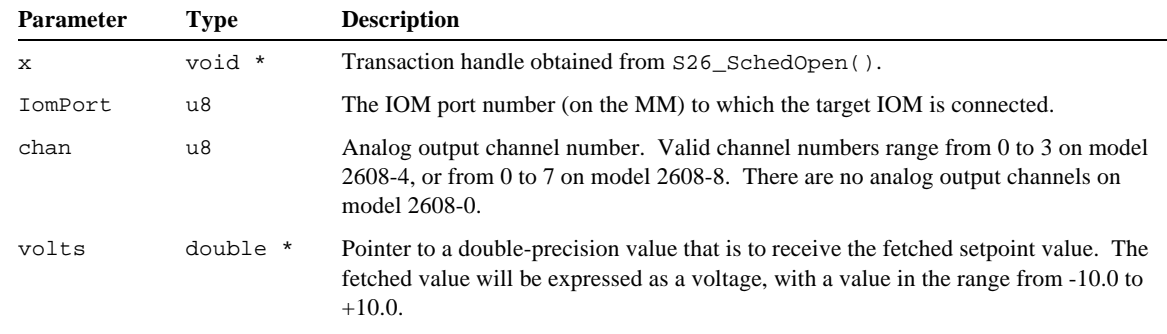

*Returns:* Error code as described in section 5.5. Zero is returned if the operation was successful.

*Benchmark:* 0.9 ms.

*Notes:* In most cases the fetched setpoint value will equal the last programmed value. The exception to this is if the 2608 IOM was unexpectedly reset, in which case the fetched setpoint will be reset to zero.

*Example: // Get the analog output channel 2 setpoint from the 2608 at MM number 0, IOM port 1.* double setpoint; void \*x = **S26\_SchedOpen**( 0, 1 ); **S26\_Sched2608\_GetAout**( x, 1, 2, setpoint ); **S26\_SchedExecute**( x, 1000, 0 );

#### **7.4.9 S26\_Sched2608\_GetCalData()**

- *Function:* Schedules the fetching of calibration data from a model 2608 IOM.
- *Prototype:* u32 S26\_Sched2608\_GetCalData( XACT x, IOMPORT IomPort, short \*caldata );

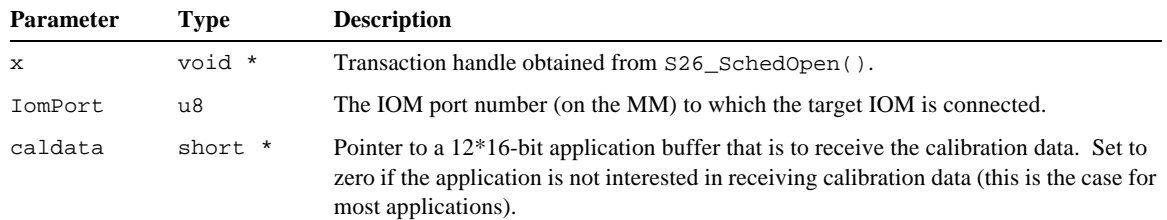

*Returns:* Error code as described in section 5.5. Zero is returned if the operation was successful.

#### *Benchmark:* 3.3 ms.

*Notes:* S26\_Sched2608\_GetCalData() schedules the fetching of calibration data that is used internally by the middleware. The middleware uses the calibration data to perform offset and gain corrections for voltage measurements and for reference-junction compensation for thermocouple measurements. In most applications it is sufficient to call this function with the caldata argument set to zero because the typical application has no need for direct access to calibration data.

> S26\_Sched2608\_GetCalData() must be called at least once before calling S26\_Sched2608\_GetAins(). In addition, S26\_Sched2608\_GetCalData() should be called as needed to minimize errors due to circuit warm-up, ambient temperature drift and thermal transients. The individual situation dictates when and how often this function should be called, but as general rules-of-thumb:

- **I** If S26\_Sched2608\_GetAins() is called infrequently, call S26\_Sched2608\_GetCalData() just before each call to S26 Sched2608 GetAins().
- **Q** If S26\_Sched2608\_GetAins() is called frequently, call S26\_Sched2608\_GetCalData() periodically. The rate at which these periodic calls are made depends mostly on the 2608's environment. Higher rates are required where the 2608 is subjected to sudden temperature changes; in such cases once-per-second is a suitable rate. In more stable environments, once per ten seconds may be adequate. Of course, if time permits it is also permissible to simply call S26\_Sched2608\_GetCalData() just before each call to S26\_Sched2608\_GetAins().

*Example:* See the example in section 7.4.6.

## **7.4.10 S26\_Sched2608\_ReadEeprom()**

*Function:* Schedules the fetching of one data byte from the EEPROM on a model 2608 IOM.

*Prototype:* u32 S26\_Sched2608\_ReadEeprom( XACT x, IOMPORT IomPort, u8 address, u8 \*value );

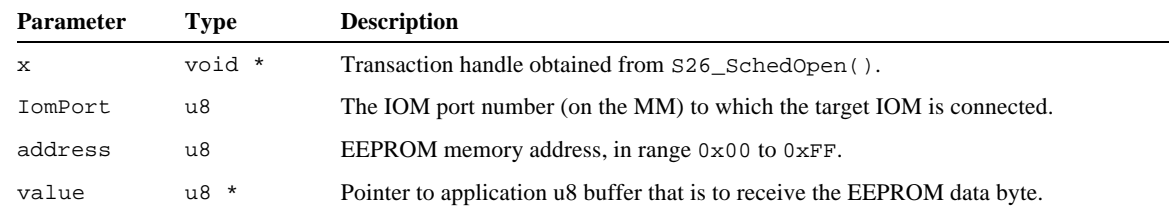

*Returns:* Error code as described in section 5.5. Zero is returned if the operation was successful.

*Benchmark:* 0.8 ms.

*Notes:* EEPROM addresses 0x00 through 0xAF are reserved for use by the middleware. Addresses 0xB0 through 0xFF are available for general application use.

```
Example: // Read EEPROM byte at address 0xB0 from the 2608 at MM number 0, IOM port 1.
          u8 eeval;
          void *x = S26_SchedOpen( 0, 1 );
          S26_Sched2608_ReadEeprom( x, 1, 0xB0, &eeval );
          S26_SchedExecute( x, 1000, 0 );
```
#### **7.4.11 S26\_Sched2608\_SetAinTypes()**

*Function:* Schedules the programming of all analog input types on a model 2608 IOM.

*Prototype:* u32 S26\_Sched2608\_SetAinTypes( XACT x, IOMPORT IomPort, const u8 \*types );

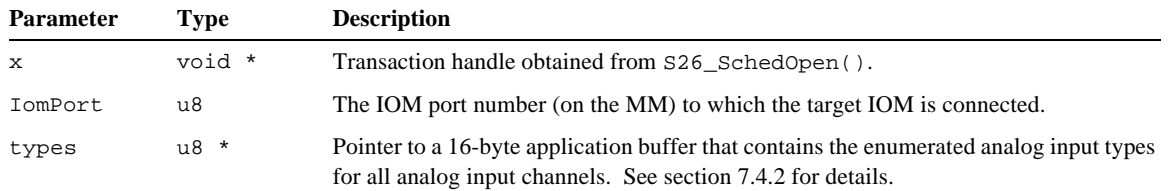

*Returns:* Error code as described in section 5.5. Zero is returned if the operation was successful.

*Benchmark:* 0.9 ms.

*Notes:* S26\_Sched2608\_SetAinTypes() informs the middleware as to what sensor types and input ranges are being used on the target IOM's analog input channels. These type declarations are used by the middleware to convert digitized input values to engineering units when  $S26$  Sched2608 GetAins() executes. In addition to registering the input types with the middleware, S26\_Sched2608\_SetAinTypes() schedules the programming of the input ranges for all analog input channels, as appropriate for the declared types.

```
Example: // Specify the input types.
          u8 SensorTypes[16] = \{ V_10_TYPE, V_10_TYPE, V_10_TYPE, V_10_TYPE, // Chan 0-7: ±10V range.
               V_10_TYPE, V_10_TYPE, V_10_TYPE, V_10_TYPE,
               V_001_TYPE, V_001_TYPE, V_001_TYPE, V_001_TYPE, // Chan 8-11: ±100mV range.
               TC_K_TYPE, TC_K_TYPE, TC_K_TYPE, TC_K_TYPE // Chan 9-15: K thermocouples.
          };
          // Program the input types for the model 2608 at MM number 0, IOM port 1.
          void *x = S26_SchedOpen( 0, 1 );
          S26_Sched2608_SetAinTypes( x, 1, SensorTypes );
          S26_SchedExecute( x, 1000, 0 );
```
#### **7.4.12 S26\_Sched2608\_SetAout()**

*Function:* Schedules the programming of one analog output setpoint on a model 2608 IOM.

*Prototype:* u32 S26\_Sched2608\_SetAout( XACT x, IOMPORT IomPort, u8 chan, double volts );

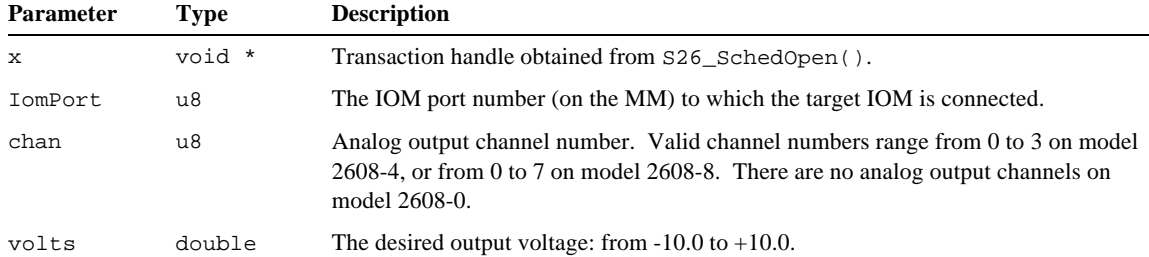

*Returns:* Error code as described in section 5.5. Zero is returned if the operation was successful.

*Benchmark:* 0.9 ms.

```
Example: // Program analog output channel 2 to 5.35V on the 2608 at MM number 0, IOM port 1.
          void *x = S26_SchedOpen( 0, 1 );
          S26_Sched2608_SetAout( x, 1, 2, 5.35 );
          S26_SchedExecute( x, 1000, 0 );
```
#### **7.4.13 S26\_Sched2608\_SetLineFreq()**

*Function:* Schedules the declaration of power line frequency to a model 2608 IOM.

*Prototype:* u32 S26\_Sched2608\_SetLineFreq( XACT x, IOMPORT IomPort, u8 freq );

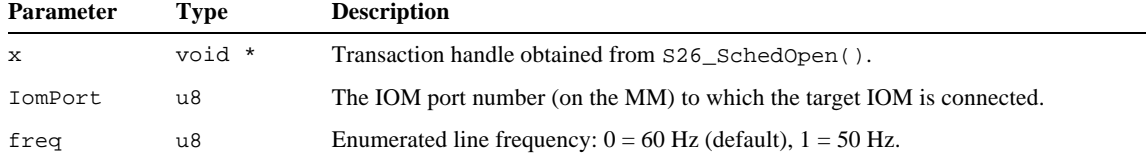

*Returns:* Error code as described in section 5.5. Zero is returned if the operation was successful.

*Benchmark:* 0.7 ms.

*Notes:* The integration period for the "integrated" adc values defaults to 16 milliseconds to help reject power line noise. This action enables the application to change the integration period to 20 milliseconds in cases where the power line frequency is 50 Hz.

*Example: // Declare 50 Hz line frequency to the 2608 at MM number 0, IOM port 1.* void \*x = **S26\_SchedOpen**( 0, 1 ); **S26\_Sched2608\_SetLineFreq**( x, 1, 1 ); **S26\_SchedExecute**( x, 1000, 0 );

#### **7.4.14 S26\_2608\_WriteEeprom()**

*Function:* Writes one data byte to the EEPROM on a model 2608 IOM.

Prototype: u32 S26\_2608\_WriteEeprom(u32 hbd, IOMPORT IomPort,u32 msec,u8 addr,u8 val,u32 retries);

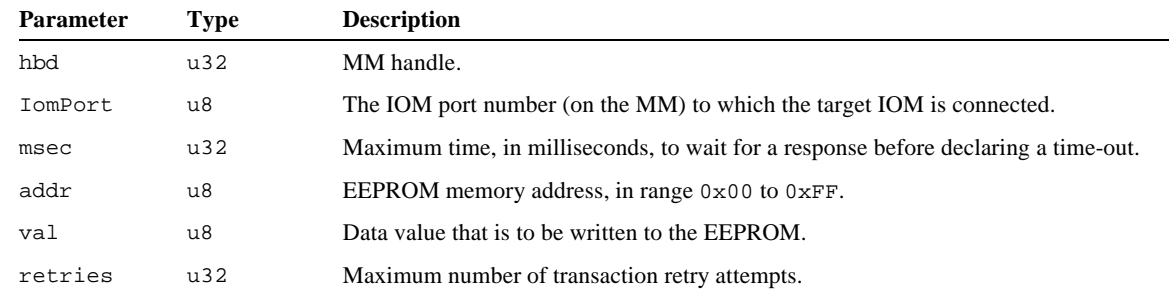
*Returns:* Error code as described in section 5.5. Zero is returned if the operation was successful.

*Benchmark:* 0.8 ms.

*Notes:* EEPROM addresses 0x00 through 0xAF are reserved for use by the middleware; applications should not write to any locations in this reserved address range. Addresses  $0 \times B0$  through  $0 \times FF$  are available for application use.

Note that this function *executes* an EEPROM write, rather than just scheduling one.

*Example: // Write 0x05 to EEPROM address 0xB0 on the 2608 at MM number 0, IOM port 1.* **S26\_2608\_WriteEeprom**( 0, 1, 1000, 0xB0, 0x05, 1 );

# **7.5 Model 2610 Digital IOM**

The functions in this section are used to schedule IOM actions for Model 2610 48-channel Digital IOMs. These functions are applicable only to Model 2610 IOMs. Any attempt to call these functions for other IOM types will result in a GWERR\_IOMTYPE transaction error. Note that these functions only *schedule* IOM actions into a transaction; they do not cause the actions to be immediately executed.

See section 6.2.2 for programming examples that show how to use these functions. For additional information on the IOM actions that are invoked by these functions, see the Model 2600 Family Instruction Manual.

# **7.5.1 Type-Specific Errors**

In addition to the common IOM status bit flags (STATUS\_RST and STATUS\_CERR), this IOM type supports the following type-specific flag. If this flag is asserted, a transaction error of type GWERR\_IOMSPECIFIC will be generated:

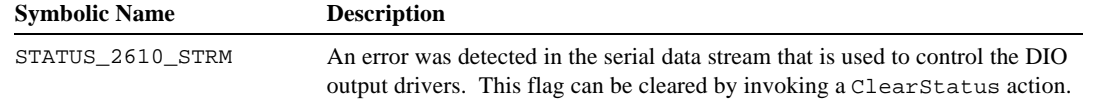

# **7.5.2 S26\_Sched2610\_GetInputs()**

*Function:* Schedules the fetching of all DIO input states from a model 2610 IOM.

*Prototype:* u32 S26\_Sched2610\_GetInputs( XACT x, IOMPORT IomPort, u8 \*states );

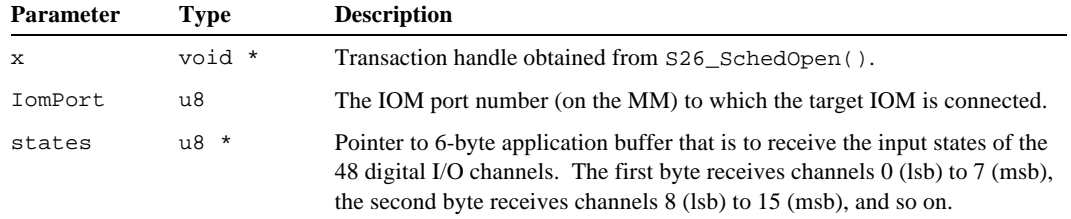

*Returns:* Error code as described in section 5.5. Zero is returned if the operation was successful.

*Benchmark:* 1.3 ms.

*Notes:* The fetched state values represent the debounced, physical states of all DIO channels. Because the inputs are sampled every 2 milliseconds, and the debounce period is 10 milliseconds, the returned state values will all have an age ranging from 10 to 12 milliseconds, plus any network communication latency. The physical states of *all* DIO channels are returned, regardless of their respective operating modes.

```
Example: // Get all DIO input states from the 2610 at MM number 0, IOM port 2.
          u8 dins[6];
          void *x = S26_SchedOpen( 0, 1 );
          S26_Sched2610_GetInputs( x, 2, dins );
          S26_SchedExecute( x, 1000, 0 );
```
# **7.5.3 S26\_Sched2610\_GetModes()**

*Function:* Schedules the fetching of the operating modes for DIO channels 0 to 7 from a model 2610 IOM.

*Prototype:* u32 S26\_Sched2610\_GetModes( XACT x, IOMPORT IomPort, u8 \*modes );

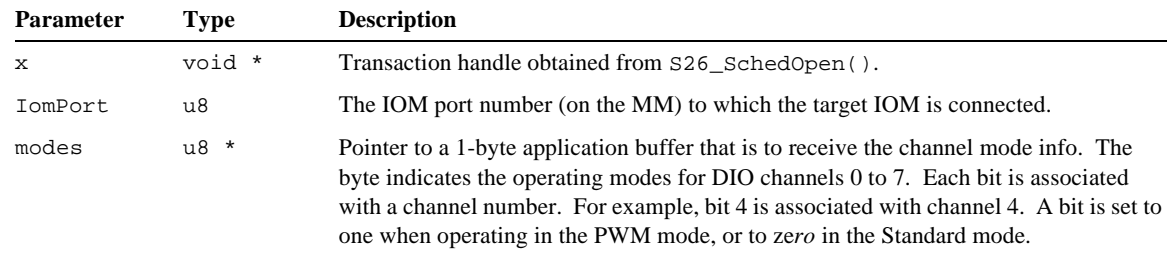

*Returns:* Error code as described in section 5.5. Zero is returned if the operation was successful.

*Benchmark:* 0.8 ms.

```
Example: // Get DIO channel 0-7 operating modes from the 2610 at MM number 0, IOM port 2.
          u8 modes;
          void *x = S26_SchedOpen( 0, 1 );
          S26_Sched2610_GetModes( x, 2, &modes );
          S26_SchedExecute( x, 1000, 0 );
```
# **7.5.4 S26\_Sched2610\_GetModes32()**

*Function:* Schedules the fetching of the operating modes for DIO channels 0 to 31 from a model 2610 IOM.

*Prototype:* u32 S26\_Sched2610\_GetModes32( XACT x, IOMPORT IomPort, u8 \*modes );

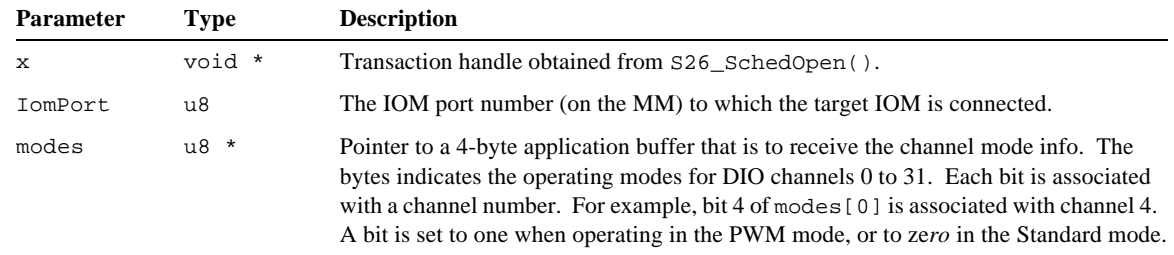

*Returns:* Error code as described in section 5.5. Zero is returned if the operation was successful.

*Benchmark:* 1.1 ms.

*Notes:* This function is compatible with 7410 firmware version 1.02 or higher. Earlier firmware versions support only eight pwm channels.

```
Example: // Get DIO channel 0-31 operating modes from the 2610 at MM number 0, IOM port 2.
          u8 modes[4];
          void *x = S26_SchedOpen( 0, 1 );
          S26_Sched2610_GetModes32( x, 2, modes );
          S26_SchedExecute( x, 1000, 0 );
```
# **7.5.5 S26\_Sched2610\_GetOutputs()**

*Function:* Schedules the fetching of all 48 DIO programmed output states from a model 2610 IOM.

*Prototype:* u32 S26\_Sched2610\_GetOutputs( XACT x, IOMPORT IomPort, u8 \*states );

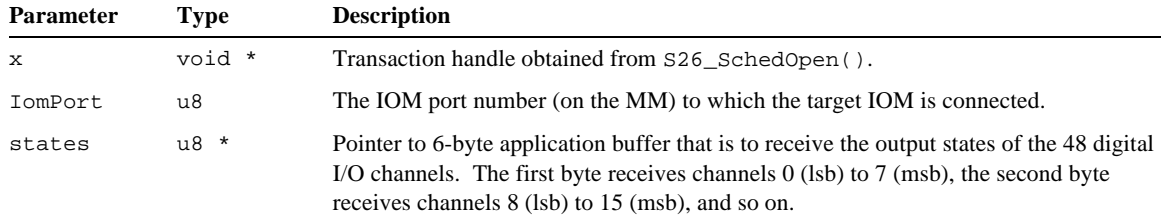

*Returns:* Error code as described in section 5.5. Zero is returned if the operation was successful.

```
Benchmark: 1.3 ms.
```
*Notes:* This function fetches the programmed output driver states of all DIO channels. Note that the programmed output driver states may not correspond exactly to the physical channel states because some channels may be driven by external signal sources. In the case of channels that have been configured for the PWM mode, this function returns indeterminate state values.

```
Example: // Get all DIO output states from the 2610 at MM number 0, IOM port 2.
          u8 douts[6];
          void *x = S26_SchedOpen( 0, 1 );
          S26_Sched2610_GetOutputs( x, 2, douts );
          S26_SchedExecute( x, 1000, 0 );
```
### **7.5.6 S26\_Sched2610\_GetPwmRatio()**

```
Function: Schedules the fetching of the PWM ratio for one DIO channel from a model 2610 IOM.
```
*Prototype:* u32 S26\_Sched2610\_GetPwmRatio( XACT x, IOMPORT IomPort, u8 chan, u8 \*OnTime, u8 \*OffTime );

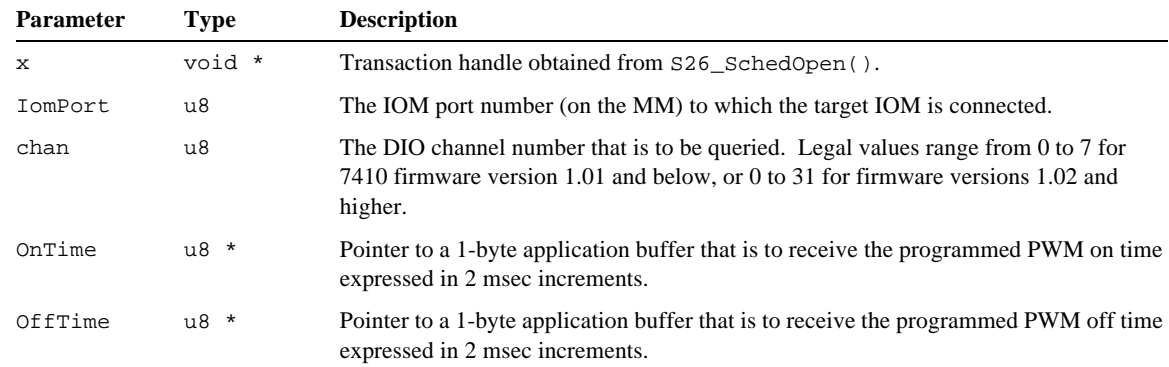

*Returns:* Error code as described in section 5.5. Zero is returned if the operation was successful.

```
Benchmark: 0.9 ms.
```

```
Example: // Fetch the PWM ratio for DIO channel 5 on the 2610 at MM number 0, IOM port 2.
          u8 ontime;
          u8 offtime;
          void *x = S26_SchedOpen( 0, 1 );
          S26_Sched2610_GetPwmRatio( x, 2, 5, &ontime, &offtime );
          S26_SchedExecute( x, 1000, 0 );
```
# **7.5.7 S26\_Sched2610\_SetModes()**

*Function:* Schedules the programming of the operating modes for DIO channels 0 to 7 on a model 2610 IOM.

*Prototype:* u32 S26\_Sched2610\_SetModes( XACT x, IOMPORT IomPort, u8 \*modes );

| <b>Parameter</b> | Type   | <b>Description</b>                                                                                                    |
|------------------|--------|----------------------------------------------------------------------------------------------------|
| $\mathbf{x}$     | void * | Transaction handle obtained from S26 SchedOpen().                                                                                                    |
| IomPort          | u8     | The IOM port number (on the MM) to which the target IOM is connected.                                                                                                    |
| modes            | u8 *   | Pointer to a 1-byte application buffer that contains the channel mode flags. The byte<br>indicates the operating modes for DIO channels $0$ to 7. Each bit is associated with a<br>channel number. For example, bit 4 is associated with channel 4. Set a bit to one to<br>operate in the PWM mode, or to zero to operate in the Standard mode. |

*Returns:* Error code as described in section 5.5. Zero is returned if the operation was successful.

#### *Benchmark:* 0.8 ms.

```
Example: // Set DIO channel 0-7 operating modes on the 2610 at MM number 0, IOM port 2.
          // Channels 0 to 5: Standard mode, channels 6 and 7: PWM mode.
          u8 modes = 0xC0;
          void *x = S26_SchedOpen( 0, 1 );
          S26_Sched2610_SetModes( x, 2, &modes );
          S26_SchedExecute( x, 1000, 0 );
```
### **7.5.8 S26\_Sched2610\_SetModes32()**

*Function:* Schedules the programming of the operating modes for DIO channels 0 to 31 on a model 2610 IOM.

*Prototype:* u32 S26\_Sched2610\_SetModes32( XACT x, IOMPORT IomPort, u8 \*modes );

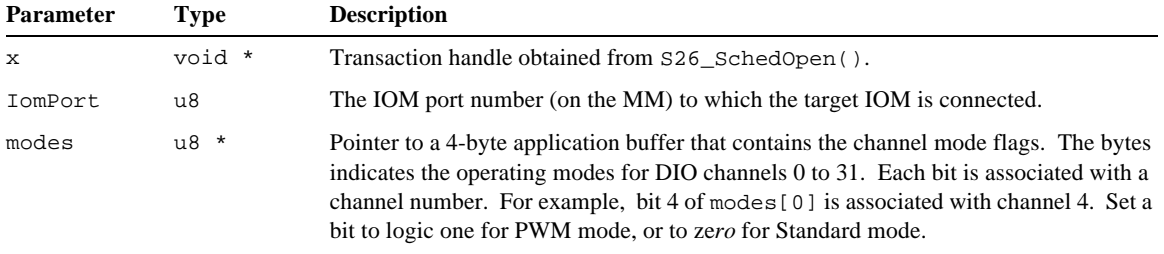

*Returns:* Error code as described in section 5.5. Zero is returned if the operation was successful.

#### *Benchmark:* 1.1 ms.

*Notes:* This function is compatible with 7410 firmware version 1.02 or higher. Earlier firmware versions support only eight pwm channels.

```
Example: // Set DIO channel 0-31 operating modes on the 2610 at MM number 0, IOM port 2.
          // Channels 6 and 7: PWM mode, all other channels: Standard mode.
          u8 modes[4] = { 0xC0, 0x00, 0x00, 0x00 };
          void *x = S26_SchedOpen( 0, 1 );
          S26_Sched2610_SetModes32( x, 2, modes );
          S26_SchedExecute( x, 1000, 0 );
```
### **7.5.9 S26\_Sched2610\_SetOutputs()**

*Function:* Schedules the programming of all 48 DIO output states on a model 2610 IOM.

*Prototype:* u32 S26\_Sched2610\_SetOutputs( XACT x, IOMPORT IomPort, u8 \*states );

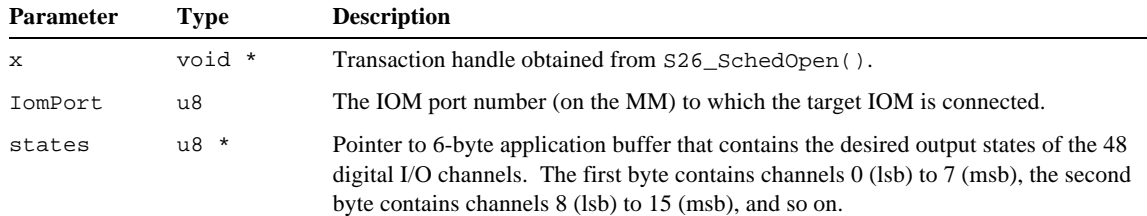

*Returns:* Error code as described in section 5.5. Zero is returned if the operation was successful.

```
Benchmark: 1.3 ms.
```
*Example: // Program all DIO output states on the 2610 at MM number 0, IOM port 2.* u8 douts[6] = { 0x01, 0x23, 0x45, 0x67, 0x89, 0xAB }; *// Desired DIO states.* void \*x = **S26\_SchedOpen**( 0, 1 ); **S26\_Sched2610\_SetOutputs**( x, 2, douts ); **S26\_SchedExecute**( x, 1000, 0 );

# **7.5.10 S26\_Sched2610\_SetPwmRatio()**

*Function:* Schedules the programming of the PWM ratio for one DIO channel on a model 2610 IOM.

*Prototype:* u32 S26\_Sched2610\_SetPwmRatio( XACT x, IOMPORT IomPort, u8 chan, u8 OnTime, u8 OffTime );

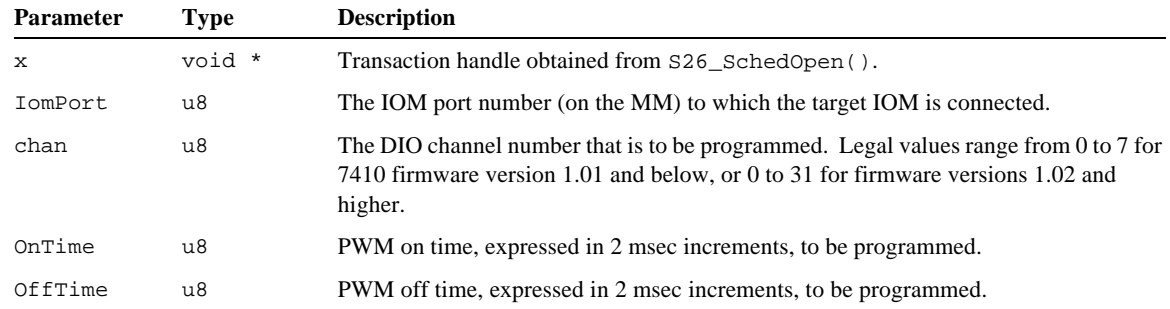

*Returns:* Error code as described in section 5.5. Zero is returned if the operation was successful.

*Benchmark:* 0.9 ms.

*Example: // Set the PWM ratio for DIO channel 5 on the 2610 at MM number 0, IOM port 2. // PWM ratio = on for 20 msec, off for 30 msec.* void \*x = **S26\_SchedOpen**( 0, 1 ); **S26\_Sched2610\_SetPwmRatio**( x, 2, 5, 10, 15 ); **S26\_SchedExecute**( x, 1000, 0 );

# **7.6 Model 2612 Analog IOM**

The functions in this section are used to schedule IOM actions for Model 2612 Analog IOMs. These functions are applicable only to Model 2612 IOMs. Any attempt to call these functions for other IOM types will result in a GWERR\_IOMTYPE transaction error. Note that some of these functions only *schedule* IOM actions into a transaction; they do not cause the actions to be immediately executed.

# **7.6.1 Type-Specific Errors**

In addition to the common IOM status bit flags (STATUS\_RST and STATUS\_CERR), this IOM type supports the following type-specific flags. If any of these flags are asserted, a transaction error of type GWERR\_IOMSPECIFIC will be generated:

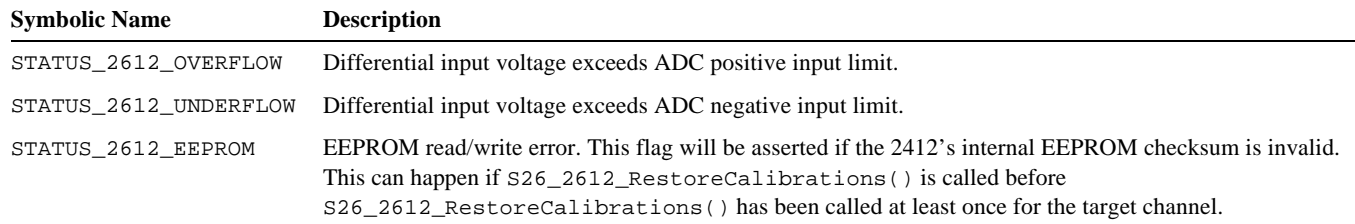

# **7.6.2 Analog Input Modes**

Input mode registers allow to set timing parameters of the analog-digital conversion for each channel. The enumerated oversample ratio settings, speed multiplier and reference voltages type names are defined in the App2600.h header file.

# **7.6.3 S26\_Sched2612\_SetMode()**

Schedules the programming of the measurement mode for one channel on model 2612 IOM.

*Prototype:* u32 S26\_Sched2612\_SetMode( XACT x, IOMPORT IomPort, u8 chan, u32 mode );

| <b>Parameter</b> | Type   | <b>Description</b>                                                                                                    |
|------------------|--------|----------------------------------------------------------------------------------------------------|
| $\mathbf{x}$     | void * | Transaction handle obtained from S26 SchedOpen().                                                                                |
| IomPort          | u8     | The IOM port number (on the MM) to which the target IOM is connected.                                                            |
| chan             | u8     | The channel number that is to be programmed. Legal values range from 0 to 3.                                                     |
| mode             | u32    | One of the OSR symbolic constants. To use the speed multiplier mode, the MODE 2X<br>symbolic constant must be ORed with the OSR. |

The mode parameter contains the OSR (oversample ratio) selector and speed multiplier enable bit:

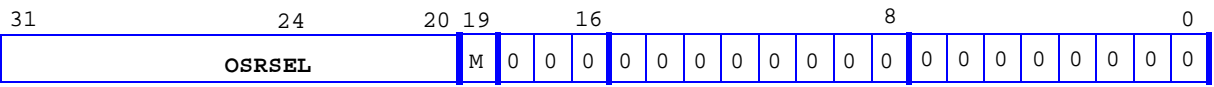

The OSRSEL field selects the oversample ratio, which in turn configures a number of other behavioral attributes. Any of the following values may be specified:

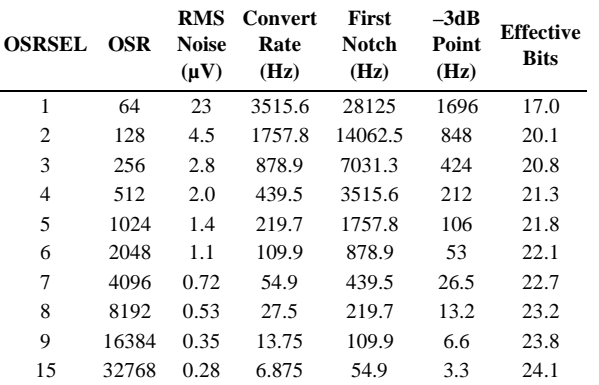

The M bit enables the speed multiplier when set to logic one, and it disables the multiplier when set to zero. When enabled, the speed multiplier doubles the conversion rate at the expense of one additional cycle of latency.

The most significant nibble must be set to 0xA. All other bits, which are reserved for future use, must be set to zero.

*Returns:* Error code as described in section 5.5. Zero is returned if the operation was successful.

*Benchmark:* 0.8 ms.

*Notes:* This function, as well as  $S26$ \_Sched2612\_SetVoltages(), should be called before calibrating or acquiring digitized data from an analog input channel. Digitized data may be fetched from the 2612 immediately after calling this function; no delay is required.

*Example: // Set measurement mode on the 2612 at MM number 0, IOM port 10, channel 2. // Set the OSR to 32768 and enable the speed multiplier.* void \*x = **S26\_SchedOpen**( 0, 1 ); **S26\_Sched2612\_SetMode**( x, 10, 2, OSR\_32768 | MODE\_2X ); **S26\_SchedExecute**( x, 1000, 0 );

# **7.6.4 S26\_Sched2612\_SetVoltages()**

Schedules the programming of all power output channels on a model 2612 IOM.

*Prototype:* u32 S26\_Sched2612\_SetVoltages( XACT x, IOMPORT IomPort, u8 volts );

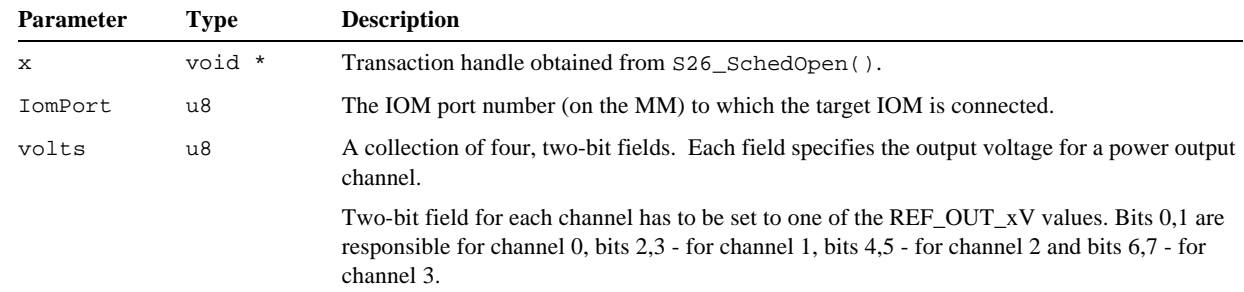

*Returns:* Error code as described in section 5.5. Zero is returned if the operation was successful.

*Benchmark:* 0.3 ms.

*Notes:* This function establishes the power output voltages on all channels. These output voltages are typically used to supply excitation to sensors such as strain gauges.

> This function, as well as S26\_Sched2612\_SetMode(), should be called before calibrating or acquiring digitized data from an analog input channel. Since a change in the output voltage will cause a step change in the associated input channel's applied voltage, there will be a delay of one conversion time before valid digitized data becomes available.

```
Example: // Set reference voltage on the 2612 at MM number 0, IOM port 10: 
           // channel 0 to 2V, channel 1 to 1.25V, channel 2 to 5V and channel 3 to 3V.
           void *x = S26_SchedOpen( 0, 1 );
           S26_Sched2612_SetVoltages( x, 10,
                REF_OUT_2V |
                ( REF_OUT_1V << 2 ) | 
                ( REF_OUT_5V << 4 ) |
                ( REF_OUT_3V << 6 )
           );
           S26_SchedExecute( x, 1000, 0 );
```
# **7.6.5 S26\_Sched2612\_GetValues()**

Schedules the fetching of the digitized values of all analog input channels on model 2612 IOM.

*Prototype:* u32 S26\_Sched2612\_GetValues( XACT x, IOMPORT IomPort, s32 \*values, u8 \*tstamp );

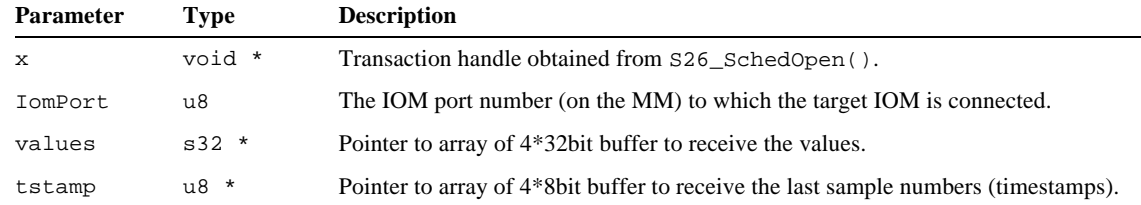

*Returns:* Error code as described in section 5.5. Zero is returned if the operation was successful.

```
Benchmark: 6.2 ms.
```

```
Example: // Get raw values on the 2612 at MM number 0, IOM port 10.
          s32 values[4]; 
          u8 tstamp[4];
          void *x = S26_SchedOpen( 0, 1 );
          S26_Sched2612_GetValues( x, 10, vbuff, tbuff );
          S26_SchedExecute( x, 1000, 0 );
```
# **7.6.6 S26\_Sched2612\_RefreshData()**

Schedules the fetching of the raw values of all channels to internal middleware buffers on a model 2612 IOM.

*Prototype:* u32 S26\_Sched2612\_RefreshData( XACT x, IOMPORT IomPort );

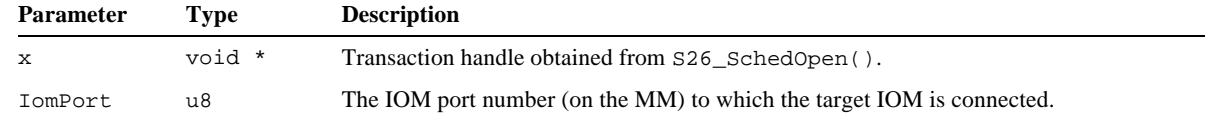

*Returns:* Error code as described in section 5.5. Zero is returned if the operation was successful.

*Benchmark:* 0.1 ms.

*Notes:* This function does the actual work of scheduling the transfer of measured raw data from the 2612 IOM into a middleware buffer. Once the raw data values have been transferred to the middleware buffer, the application program can then call S26\_2612\_GetCalibratedValue() to obtain corrected data in the desired engineering units.

> This function must be called periodically to refresh internally buffered data. To avoid a timestamp overflow this period must be less than 256 sample periods. For example, if the sample rate is 55 Hz, the data must be refreshed at least every 4.6 (255 / 55) seconds.

> Since all 2612-specific functiona are thread-safe, it is possible to call S26\_Sched2612\_RefreshData() from one thread to fetch raw data into the internal middleware buffer, while another thread calls S26\_2612\_GetCalibratedValue() to acquire corrected data for use by the application.

```
Example: // Get buffered values on the 2612 at MM number 0, IOM port 10. 
          void *x = S26_SchedOpen( 0, 1 );
          S26_Sched2612_RefreshData( x, 10 );
          S26_SchedExecute( x, 1000, 0 );
```
# **7.6.7 S26\_2612\_RegisterZero()**

Establishes the "zero offset" on one analog input channel on a model 2612 IOM.

*Prototype:* u32 S26\_2612\_RegisterZero( u32 hbd, IOMPORT IomPort, u32 msec, u8 chan, u32 nsmp );

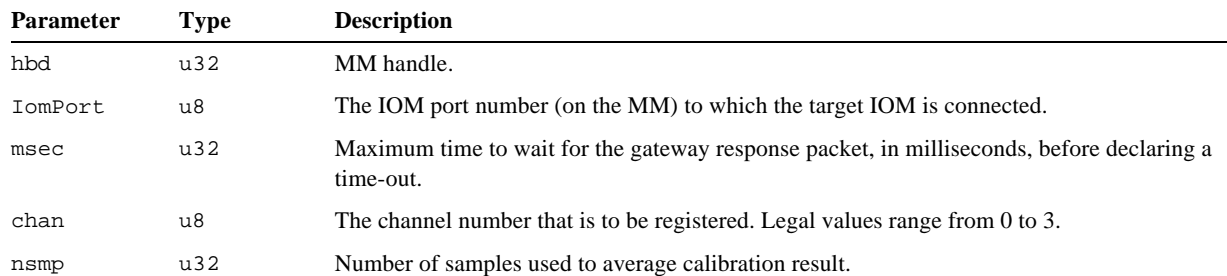

*Returns:* Error code as described in section 5.5. Zero is returned if the operation was successful.

*Benchmark:* (tsample + 0.4 ms) \* nsmp, where tsample is the target channel's sample period.

*Notes:* This function is part of the calibration process for an analog input channel. It calculates the "zero offset" value for an analog input channel and stores the value in an internal buffer. The target channel will be measured in rapid succession a number of times, as specified by nsmp. The resulting digitized values are averaged and then stored for later use. Later, when the application program samples the analog input, the offset value is used to offset-adjust the resulting digital data value.

> When this function is called, an actual zero value reference signal must be applied to the measurement inputs of the target analog input channel, and the reference level must be held constant until the measurement is finished.

Note that this function performs its action when called, unlike many other middlware functions that simply schedule future actions.

*Example: // Register zero values on the 2612 at MM number 0, IOM port 10, channel 2.*  **S26\_2612\_RegisterZero**( 0, 10, 1000, 2, 100 );

# **7.6.8 S26\_2612\_RegisterSpan()**

Measures and calculates the "positive full scale" value for one channel on a model 2612 IOM.

*Prototype:* u32 S26\_2612\_RegisterSpan( u32 hbd, IOMPORT IomPort, u32 msec, u8 chan, u32 nsmp, double load );

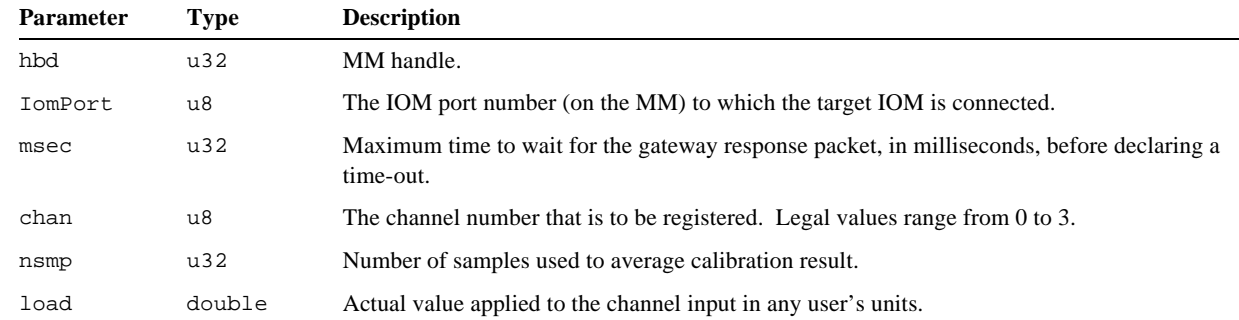

*Returns:* Error code as described in section 5.5. Zero is returned if the operation was successful.

*Benchmark:* (tsample + 0.4 ms) \* nsmp, where tsample is the target channel's sample period.

*Notes:* This function calculates the "positive full scale" value and stores the value in an internal buffer. The actual positive full scale value must be applied to the corresponding channel's input before start of calibration and held until the function returns. This function is called as the final step in a two-step physical gauge calibration procedure.

> When this function executes, nsmp measurements are taken, the average value is calculated and stored as the "positive full scale" value for one channel. The stored value will be used later to calculate corrected values.

A gauge load parameter, load, must be specified when this function is called. This value represents the difference between the load that is applied when S26\_2612\_RegisterZero() was called and the load that is applied when S26\_2612\_RegisterSpan() is called. For example, suppose the applied load is 2,000 pounds. The load parameter should be set to 2,000.0. After executing this command,  $S26$ \_Sched2612\_GetCalibratedValues() will return data from this channel in units of pounds. In this case, an applied load of 153.7 pounds, for example, would cause S26\_Sched2612\_GetCalibratedValues() to return the value 153.7.

Note that this function performs its action when called, unlike many other middlware functions that simply schedule future actions.

*Example: // Set span to 2000 pounds on the 2612 at MM number 0, IOM port 10, channel 2.*  **S26\_2612\_RegisterSpan**( 0, 10, 1000, 2, 100, 2000.0 );

# **7.6.9 S26\_2612\_RegisterTare()**

Measures and calculates the "permanent offset" (i.e., tare) value for one channel on a model 2612 IOM

*Prototype:* u32 S26\_2612\_RegisterTare( u32 hbd, IOMPORT IomPort, u32 msec, u8 chan, u32 nsmp );

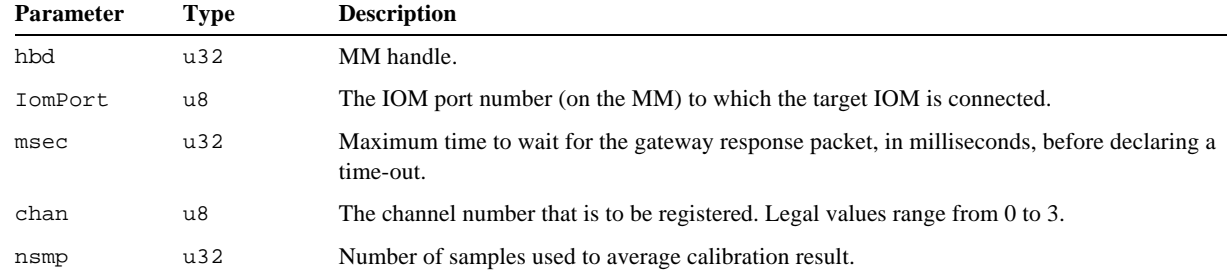

*Returns:* Error code as described in section 5.5. Zero is returned if the operation was successful.

*Benchmark:* (tsample + 0.4 ms) \* nsmp, where tsample is the target channel's sample period.

*Notes:* This function calculates the "permanent offset" (tare) value and stores the value in an internal buffer. The actual tare value must be applied to the corresponding channel's input before start of calibration and held until the function returns. Taring is accomplished by adjusting the data offset so that data returned by S26\_Sched2612\_GetCalibratedValues() will equal zero at the current load condition.

> When this function executes, nsmp measurements are taken, the average value is calculated and stored as the "permanent offset" (tare) for one channel. The stored value will be used later to calculate corrected values.

Note that this function performs its action when called, unlike many other middlware functions that simply schedule future actions.

*Example: // Register tare on the 2612 at MM number 0, IOM port 10, channel 2.*  **S26\_2612\_RegisterTare**( 0, 10, 1000, 2, 100 );

# **7.6.10 S26\_2612\_GetCalibratedValue()**

Calculates and returns the corrected, measured value for one channel on a model 2612 IOM.

*Prototype:* double S26\_2612\_GetCalibratedValue( u32 hbd, IOMPORT IomPort, u8 chan, u32 \*sample );

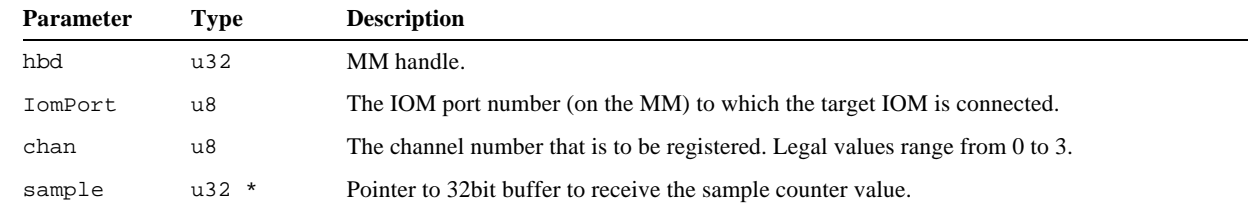

*Returns:* Calibrated value.

*Benchmark:* << 0.1 ms (no network transactions used).

*Notes:* This function converts the specified channel's raw digitized value, which was previously acquired by calling S26\_Sched2612\_RefreshData() , to a corrected value. The corrected value is computed by this function as follows:

corrected\_value = (raw\_value - offset) \* scale - tare

 The offset, scale and tare values, and consequently the engineering units that apply to the returned value, must have been previously established by calling S26\_2612\_RegisterZero(), S26\_2612\_RegisterSpan() and S26\_2612\_RegisterTare(), or set with S26\_2612\_SetCalibrations().

Note that this function performs its action when called, unlike many other middlware functions that simply schedule future actions.

*Example: // Get calibrated value on the 2612 at MM number 0, IOM port 10, channel 2.*  **S26\_2612\_GetCalibratedValue**( 0, 10, 2, sample\_pointer );

# **7.6.11 S26\_2612\_GetOffset()**

Returns the offset value for one channel on a model 2612 IOM.

Prototype: double S26\_2612\_GetOffset( u32 hbd, IOMPORT IomPort, u8 chan );

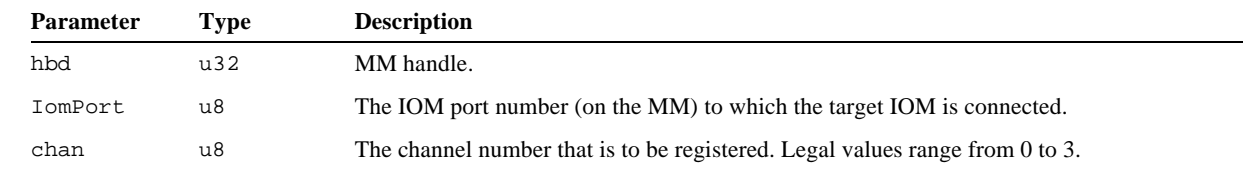

*Returns:* Offset value.

*Benchmark:* << 0.1 ms (no network transactions used).

*Notes:* This function returns the offset calibration parameter from a previously calibrated channel. The returned value can be used by S26\_2612\_SetCalibrations() to restore a channel calibration without having to perform a physical calibration.

> Note that this function performs its action when called, unlike many other middlware functions that simply schedule future actions.

*Example: // Get offset value on the 2612 at MM number 0, IOM port 10, channel 2.*  **S26\_2612\_GetOffset**( 0, 10, 2 );

# **7.6.12 S26\_2612\_GetScale()**

Returns the scale value for one channel on a model 2612 IOM.

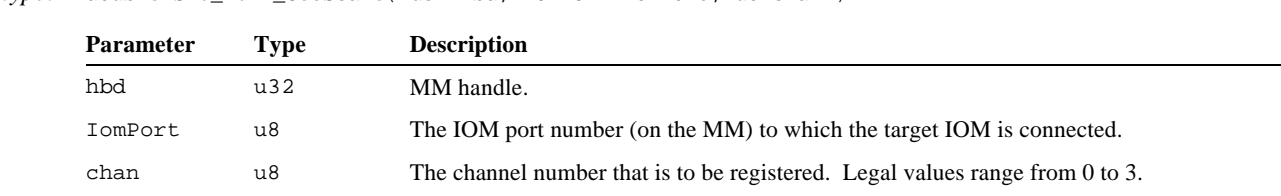

*Prototype:* double S26\_2612\_GetScale( u32 hbd, IOMPORT IomPort, u8 chan );

*Returns:* Scale value.

*Benchmark:* << 0.1 ms (no network transactions used).

*Notes:* This function returns the scale calibration parameter from a previously calibrated channel. The returned value can be used by S26\_2612\_SetCalibrations() to restore a channel calibration without having to perform a physical calibration.

> Note that this function performs its action when called, unlike many other middlware functions that simply schedule future actions.

*Example: // Get scale value on the 2612 at MM number 0, IOM port 10, channel 2.*  **S26\_2612\_GetScale**( 0, 10, 2 );

# **7.6.13 S26\_2612\_GetTare()**

 $Ret$ 

Returns the tare value for one channel on model 2612 IOM.

*Prototype:* double S26\_2612\_GetTare( u32 hbd, IOMPORT IomPort, u8 chan );

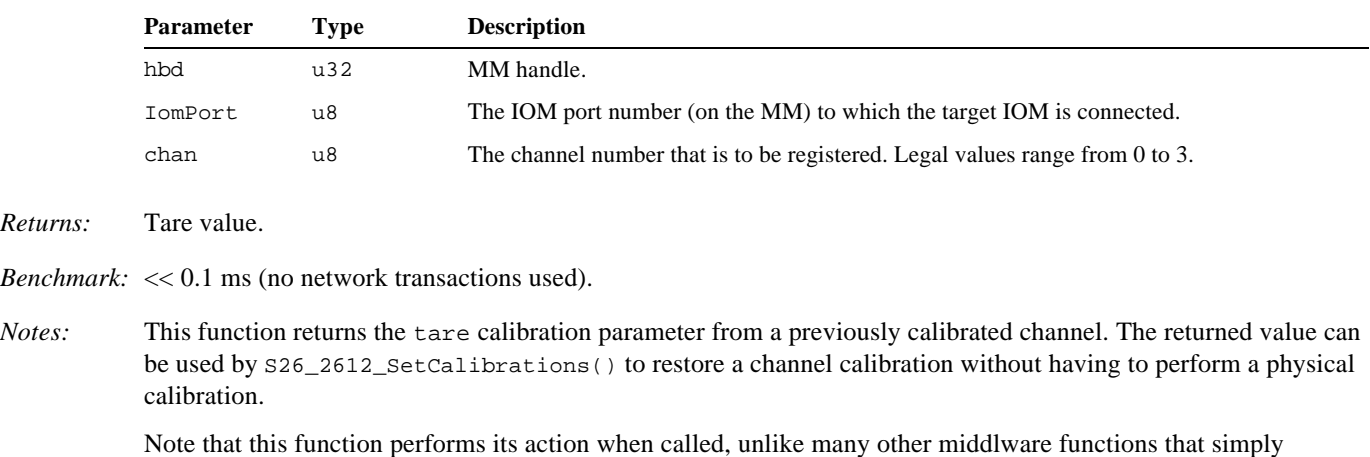

schedule future actions.

*Example: // Get tare value on the 2612 at MM number 0, IOM port 10, channel 2.*  **S26\_2612\_GetTare**( 0, 10, 2 );

# **7.6.14 S26\_2612\_SetCalibrations()**

Ses the middleware offset, scale and tare values for one channel on a model 2612 IOM.

*Prototype:* u32 S26\_2612\_SetCalibrations( u32 hbd, IOMPORT IomPort, u8 chan, double Offset, double Scale, double Tare );

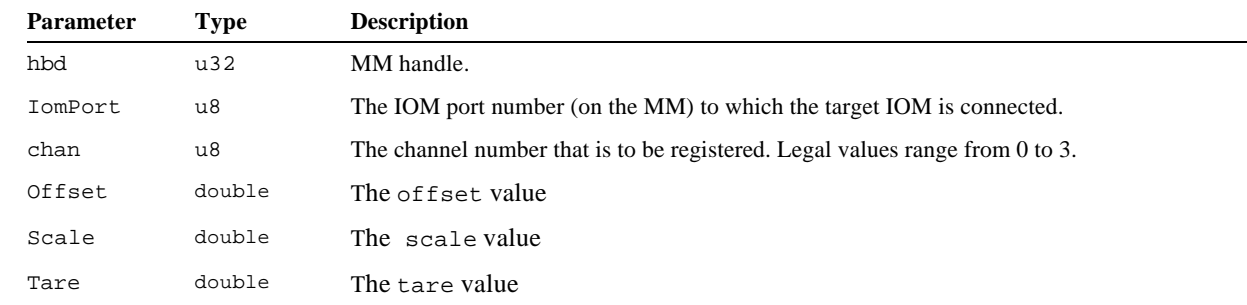

*Returns:* Error code as described in section 5.5. Zero is returned if the operation was successful.

*Benchmark:* << 0.1 ms (no network transactions used).

*Notes:* This function establishes all of the calibration values for the specified channel without having to perform a physical calibration. This is useful in situations where a physical calibration need be performed only one time. For example, a physical calibration could be performed once and the calibration values could then be obtained by calling S26\_2612\_GetOffset(), S26\_2612\_GetOffset(), and S26\_2612\_GetOffset(). Later, after the

middleware has been closed and reopened, this function can be called to restore the calibration values. In many applications, it is useful to store and retrieve the calibration values from the 2412's internal EEPROM by calling S26\_2612\_SaveCalibrations() and S26\_2612\_RestoreCalibrations().

Note that this function performs its action when called, unlike many other middlware functions that simply schedule future actions.

*Example: // Set all calibration values on the 2612 at MM number 0, IOM port 10, channel 2.*  **S26\_2612\_SetCalibrations**( 0, 10, 2, Offset, Scale, Tare );

# **7.6.15 S26\_2612\_SaveCalibrations()**

Saves one channel's calibration values to internal EEPROM on model 2612 IOM.

*Prototype:* u32 S26\_2612\_SaveCalibrations( u32 hbd, IOMPORT IomPort, u32 msec, u8 chan );

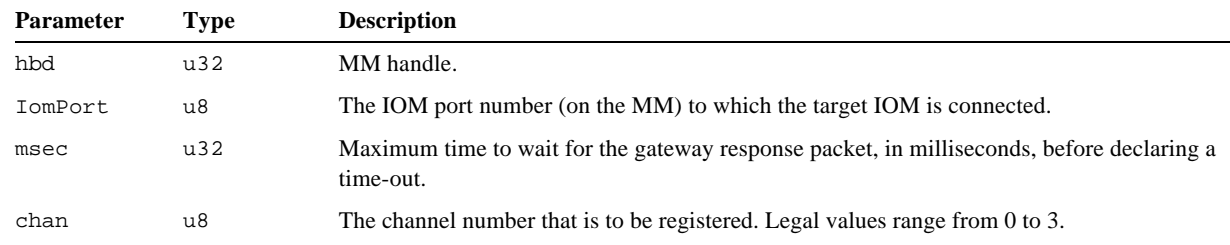

*Returns:* Error code as described in section 5.5. Zero is returned if the operation was successful.

*Benchmark:* 12 ms.

*Notes:* This function copies the calibration values from internal middleware buffers to the 2612 module's EEPROM. Later, the values can be retrieved from the module's EEPROM by calling  $S26_2612_$ RestoreCalibrations().

> Note that this function performs its action when called, unlike many other middlware functions that simply schedule future actions.

*Example: // Save calibrations on the 2612 at MM number 0, IOM port 10, channel 2.*  **S26\_2612\_SaveCalibrations**( 0, 10, 1000, 2 );

# **7.6.16 S26\_2612\_RestoreCalibrations()**

Restores one channel's calibration values from a 2612 IOM's EEPROM.

*Prototype:* u32 S26\_2612\_RestoreCalibrations( u32 hbd, IOMPORT IomPort, u32 msec, u8 chan );

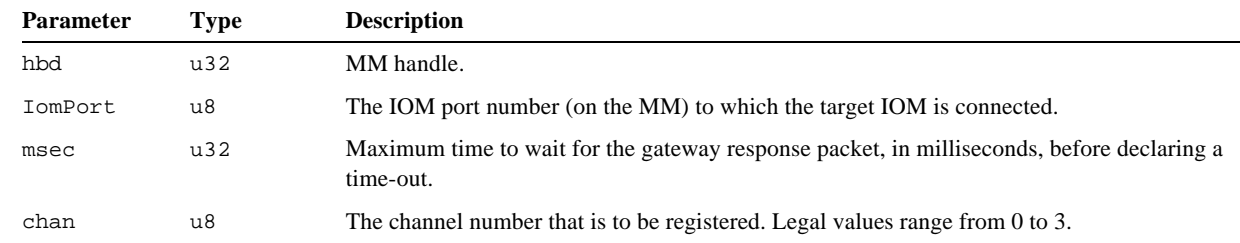

*Returns:* Error code as described in section 5.5. Zero is returned if the operation was successful.

*Benchmark:* 7 ms.

*Notes:* This function copies the calibration values from the 2612 module's EEPROM to internal middleware buffers, thus activating the new calibration values. It is assumed that S26\_2612\_SaveCalibrations() was previously called to store the calibration values in the EEPROM.

> Note that this function performs its action when called, unlike many other middlware functions that simply schedule future actions.

*Example: // Restore calibrations on the 2612 at MM number 0, IOM port 10, channel 2.*  **S26\_2612\_RestoreCalibrations**( 0, 10, 1000, 2 );

# **7.7 Model 2620 Counter IOM**

The functions in this section are used to schedule IOM actions for Model 2620 4-channel Counter IOMs. These functions are applicable only to Model 2620 IOMs. Any attempt to call these functions for other IOM types will result in a GWERR\_IOMTYPE transaction error. Note that these functions only *schedule* IOM actions into a transaction; they do not cause the actions to be immediately executed.

# **7.7.1 Type-Specific Errors**

This IOM type has no type-specific IOM status flags.

# **7.7.2 S26\_Sched2620\_GetCounts()**

*Function:* Schedules the fetching of the latched counts from one counter channel on a model 2620 IOM.

*Prototype:* u32 S26\_Sched2620\_GetCounts( XACT x, IOMPORT IomPort, u8 chan, u32 \*value, u16 \*tstamp );

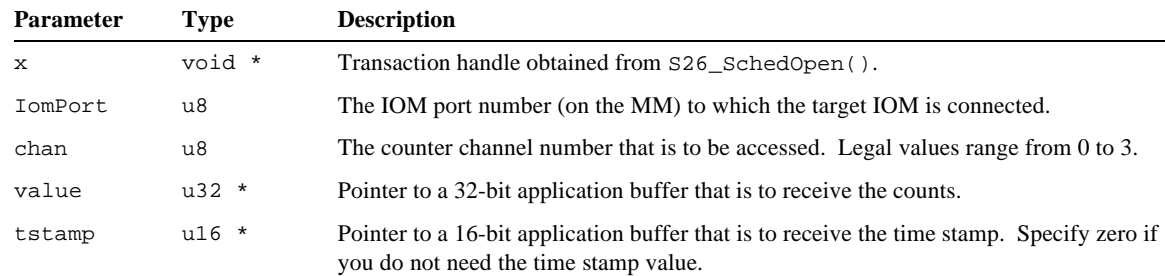

*Returns:* Error code as described in section 5.5. Zero is returned if the operation was successful.

*Benchmark:* 1.1 ms when tstamp is zero, 1.6 ms when tstamp is non-zero.

*Notes:* The fetched value will be the value contained in the target counter's data latch at the moment the action executes on the IOM. If tstamp is non-zero, the time stamp value will also be fetched; the fetched time stamp value will be the value contained in the target counter's time stamp latch at the moment the action executes on the IOM.

> The time stamp value should be fetched only if it is needed as extra communication overhead is required to fetch this value.

*Example: // Get latched counts from counter 3 on the 2620 at MM number 0, IOM port 12.* u32 counts; void \*x = **S26\_SchedOpen**( 0, 1 ); **S26\_Sched2620\_GetCounts**( x, 12, 3, &counts, 0 ); **S26\_SchedExecute**( x, 1000, 0 ); *Example: // Get counts and timestamp from counter 3 on the 2620 at MM number 0, IOM port 12.* u32 counts; u16 tstamp; void \*x = **S26\_SchedOpen**( 0, 1 ); **S26\_Sched2620\_GetCounts**( x, 12, 3, &counts, &tstamp ); **S26\_SchedExecute**( x, 1000, 0 );

# **7.7.3 S26\_Sched2620\_GetStatus()**

*Function:* Schedules the fetching of the status of one counter channel from a model 2620 IOM.

#### *Prototype:* u32 S26\_Sched2620\_GetStatus( XACT x, IOMPORT IomPort, u8 chan, u16 \*status );

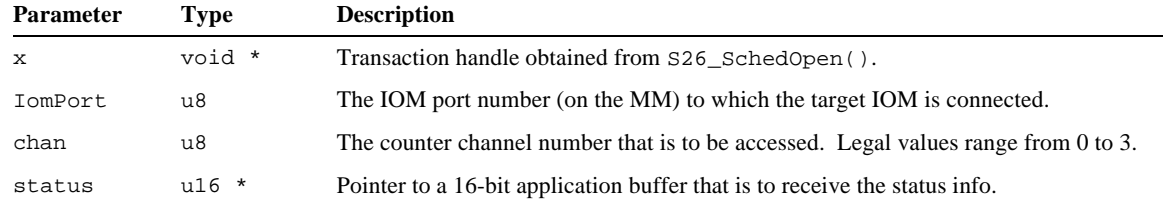

The returned status value has the following format:

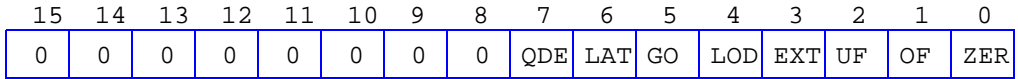

**QDE**: Quadrature decoder error. This bit is automatically reset by this GetStatus action.

**LAT**: Counter core was latched. This bit is automatically reset by a GetCounts action.

**GO**: Counter was enabled by a trigger.

**LOD**: Counter was pre-loaded. This bit is automatically reset by this GetStatus action.

**EXT**: Counter extension bit 32.

**UF**: Counter underflowed. This bit is automatically reset by this GetStatus action.

**OF**: Counter overflowed. This bit is automatically reset by this GetStatus action.

**ZER**: Counter value is now zero.

All other bits are reserved for future use.

*Returns:* Error code as described in section 5.5. Zero is returned if the operation was successful.

```
Benchmark: 0.9 ms.
```
*Notes:* The format of the fetched status word is described in the Model 2600 Family Instruction Manual.

*Example: // Get status info from counter 3 on the 2620 at MM number 0, IOM port 12.* u16 status; void \*x = **S26\_SchedOpen**( 0, 1 ); **S26\_Sched2620\_GetStatus**( x, 12, 3, &status ); **S26\_SchedExecute**( x, 1000, 0 );

# **7.7.4 S26\_Sched2620\_SetControlReg()**

*Function:* Triggers a data transfer action for one counter channel on a model 2620 IOM.

*Prototype:* u32 S26\_Sched2620\_SetControlReg( XACT x, IOMPORT IomPort, u8 chan, u8 DataVal );

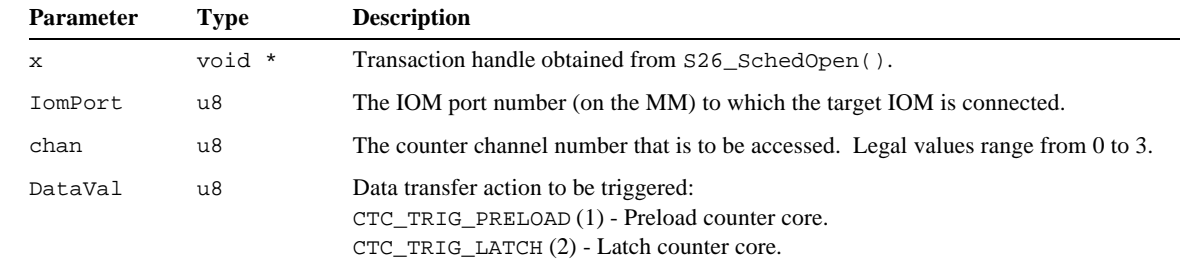

*Returns:* Error code as described in section 5.5. Zero is returned if the operation was successful.

*Benchmark:* 0.8 ms.

*Notes:* Use CTC\_TRIG\_LATCH to manually transfer the core's counts to the data latch just before reading the counter. This must be done, for example, when a channel is configured to operate with a quadrature encoder. This should not be

done, however, if you have configured a channel so that it's core is automatically transferred to the latch in response to an event (e.g., active index input).

Use CTC\_TRIG\_PRELOAD to manually transfer the Preload0 register into the counter core.

```
Example: // Latch channel 3 counter core on the 2620 at MM number 0, IOM port 12.
          void *x = S26_SchedOpen( 0, 1 );
          S26_Sched2620_SetControlReg( x, 12, 3, CTC_TRIG_LATCH );
          S26_SchedExecute( x, 1000, 0 );
```
# **7.7.5 S26\_Sched2620\_SetCommonControl()**

*Function:* Schedules the programming of the common control register for all counter channels on a model 2620 IOM.

*Prototype:* u32 S26\_Sched2620\_SetCommonControl( XACT x, IOMPORT IomPort, u16 gperiod, u8 tstamp );

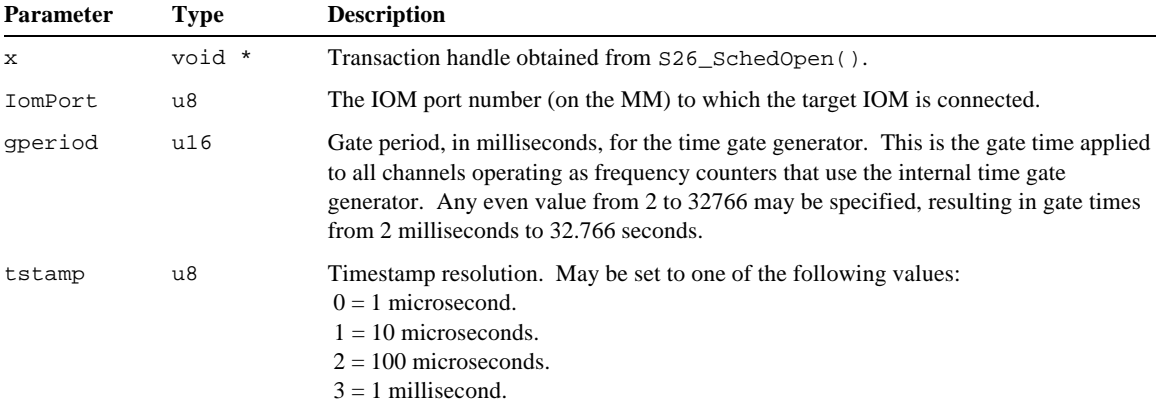

*Returns:* Error code as described in section 5.5. Zero is returned if the operation was successful.

*Benchmark:* 0.9 ms.

```
Example: // Set gate period to 1 second, and timestamp resolution to 10 microseconds
          // on the 2620 at MM number 0, IOM port 12.
          void *x = S26_SchedOpen( 0, 1 );
          S26_Sched2620_SetCommonControl( x, 12, 1000, 1 );
          S26_SchedExecute( x, 1000, 0 );
```
# **7.7.6 S26\_Sched2620\_SetModeEncoder()**

*Function:* Schedules the programming of the operating mode of one counter channel on a model 2620 IOM.

*Prototype:* u32 S26\_Sched2620\_SetModeEncoder( XACT x, IOMPORT IomPort, u8 chan, u16 xp, u16 pl, u16 m );

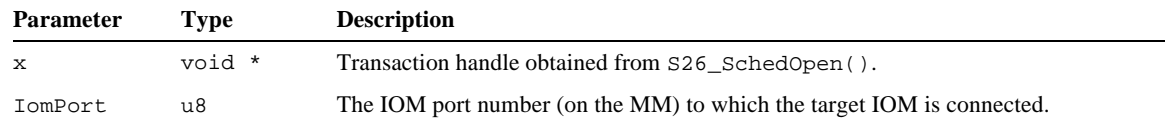

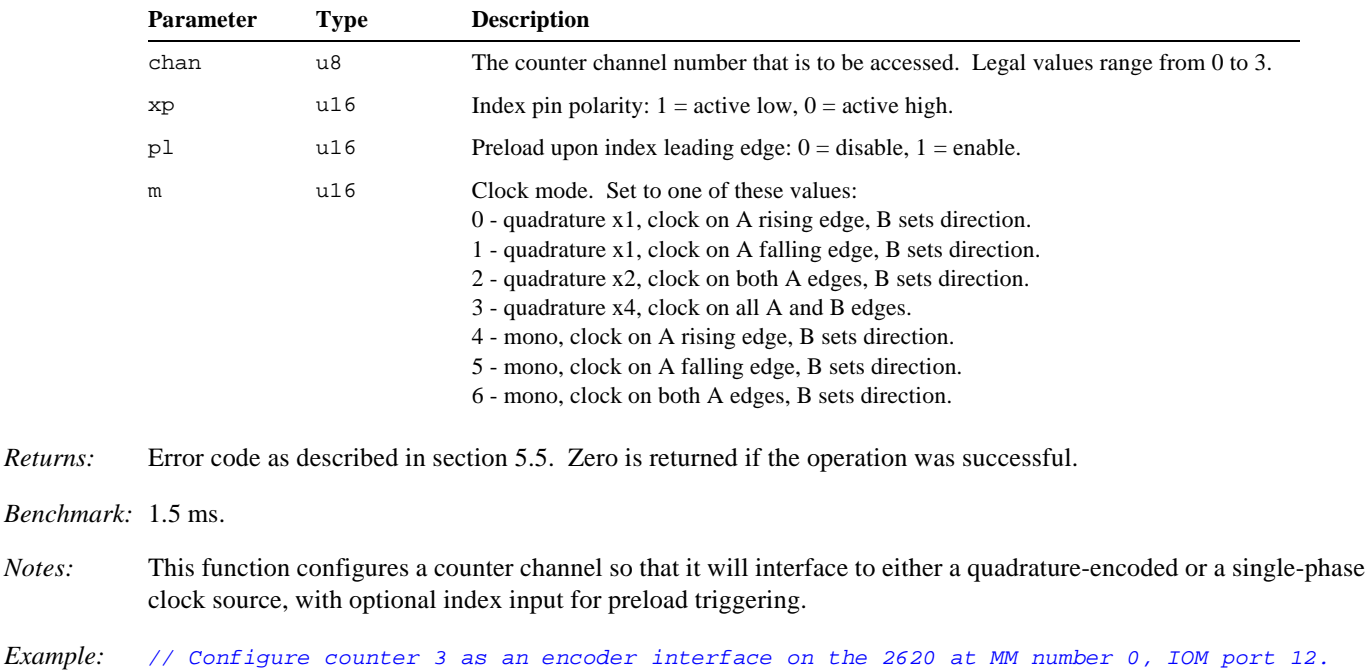

```
// Assumes: quadrature encoder, x4 clock multiplier, no index-triggered preloads.
void *x = S26_SchedOpen( 0, 1 );
S26_Sched2620_SetModeEncoder( x, 12, 3, 0, 0, 3 ); // Set mode.
S26_SchedExecute( x, 1000, 0 );
```
# **7.7.7 S26\_Sched2620\_SetModeFreqMeas()**

*Function:* Schedules the programming of the operating mode of one counter channel on a model 2620 IOM.

*Prototype:* u32 S26\_Sched2620\_SetModeFreqMeas( XACT x, IOMPORT IomPort, u8 chan, u16 igate );

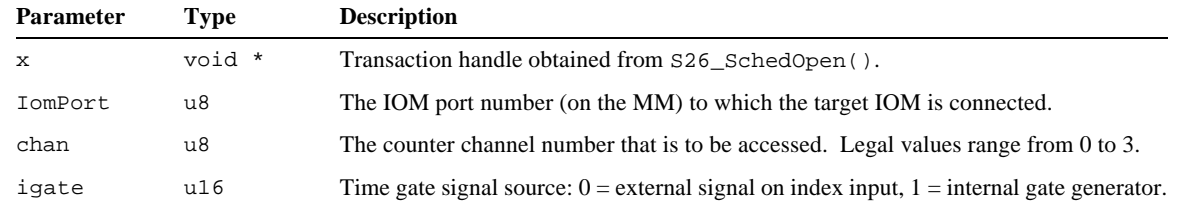

*Returns:* Error code as described in section 5.5. Zero is returned if the operation was successful.

*Benchmark:* 2.0 ms.

*Notes:* This function configures a counter channel so that it will measure the frequency of an external digital signal applied to the ClkA input.

> A periodic time gate signal is required. Note that it is the *period* of the gate signal (vs. its time in the active state) that determines the sampling time for frequency measurement. The gate time is defined as the time between consecutive rising edges of the gate signal.

The gate signal may be derived from an external signal that is applied to the index input pin or from the internal time gate generator that is shared by all counter channels. When using the internal time gate generator, the gate generator should be configured before calling this function; see S26\_Sched2620\_SetCommonControl() for details. When using an external time gate generator, the index polarity defaults to active high so that sample intervals begin in gate (index) rising edges.

The channel's preload registers are automatically configured by this function. The preload registers should not be modified while frequency measurement mode is in effect.

*Example: // Configure counter 3 as a frequency counter on the 2620 at MM number 0, IOM port 12. // Assumes: using previously configured internal time gate generator.* void \*x = **S26\_SchedOpen**( 0, 1 ); **S26\_Sched2620\_SetModeFreqMeas**( x, 12, 3, 1 ); *// Set mode.* **S26\_SchedExecute**( x, 1000, 0 );

# **7.7.8 S26\_Sched2620\_SetModePeriodMeas()**

*Function:* Schedules the programming of the operating mode of one counter channel on a model 2620 IOM.

Prototype: u32 S26\_Sched2620\_SetModePeriodMeas( XACT x, IOMPORT IomPort, u8 chan, u16 ActLowX );

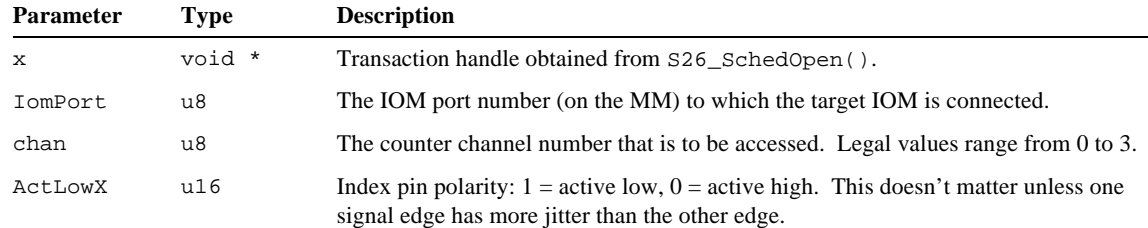

- *Returns:* Error code as described in section 5.5. Zero is returned if the operation was successful.
- *Benchmark:* 2.0 ms.
- *Notes:* This function configures a counter channel so that it will measure the period of an external digital waveform applied to the index input.

# **7.7.9 S26\_Sched2620\_SetModePulseGen()**

*Function:* Schedules the programming of the operating mode of one counter channel on a model 2620 IOM.

*Prototype:* u32 S26\_Sched2620\_SetModePulseGen(XACT x, IOMPORT IomPort, u8 chan, u16 xp, u16 pl, u16 op);

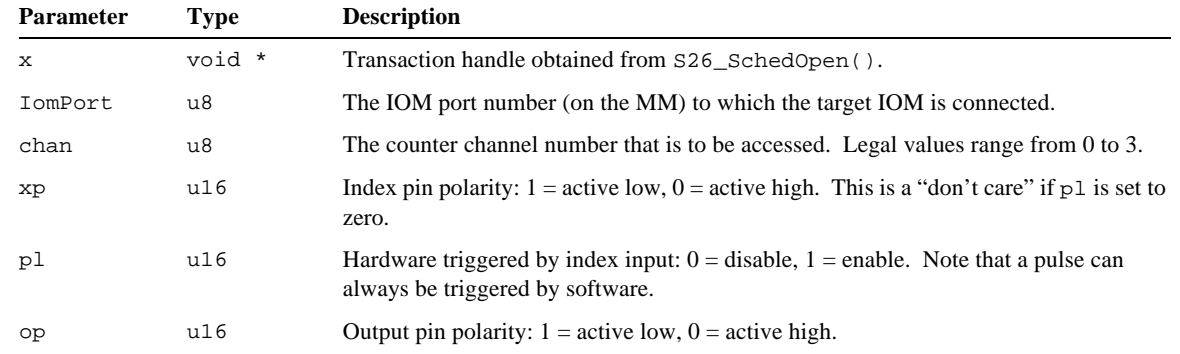

*Returns:* Error code as described in section 5.5. Zero is returned if the operation was successful.

*Benchmark:* 1.5 ms.

*Notes:* This function configures a counter channel so that it will generate a single output pulse in response to a hardware or software trigger. The duration of the output pulse is determined by the value stored in the Preload0 register.

*Example: // Configure counter 3 as a frequency counter on the 2620 at MM number 0, IOM port 12. // Assumes: both signal edges have similar jitter, so polarity is don't care.* void \*x = **S26\_SchedOpen**( 0, 1 ); **S26\_Sched2620\_SetModePeriodMeas**( x, 12, 3, 0 ); *// Set mode.* **S26\_SchedExecute**( x, 1000, 0 );

*Example: // Configure counter 3 as a pulse generator on the 2620 at MM number 0, IOM port 12. // Assumes: active low output pulse, hardware triggered by active low signal.* void \*x = **S26\_SchedOpen**( 0, 1 ); **S26\_Sched2620\_SetModePulseGen**( x, 12, 3, 1, 1, 3 ); *// Set mode.* **S26\_SchedExecute**( x, 1000, 0 );

# **7.7.10 S26\_Sched2620\_SetModePulseMeas()**

*Function:* Schedules the programming of the operating mode of one counter channel on a model 2620 IOM.

*Prototype:* u32 S26\_Sched2620\_SetModePulseMeas( XACT x, IOMPORT IomPort, u8 chan, u16 ActLowX );

| <b>Parameter</b> | Type   | <b>Description</b>                                                                 |
|------------------|--------|------------------------------------------------------------------------------------|
|                  | void * | Transaction handle obtained from S26 SchedOpen().                                  |
| IomPort          | u8     | The IOM port number (on the MM) to which the target IOM is connected.              |
| chan             | u8     | The counter channel number that is to be accessed. Legal values range from 0 to 3. |
| ActLowX          | u16    | Index pin polarity: $1 =$ active low, $0 =$ active high.                           |

*Returns:* Error code as described in section 5.5. Zero is returned if the operation was successful.

- *Benchmark:* 1.5 ms.
- *Notes:* This function configures a counter channel so that it will measure the width of pulses applied to the index input. When a measurement is completed, the result is latched and the next measurement begins automatically. The most recently acquired measurement value may be read from the latch at any time.

The channel's preload registers are automatically configured by this function. The preload registers should not be modified while pulse width measurement mode is in effect.

*Example: // Configure counter 3 for pulse width measurement on the 2620 at MM number 0, IOM port 12. // Assumes: active high pulse is being measured.* void \*x = **S26\_SchedOpen**( 0, 1 ); **S26\_Sched2620\_SetModePulseMeas**( x, 12, 3, 0 ); *// Set mode.* **S26\_SchedExecute**( x, 1000, 0 );

# **7.7.11 S26\_Sched2620\_SetModePwmGen()**

*Function:* Schedules the programming of the operating mode of one counter channel on a model 2620 IOM.

*Prototype:* u32 S26\_Sched2620\_SetModePwmGen( XACT x, IOMPORT IomPort, u8 chan, u16 op );

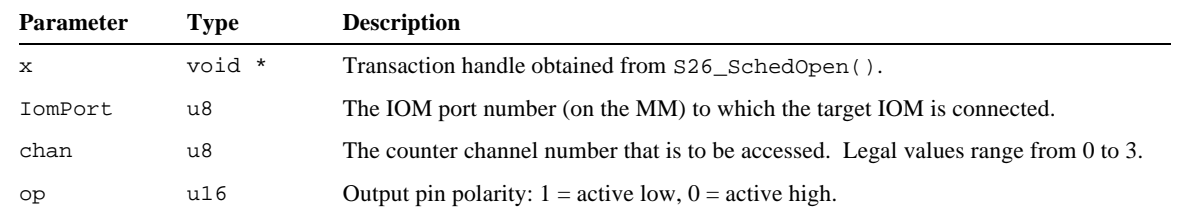

*Returns:* Error code as described in section 5.5. Zero is returned if the operation was successful.

*Benchmark:* 1.5 ms.

*Notes:* S26\_Sched2620\_SetModePwmGen() configures a counter channel so that it will toggle its output signal at periodic intervals, with programmable period and duty cycle. This can be used to generate a continuous train of output pulses in which both the pulse width and time gap between pulses is programmable.

Pulse width and gap times are determined by the values stored in the Preload registers. Preload1 specifies the duration of the pulse, and Preload0 specifies the time interval between pulses. Preload values are related to time as follows: value = 10  $*$  t - 1, where t is specified in microseconds. For example, the value 99 corresponds to 10 microseconds.

The application should program the initial pulse width and gap times into the preload registers before calling this function. After calling S26\_Sched2620\_SetModePwmGen(), the pulse width and/or gap times may be changed at any time by programming new values into the associated preload registers.

```
Example: // Configure counter 3 for pwm generation on the 2620 at MM number 0, IOM port 12.
          // Settings: active high output pin, 2KHz @ 2% duty cycle.
          void *x = S26_SchedOpen( 0, 1 );
          S26_Sched2620_SetPreload( x, 12, 3, 1, 99 ); // 10.0 us pulse width.
          S26_Sched2620_SetPreload( x, 12, 3, 0, 4899 ); // 490.0 us gap time.
          S26_Sched2620_SetModePwmGen( x, 12, 3, 0 ); // Set mode.
          S26_SchedExecute( x, 1000, 0 );
```
# **7.7.12 S26\_Sched2620\_SetMode()**

*Function:* Schedules the programming of the operating mode of one counter channel on a model 2620 IOM.

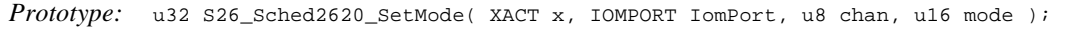

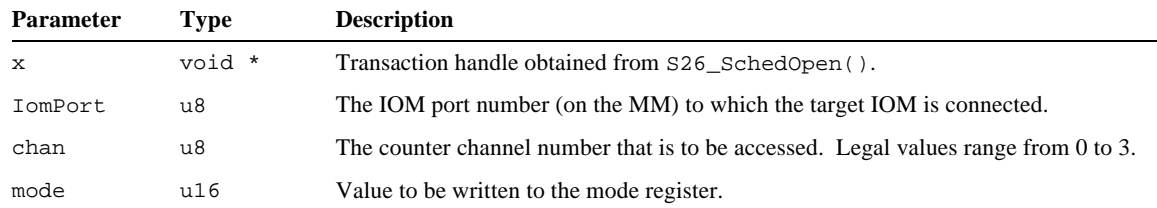

The mode value is a collection of bit flags:

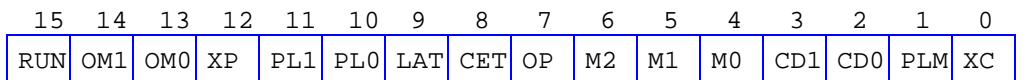

**RUN**: Enable channel operations.

- 0 (default upon module reset) Halt channel, force core to zero (including bit 32), force status bits to their default states, reset trigger latches. Preload and latch registers are not modified. After writing to the mode register with this bit cleared, it is necessary to write to it again with this bit set to start the channel running.
- 1 Run or continue to run in the specified mode.
- **OM**: Output pin's mode (2-bit field):
	- 0 Counter bit 31.
	- 1 Counter bit 32 (toggles at zero counts).
	- 2 Active when counts are zero.
	- 3 Active during counter under/overflow.
- **XP**: Index input polarity:
	- 0 Active high.
	- 1 Active low.
- **PL**: Preload trigger (2-bit field):
	- 0 Preload on soft trigger only.
	- 1 Preload on index leading edge or soft trigger.
	- 2 Preload on zero counts reached or soft trigger.
	- 3 Reserved.
- **LAT**: Latch trigger:
	- 0 Latch on soft trigger only.
	- 1 Latch on index leading edge or soft trigger.
- **CET**: Count enable trigger:
	- 0 Enable upon configuration (no trig needed).
	- 1 Enable on index leading edge.

**OP**: Output pin's polarity:

- 0 Active high.
- 1 Active low.

**M**: Mode (3-bit field). Modes 0-3 use quadrature-encoded two-phase clock, modes 4-6 use single-phase clock, and mode 7 uses the internal clock:

- 0 quad x1, clock on rising A.
- 1 quad x1, clock on falling A.
- 2 quad x2, clock on either edge of A.
- 3 quad x4, clock on either edge of A or B.
- 4 mono, clock on rising A, B controls count direction.
- 5 mono, clock on falling A, B controls count direction.
- 6 mono, clock on either edge A, B controls count direction.
- 7 internal clock (10MHz), A is the gate (enables counting while asserted), B controls count direction.
- **CD**: Count disable trigger:
	- 0 Never disabled by any trigger.
	- 1 Disable on index trailing edge (if enabled).
	- 2 Disable when zero counts reached.

#### **PLM**: Select preload register:

- 0 Only preload register 0.
- 1 Use both preload registers.

#### **XC**: Index source:

- 0 External Index pin.
- 1 Internal free-running gate generator.
- *Returns:* Error code as described in section 5.5. Zero is returned if the operation was successful.

*Benchmark:* 0.9 ms.

*Notes:* This function may be used to establish any arbitrary operating mode for a counter channel. It is provided so that applications can tailor the counter operating mode in cases where the other mode setting functions, such as S26\_Sched2620\_SetModeFreqMeas(), do not provide sufficient control over counter operating parameters.

> The new mode should be invoked by calling  $S26$ \_Sched2620\_SetMode() with the RUN flag negated so that the counter will halt while the mode is being changed; this guarantees that the channel will be properly initialized regardless of the physical state of its I/O pins. S26\_Sched2620\_SetMode() should then be called again with RUN asserted to enable the counter channel to run in the new mode.

```
Example: // Set counter 3 operating mode to 0x0001 on the 2620 at MM number 0, IOM port 12.
          void *x = S26_SchedOpen( 0, 1 );
          S26_Sched2620_SetMode( x, 12, 3, 0x0001 ); // Halt channel and set mode.
          S26_Sched2620_SetMode( x, 12, 3, 0x1001 ); // Run in the new mode.
          S26_SchedExecute( x, 1000, 0 );
```
# **7.7.13 S26\_Sched2620\_SetPreload()**

*Function:* Schedules the programming of a preload register for one counter channel on a model 2620 IOM.

*Prototype:* u32 S26\_Sched2620\_SetPreload( XACT x, IOMPORT IomPort, u8 chan, u8 reg, u32 value );

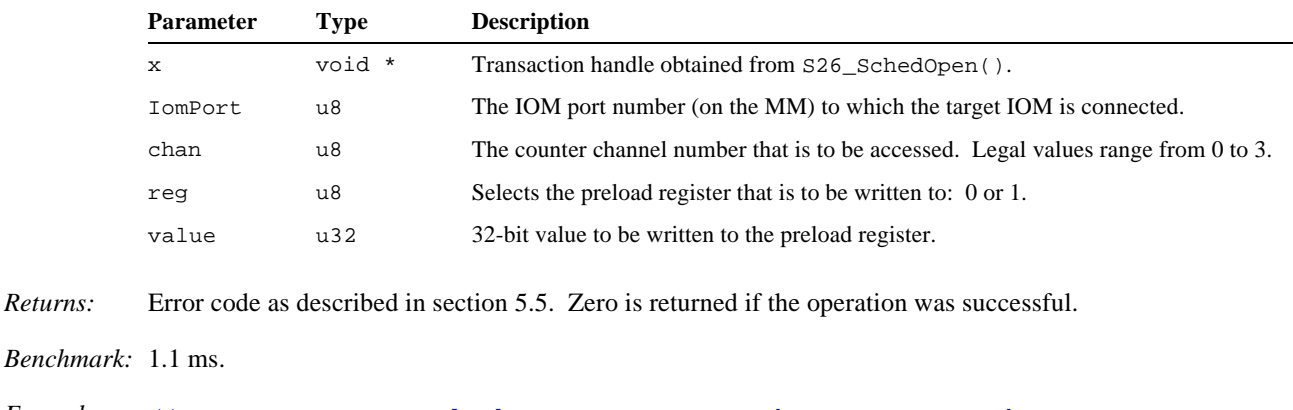

```
Example: // Set counter 3's preload0 reg to 0x0001 on the 2620 at MM number 0, IOM port 12.
          void *x = S26_SchedOpen( 0, 1 );
          S26_Sched2620_SetPreload( x, 12, 3, 0, 0x0001 );
          S26_SchedExecute( x, 1000, 0 );
```
# **7.8 Model 2650 Relay IOM**

The functions in this section are used to schedule IOM actions for Model 2650 8-channel Relay IOMs. These functions are applicable only to Model 2650 IOMs. Any attempt to call these functions for other IOM types will result in a GWERR\_IOMTYPE transaction error. Note that these functions only *schedule* IOM actions into a transaction; they do not cause the actions to be immediately executed.

# **7.8.1 Type-Specific Errors**

In addition to the common IOM status bit flags (STATUS\_RST and STATUS\_CERR), this IOM type supports the following type-specific flags. If any of these flags are asserted, a transaction error of type GWERR\_IOMSPECIFIC will be generated:

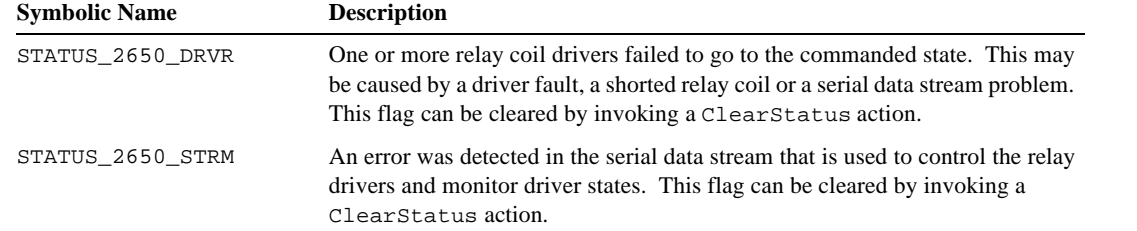

# **7.8.2 S26\_Sched2650\_GetInputs()**

*Function:* Schedules the fetching of the measured states of all eight relay coil drivers on a model 2650 IOM.

*Prototype:* u32 S26\_Sched2650\_GetInputs( XACT x, IOMPORT IomPort, u8 \*states );

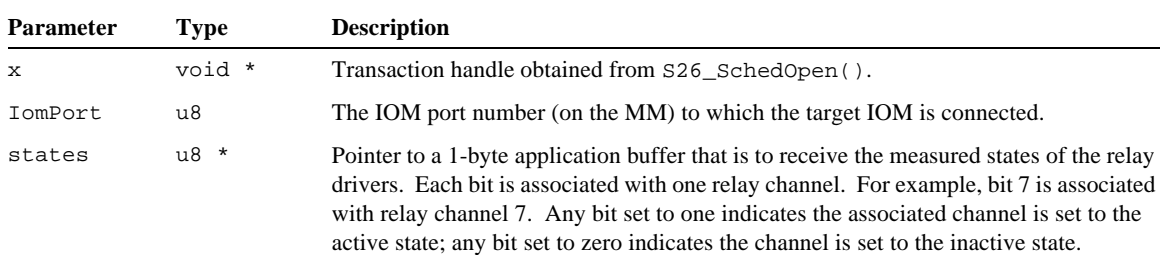

*Returns:* Error code as described in section 5.5. Zero is returned if the operation was successful.

*Benchmark:* 0.8 ms.

*Notes:* Each relay channel includes a monitoring circuit that enables the on-board processor to determine the physical state of the relay coil driver. This scheduled action will fetch the monitored physical state of each coil driver, even if the relay is not present or its coil winding has opened.

> Coil driver states are acquired periodically at two millisecond intervals. Consequently, states may not accurately reflect the state of a coil driver that has changed its physical state within the last two milliseconds.

```
Example: // Get all relay driver coil states from the 2650 at MM number 0, IOM port 9.
          u8 states;
          void *x = S26_SchedOpen( 0, 1 );
          S26_Sched2650_GetInputs( x, 9, &states );
          S26_SchedExecute( x, 1000, 0 );
```
### **7.8.3 S26\_Sched2650\_GetOutputs()**

*Function:* Schedules the fetching of the programmed states of all eight relays on a model 2650 IOM.

*Prototype:* u32 S26\_Sched2650\_GetOutputs( XACT x, IOMPORT IomPort, u8 \*states );

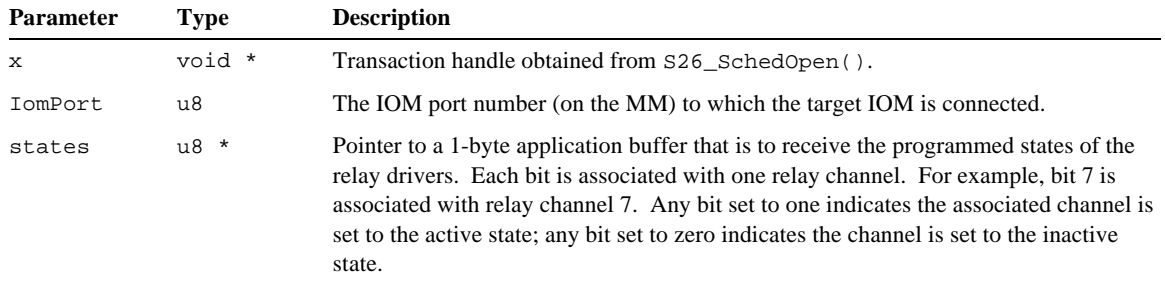

*Returns:* Error code as described in section 5.5. Zero is returned if the operation was successful.

*Benchmark:* 0.8 ms.

```
Example: // Get all programmed relay driver states from the 2650 at MM number 0, IOM port 9.
          u8 states;
          void *x = S26_SchedOpen( 0, 1 );
          S26_Sched2650_GetOutputs( x, 9, &states );
          S26_SchedExecute( x, 1000, 0 );
```
# **7.8.4 S26\_Sched2650\_SetOutputs()**

*Function:* Schedules the programming of all eight relays on a model 2650 IOM.

```
Prototype: u32 S26_Sched2650_SetOutputs( XACT x, IOMPORT IomPort, u8 *states );
```
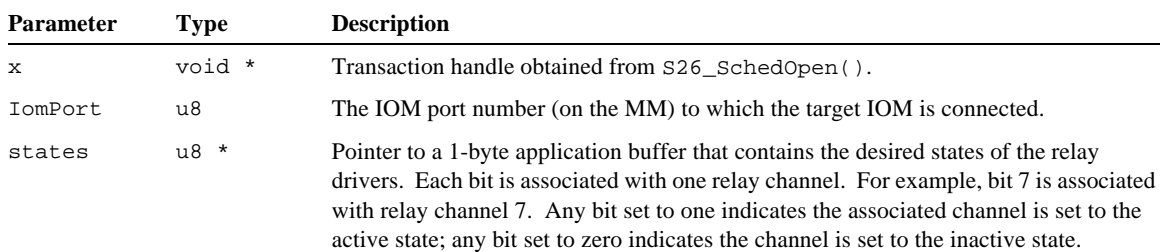

*Returns:* Error code as described in section 5.5. Zero is returned if the operation was successful.

*Benchmark:* 0.8 ms.

*Example: // Program all relay driver states on the 2650 at MM number 0, IOM port 9.* u8 states = 0x5A; *// The desired relay states.* void \*x = **S26\_SchedOpen**( 0, 1 ); **S26\_Sched2650\_SetOutputs**( x, 9, &states ); **S26\_SchedExecute**( x, 1000, 0 );

# **7.9 Model 2652 Solid-State Relay IOM**

The functions in this section are used to schedule IOM actions for Model 2652 8-channel Solid-State Relay IOMs. These functions are applicable only to Model 2652 IOMs. Any attempt to call these functions for other IOM types will result in a GWERR\_IOMTYPE transaction error. Note that these functions only *schedule* IOM actions into a transaction; they do not cause the actions to be immediately executed.

# **7.9.1 Type-Specific Errors**

In addition to the common IOM status bit flags (STATUS\_RST and STATUS\_CERR), this IOM type supports the following type-specific flags. If any of these flags are asserted, a transaction error of type GWERR\_IOMSPECIFIC will be generated:

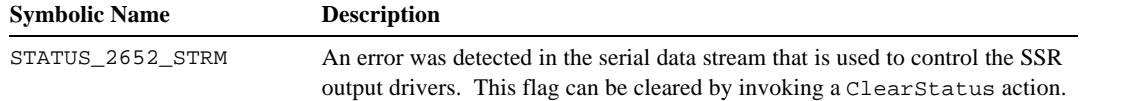

# **7.9.2 S26\_Sched2652\_GetInputs()**

*Function:* Schedules the fetching of the physical states of all eight SSR channels on a model 2652 IOM.

*Prototype:* u32 S26\_Sched2652\_GetInputs( XACT x, IOMPORT IomPort, u8 \*states );

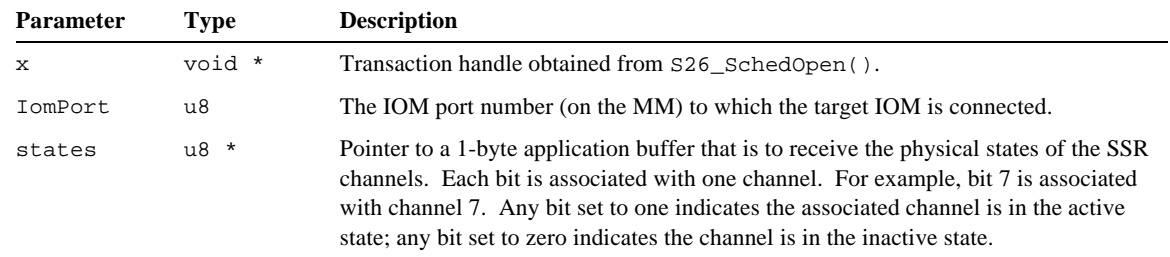

*Returns:* Error code as described in section 5.5. Zero is returned if the operation was successful.

*Benchmark:* 0.8 ms.

*Notes:* Each SSR channel includes a monitoring circuit that enables the on-board processor to determine the physical state of the channel. This scheduled action will fetch the monitored physical state of each channel, no matter whether the channel is driven by its own output driver or by an external signal through an input SSR.

> Physical states are sampled periodically at two millisecond intervals and passed through a 10 millisecond debounce filter. Consequently, states may not accurately reflect the state of a channel that has changed its physical state within the last twelve milliseconds.

```
Example: // Get all physical SSR states from the 2652 at MM number 0, IOM port 9.
          u8 states;
          void *x = S26_SchedOpen( 0, 1 );
          S26_Sched2652_GetInputs( x, 9, &states );
          S26_SchedExecute( x, 1000, 0 );
```
# **7.9.3 S26\_Sched2652\_GetModes()**

*Function:* Schedules the fetching of the operating modes for all SSR channels on a model 2652 IOM.

*Prototype:* u32 S26\_Sched2652\_GetModes( XACT x, IOMPORT IomPort, u8 \*modes );

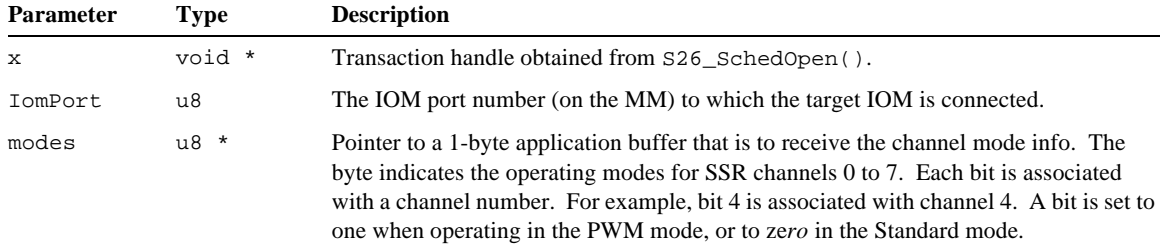

*Returns:* Error code as described in section 5.5. Zero is returned if the operation was successful.

*Benchmark:* 0.8 ms.

*Example: // Get all SSR channel operating modes from the 2652 at MM number 0, IOM port 2.* u8 modes; void \*x = **S26\_SchedOpen**( 0, 1 ); **S26\_Sched2652\_GetModes**( x, 2, &modes ); **S26\_SchedExecute**( x, 1000, 0 );

#### **7.9.4 S26\_Sched2652\_GetOutputs()**

*Function:* Schedules the fetching of the programmed states of all eight SSR drivers on a model 2652 IOM.

*Prototype:* u32 S26\_Sched2652\_GetOutputs( XACT x, IOMPORT IomPort, u8 \*states );

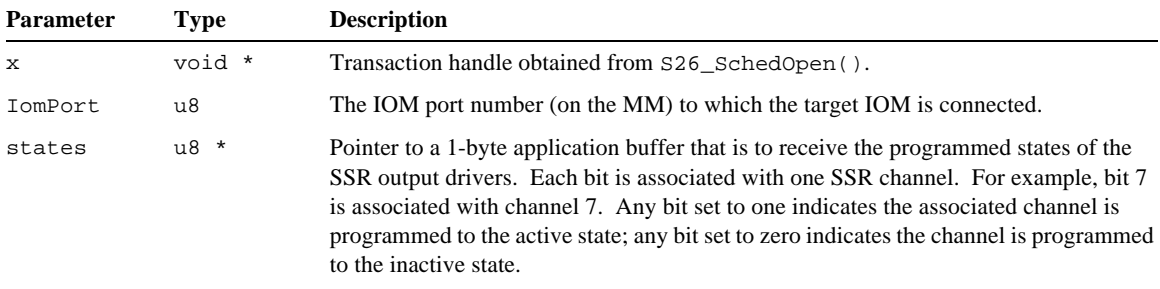

*Returns:* Error code as described in section 5.5. Zero is returned if the operation was successful.

*Benchmark:* 0.8 ms.

*Example: // Get all programmed SSR driver states from the 2652 at MM number 0, IOM port 9.* u8 states; void \*x = **S26\_SchedOpen**( 0, 1 ); **S26\_Sched2652\_GetOutputs**( x, 9, &states ); **S26\_SchedExecute**( x, 1000, 0 );

### **7.9.5 S26\_Sched2652\_GetPwmRatio()**

*Function:* Schedules the fetching of the PWM ratio for one SSR channel from a model 2652 IOM.

*Prototype:* u32 S26\_Sched2652\_GetPwmRatio( XACT x, IOMPORT IomPort, u8 chan, u8 \*OnTime, u8 \*OffTime );

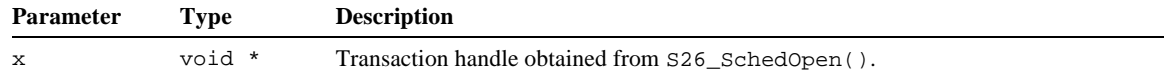

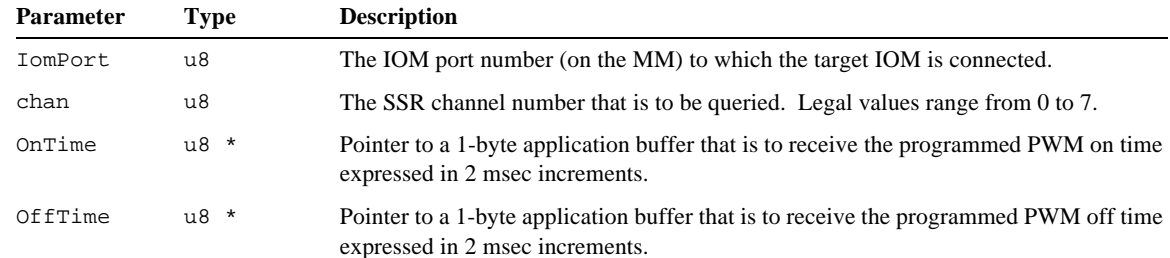

*Returns:* Error code as described in section 5.5. Zero is returned if the operation was successful.

*Benchmark:* 0.9 ms.

```
Example: // Fetch the PWM ratio for SSR channel 5 on the 2652 at MM number 0, IOM port 2.
          u8 ontime;
          u8 offtime;
          void *x = S26_SchedOpen( 0, 1 );
          S26_Sched2652_GetPwmRatio( x, 2, 5, &ontime, &offtime );
          S26_SchedExecute( x, 1000, 0 );
```
# **7.9.6 S26\_Sched2652\_SetModes()**

*Function:* Schedules the programming of the operating modes for all SSR channels on a model 2652 IOM.

*Prototype:* u32 S26\_Sched2652\_SetModes( XACT x, IOMPORT IomPort, u8 \*modes );

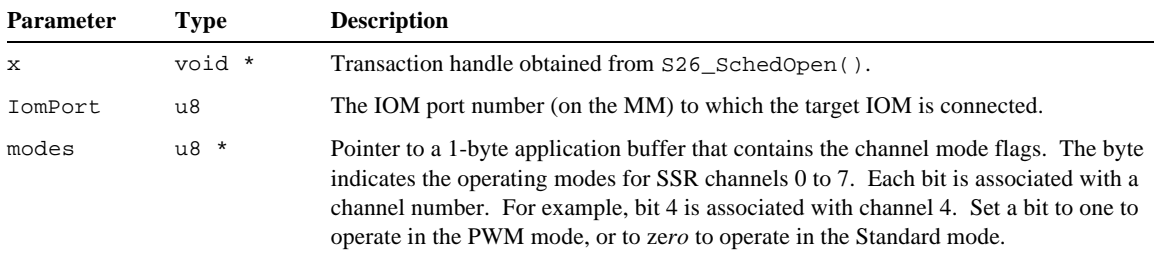

*Returns:* Error code as described in section 5.5. Zero is returned if the operation was successful.

*Benchmark:* 0.8 ms.

*Example: // Set all SSR channel operating modes on the 2652 at MM number 0, IOM port 2. // Channels 0 to 5: Standard mode, channels 6 and 7: PWM mode.* u8 modes = 0xC0; void \*x = **S26\_SchedOpen**( 0, 1 ); **S26\_Sched2652\_SetModes**( x, 2, &modes ); **S26\_SchedExecute**( x, 1000, 0 );

# **7.9.7 S26\_Sched2652\_SetOutputs()**

*Function:* Schedules the programming of all eight SSR output drivers on a model 2652 IOM.

*Prototype:* u32 S26\_Sched2652\_SetOutputs( XACT x, IOMPORT IomPort, u8 \*states );

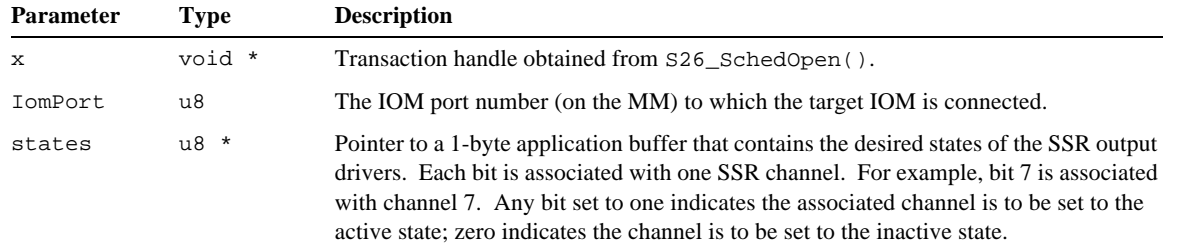

*Returns:* Error code as described in section 5.5. Zero is returned if the operation was successful.

*Benchmark:* 0.8 ms.

```
Example: // Program all SSR driver states on the 2652 at MM number 0, IOM port 9.
          u8 states = 0x5A; // The desired relay states.
          void *x = S26_SchedOpen( 0, 1 );
          S26_Sched2652_SetOutputs( x, 9, &states );
          S26_SchedExecute( x, 1000, 0 );
```
# **7.9.8 S26\_Sched2652\_SetPwmRatio()**

*Function:* Schedules the programming of the PWM ratio for one SSR channel on a model 2652 IOM.

*Prototype:* u32 S26\_Sched2652\_SetPwmRatio( XACT x, IOMPORT IomPort, u8 chan, u8 OnTime, u8 OffTime );

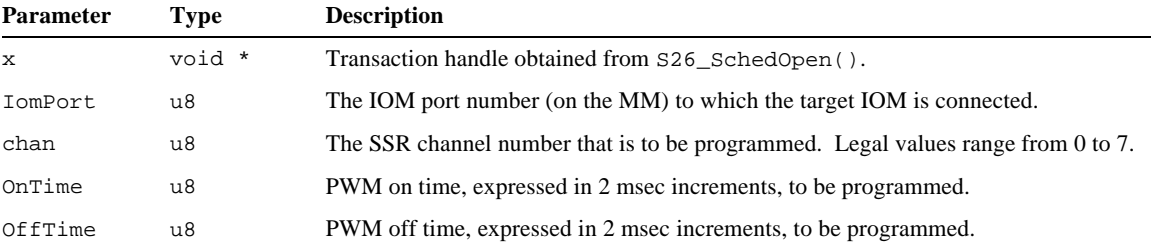

*Returns:* Error code as described in section 5.5. Zero is returned if the operation was successful.

*Benchmark:* 0.9 ms.

```
Example: // Set the PWM ratio for SSR channel 5 on the 2652 at MM number 0, IOM port 2.
          // PWM ratio = on for 20 msec, off for 30 msec.
          void *x = S26_SchedOpen( 0, 1 );
          S26_Sched2652_SetPwmRatio( x, 2, 5, 10, 15 );
          S26_SchedExecute( x, 1000, 0 );
```
# **7.10 Model 2653 Solid-State Relay IOM**

The functions in this section are used to schedule IOM actions for Model 2653 16-channel Solid-State Relay IOMs. These functions are applicable only to Model 2653 IOMs. Any attempt to call these functions for other IOM types will result in a GWERR\_IOMTYPE transaction error. Note that these functions only *schedule* IOM actions into a transaction; they do not cause the actions to be immediately executed.

# **7.10.1 Type-Specific Errors**

In addition to the common IOM status bit flags (STATUS\_RST and STATUS\_CERR), this IOM type supports the following type-specific flags. If any of these flags are asserted, a transaction error of type GWERR\_IOMSPECIFIC will be generated:

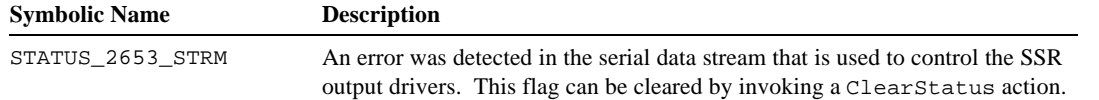

# **7.10.2 S26\_Sched2653\_GetInputs()**

*Function:* Schedules the fetching of the physical states of all SSR channels on a model 2653 IOM.

*Prototype:* u32 S26\_Sched2653\_GetInputs( XACT x, IOMPORT IomPort, u8 \*states );

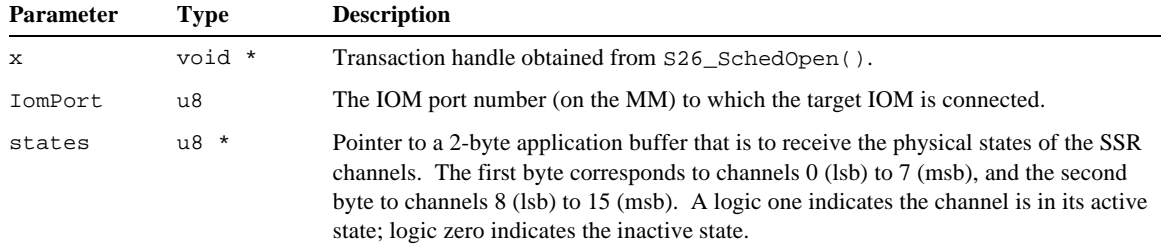

*Returns:* Error code as described in section 5.5. Zero is returned if the operation was successful.

*Benchmark:* 0.9 ms.

*Notes:* Each SSR channel includes a monitoring circuit that enables the on-board processor to determine the physical state of the channel. This scheduled action will fetch the monitored physical state of each channel, no matter whether the channel is driven by its own output driver or by an external signal through an input SSR.

> Physical states are sampled periodically at two millisecond intervals and passed through a 10 millisecond debounce filter. Consequently, states may not accurately reflect the state of a channel that has changed its physical state within the last twelve milliseconds.

```
Example: // Get all physical SSR states from the 2653 at MM number 0, IOM port 9.
          u8 states[2];
          void *x = S26_SchedOpen( 0, 1 );
          S26_Sched2653_GetInputs( x, 9, states );
          S26_SchedExecute( x, 1000, 0 );
```
### **7.10.3 S26\_Sched2653\_GetModes()**

*Function:* Schedules the fetching of the operating modes for all SSR channels on a model 2653 IOM.

*Prototype:* u32 S26\_Sched2653\_GetModes( XACT x, IOMPORT IomPort, u8 \*modes );

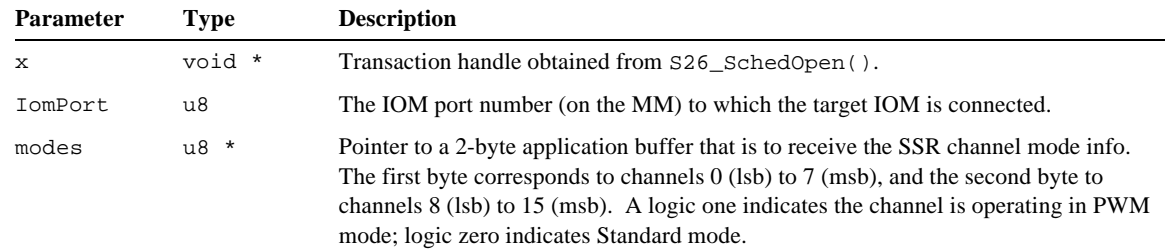

*Returns:* Error code as described in section 5.5. Zero is returned if the operation was successful.

*Benchmark:* 0.9 ms.

*Example: // Get all SSR channel operating modes from the 2653 at MM number 0, IOM port 2.* u8 modes[2]; void \*x = **S26\_SchedOpen**( 0, 1 ); **S26\_Sched2653\_GetModes**( x, 2, modes ); **S26\_SchedExecute**( x, 1000, 0 );

### **7.10.4 S26\_Sched2653\_GetOutputs()**

*Function:* Schedules the fetching of the programmed states of all SSR drivers on a model 2653 IOM.

*Prototype:* u32 S26\_Sched2653\_GetOutputs( XACT x, IOMPORT IomPort, u8 \*states );

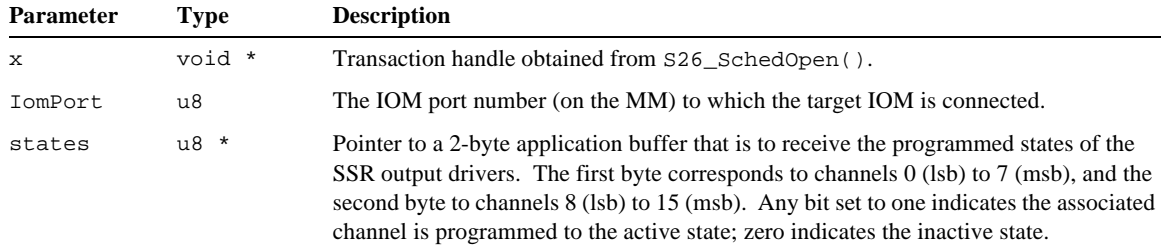

*Returns:* Error code as described in section 5.5. Zero is returned if the operation was successful.

*Benchmark:* 0.9 ms.

```
Example: // Get all programmed SSR driver states from the 2653 at MM number 0, IOM port 9.
          u8 states[2];
          void *x = S26_SchedOpen( 0, 1 );
          S26_Sched2653_GetOutputs( x, 9, states );
          S26_SchedExecute( x, 1000, 0 );
```
### **7.10.5 S26\_Sched2653\_GetPwmRatio()**

*Function:* Schedules the fetching of the PWM ratio for one SSR channel on a model 2653 IOM.

*Prototype:* u32 S26\_Sched2653\_GetPwmRatio( XACT x, IOMPORT IomPort, u8 chan, u8 \*OnTime, u8 \*OffTime );

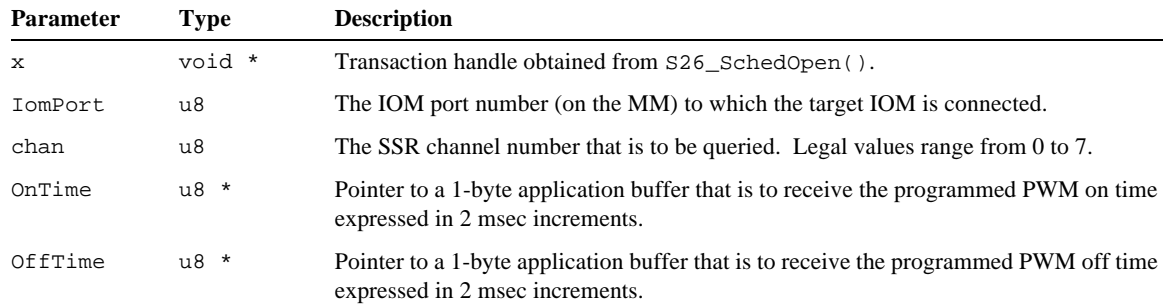

*Returns:* Error code as described in section 5.5. Zero is returned if the operation was successful.

```
Benchmark: 0.9 ms.
```
*Example: // Fetch the PWM ratio for SSR channel 5 on the 2653 at MM number 0, IOM port 2.* u8 ontime; u8 offtime; void \*x = **S26\_SchedOpen**( 0, 1 ); **S26\_Sched2653\_GetPwmRatio**( x, 2, 5, &ontime, &offtime ); **S26\_SchedExecute**( x, 1000, 0 );

# **7.10.6 S26\_Sched2653\_SetModes()**

*Function:* Schedules the programming of the operating modes for all SSR channels on a model 2653 IOM.

*Prototype:* u32 S26\_Sched2653\_SetModes( XACT x, IOMPORT IomPort, u8 \*modes );

| <b>Parameter</b> | Type   | <b>Description</b>                                                                                                    |
|------------------|--------|----------------------------------------------------------------------------------------------------|
| $\mathbf{x}$     | void * | Transaction handle obtained from S26 SchedOpen().                                                                                                    |
| IomPort          | u8     | The IOM port number (on the MM) to which the target IOM is connected.                                                                                                    |
| modes            | u8 *   | Pointer to a 2-byte application buffer that contains the channel mode flags. The first<br>byte corresponds to channels 0 (lsb) to 7 (msb), and the second byte to channels 8 (lsb)<br>to 15 (msb). Set a bit to one to operate in the PWM mode, or to zero to operate in the<br>Standard mode. |

*Returns:* Error code as described in section 5.5. Zero is returned if the operation was successful.

#### *Benchmark:* 0.9 ms.

```
Example: // Set all SSR channel operating modes on the 2653 at MM number 0, IOM port 2.
          // Channels 6 and 7: PWM mode; all other channels: Standard mode.
          u8 modes[] = { 0x00, 0xC0 };
          void *x = S26_SchedOpen( 0, 1 );
          S26_Sched2653_SetModes( x, 2, modes );
          S26_SchedExecute( x, 1000, 0 );
```
### **7.10.7 S26\_Sched2653\_SetOutputs()**

*Function:* Schedules the programming of all SSR output drivers on a model 2653 IOM.

*Prototype:* u32 S26\_Sched2653\_SetOutputs( XACT x, IOMPORT IomPort, u8 \*states );

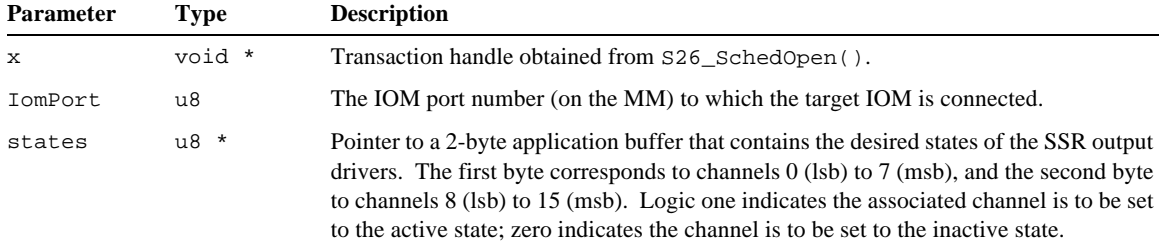

*Returns:* Error code as described in section 5.5. Zero is returned if the operation was successful.

*Benchmark:* 0.9 ms.

*Example: // Program all SSR driver states on the 2653 at MM number 0, IOM port 9.* // The desired relay states. void \*x = **S26\_SchedOpen**( 0, 1 ); **S26\_Sched2653\_SetOutputs**( x, 9, states ); **S26\_SchedExecute**( x, 1000, 0 );

### **7.10.8 S26\_Sched2653\_SetPwmRatio()**

*Function:* Schedules the programming of the PWM ratio for one SSR channel on a model 2653 IOM.

*Prototype:* u32 S26\_Sched2653\_SetPwmRatio( XACT x, IOMPORT IomPort, u8 chan, u8 OnTime, u8 OffTime );

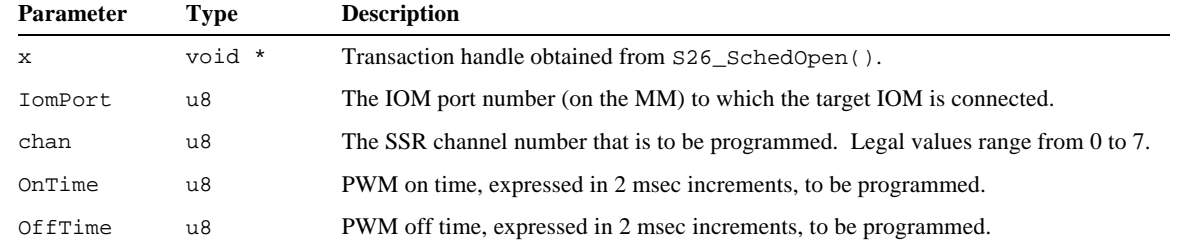

*Returns:* Error code as described in section 5.5. Zero is returned if the operation was successful.

*Benchmark:* 0.9 ms.

```
Example: // Set the PWM ratio for SSR channel 5 on the 2653 at MM number 0, IOM port 2.
          // PWM ratio = on for 20 msec, off for 30 msec.
          void *x = S26_SchedOpen( 0, 1 );
          S26_Sched2653_SetPwmRatio( x, 2, 5, 10, 15 );
          S26_SchedExecute( x, 1000, 0 );
```
# *Chapter 8: Comport Transaction Functions*

# **8.1 Overview**

This section describes the middleware functions that are used to configure and operate the MM's asynchronous serial communication ports. All of the programming examples reference constants that are defined in the header file App2600.h.

# **8.1.1 Return Values**

All comport functions return a u32 value consisting of a three-byte error code and a status byte. The comport error types are a subset of the transaction error types described in section 5.5. The error code occupies the most significant three bytes of the returned value, and the status byte resides in the least significant byte. Zero is returned for the error type if the comport transaction was successful. The returned status byte, which is valid only if the error code is zero, contains a set of active-high bit flags:

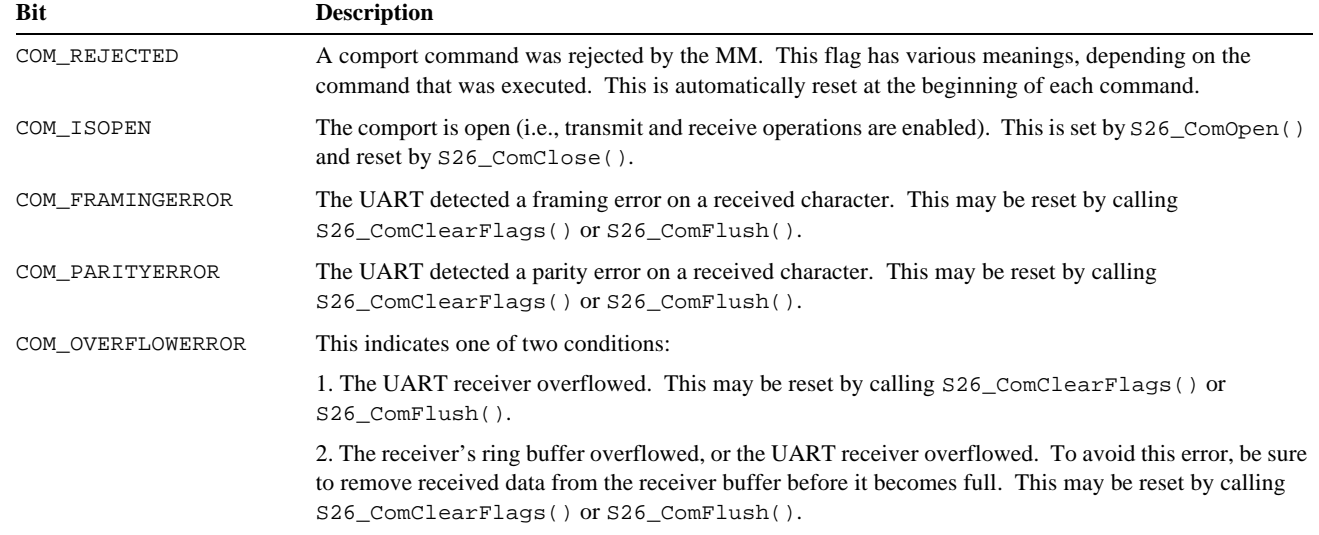

All comport status flags are passed through to the application exactly as they are received in the MM's response packet.

# **8.2 Configuration**

# **8.2.1 S26\_ComSetMode()**

*Function:* Sets the operating mode for a comport.

*Prototype:* u32 S26\_ComSetMode(u32 hbd,u8 dev,u16 cdiv,u8 mode,u8 leds,u32 msec,u32 retries);

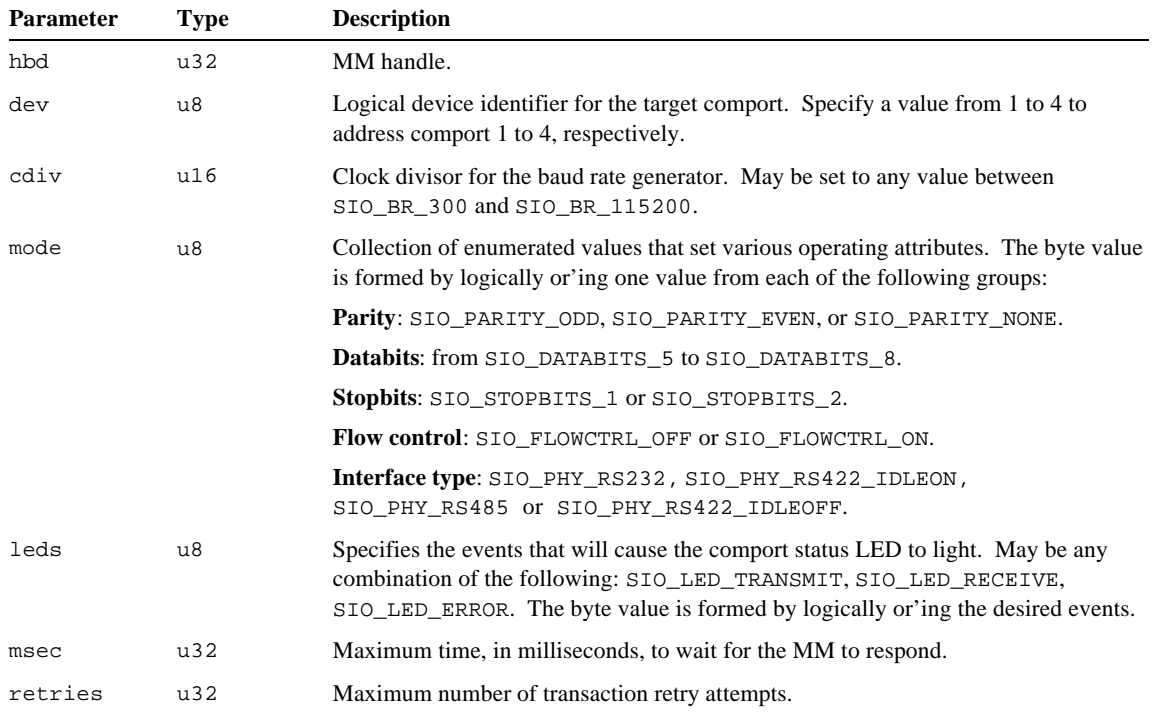

cdiv may be set to any of the following values in order to program standard baud rates. Bold type indicates the default setting after a module reset. Setting cdiv to any value not shown in the table will result in a non-standard baud rate.

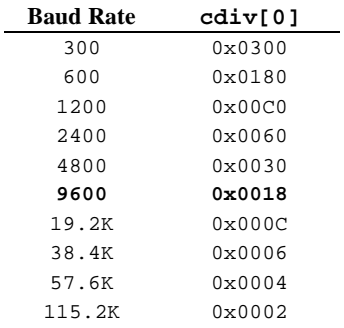

The mode byte is shown below. Bold type indicates the default settings after a module reset.

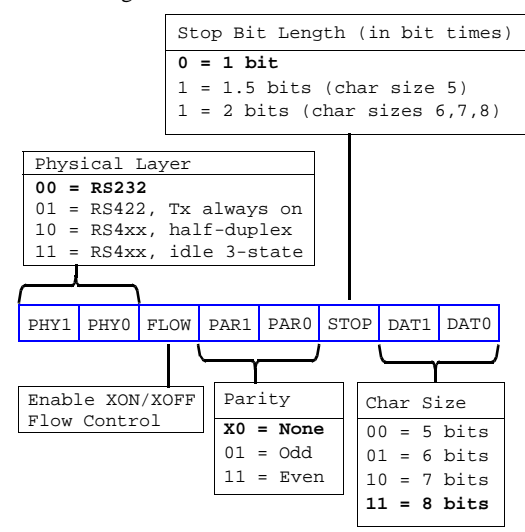

The leds byte is shown to the right.

When set to logic one, each bit will cause the comport's status LED to light for approximately 100 milliseconds in response to the associated event.

Any combination of these bits may be specified. For example, the XMT and RCV bits may both be set, in which case the LED will light when characters are sent or received at the comport.

After a module reset, the RCV flag is set and all other flags are reset to zero.

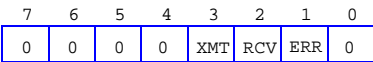

**XMT** causes the LED to light when a character is transmitted.

**RCV** causes the LED to light when a character is received.

**ERR** causes the LED to light when a receiver break condition is detected or when an error (framing, overrun or parity) is detected.

*Returns:* Error/status value, as described in section 8.1.1.

*Notes:* Following a MM reset,  $S26$ \_ComSetMode() should be called to configure each comport that will be used. A comport must be configured before opening it or attempting to send data to or receive data from its remote serial device.

> The target comport must be closed when  $\frac{26 \text{ Consider } ()}{26}$  is called. If the comport is open, the command will be rejected and the status byte's COM\_REJECTED flag will be set.

```
Example: // Configure COM1 on MM number 0 for the following operating mode:
          // 9600 baud, no parity, 8 data, one stop, no flow control, light LED upon receive.
          u32 errstat = S26_ComSetMode( 0,
               LOGDEV_COM1,
              SIO BR 9600,
               SIO_PHY_RS232 | SIO_PARITY_NONE | SIO_DATA_8 | SIO_STOP_1 | SIO_FLOW_OFF,
               SIO_LED_RECEIVE,
               1000,
               1 );
           if ( errstat & GWERRMASK )
              printf( "COM1 error detected.\n" );
          else if ( errstat & COM_REJECTED )
              printf( "Error: cannot set mode while COM1 is open.\n" );
          else
               printf( "Successfully configured COM1.\n" );
```
### **8.2.2 S26\_ComSetBreakChar()**

*Function:* Specifies the Break character for a comport.

*Prototype:* u32 S26\_ComSetBreakChar( u32 hbd, u8 dev, u8 BreakChar, u32 msec, u32 retries );

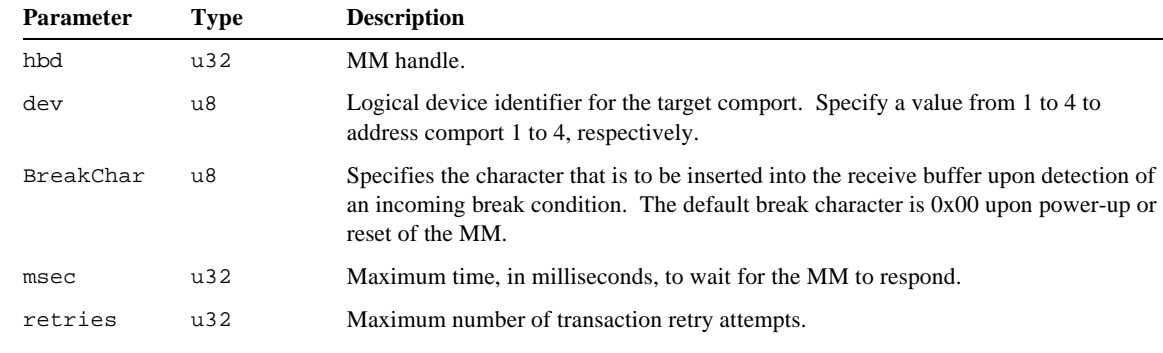

*Returns:* Error/status value, as described in section 8.1.1.

*Notes:* Following a MM reset, S26\_ComSetBreakChar() may be called for each comport to specify the port's break character. The break character will be automatically inserted into the comport's receive buffer in the event a break condition is detected on the comport's receive line. The break character may be set to a "printable" character, such as a carriage return character, to provide a "visual" indication that a break was detected.

Break conditions are sometimes employed as message delimiters. For example, a hand-held barcode scanner may assert a break when its trigger is squeezed, and again when the trigger is released. The resulting break characters will then serve as delimiters for the barcode data.

The target comport may be either open or closed when this function is called.

```
Example: // Configure COM1 on MM number 0 to use a carriage return as its break character.
          u32 errstat = S26_ComSetBreakChar( 0, LOGDEV_COM1, 13, 1000, 1 );
          if ( errstat & GWERRMASK )
              printf( "COM1 error detected.\n" );
          else
               printf( "Successfully set COM1 break char.\n" );
```
# **8.2.3 S26\_ComOpen()**

*Function:* Enable transmit and receive operations on a comport.

*Prototype:* u32 S26\_ComOpen( HMM hbd, u8 LogDev, u32 msec, u32 retries );

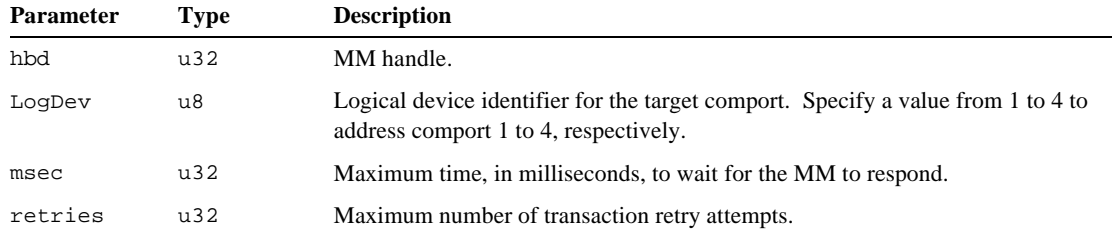

*Returns:* Error/status value, as described in section 8.1.1.

*Notes:* By default, all comports are closed after a MM reset.  $S26$ \_ComOpen() must be called to enable each comport that will be used. A comport must be enabled before attempting to send data to or receive data from the its remote serial device. Before calling  $S26_ComOpen($ , the application should call  $S26_ComSetMode()$  to configure the comport.

> The target comport must be closed when this function is called. If the comport is already open when this command is issued, the command will be rejected and the status byte's COM\_REJECTED flag will be set.

The COM\_ISOPEN flag will be asserted in the returned status byte if this function executes successfully.

```
Example: // Open COM1 on MM number 0.
          u32 errstat = S26_ComOpen( 0, 1, 1000, 1 );
          if ( errstat & GWERRMASK )
              printf( "COM1 communication problem detected.\n" );
          else if ( errstat & COM_REJECTED )
              printf( "COM1 already open.\n" );
          else
               printf( "COM1 is %s.\n", ( status & COM_ISOPEN ) ? "open" : "closed" );
```
### **8.2.4 S26\_ComClose()**

*Function:* Disable transmit and receive operations on a comport.

*Prototype:* u32 S26\_ComClose( HMM hbd, u8 LogDev, u32 msec, u32 retries );

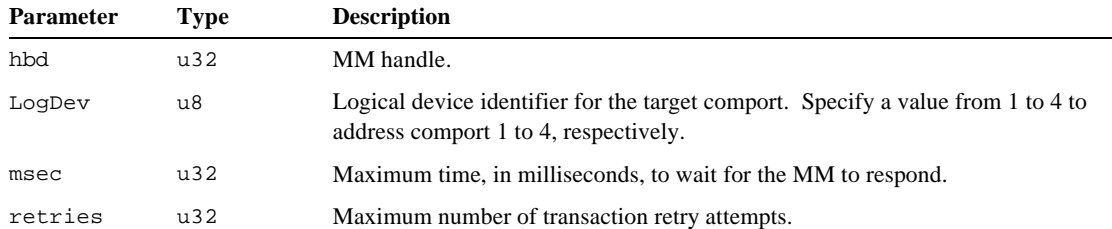

*Returns:* Error/status value, as described in section 8.1.1.

*Notes:* This function flushes the target comport's serial transmitter and receiver queues. Any character transmission that is in progress is completed.

> The target comport must be open when this function is called. If the comport is closed when this command is issued, the command will be rejected and the status byte's COM\_REJECTED flag will be set.

The COM\_ISOPEN flag will be negated in the returned status byte if this function executes successfully.

```
Example: // Close COM1 on MM number 0 and flush all transmit and receive buffers.
          u32 errstat = S26_ComClose( 0, 1, 1000, 1 );
          if ( errstat & ( GWERRMASK | COM_REJECTED ) )
              printf( "COM1 communication problem detected.\n" );
          else if ( errstat & COM_REJECTED )
              printf( "COM1 already closed.\n" );
          else
               printf( "COM1 is %s.\n", ( status & COM_ISOPEN ) ? "open" : "closed" );
```
# **8.3 Communication**

### **8.3.1 S26\_ComSend()**

*Function:* Sends data bytes to a comport.

*Prototype:* u32 S26\_ComSend( u32 hbd, u8 LogDev, char \*MsgBuf, u16 MsgLen, u32 msec, u32 retries );

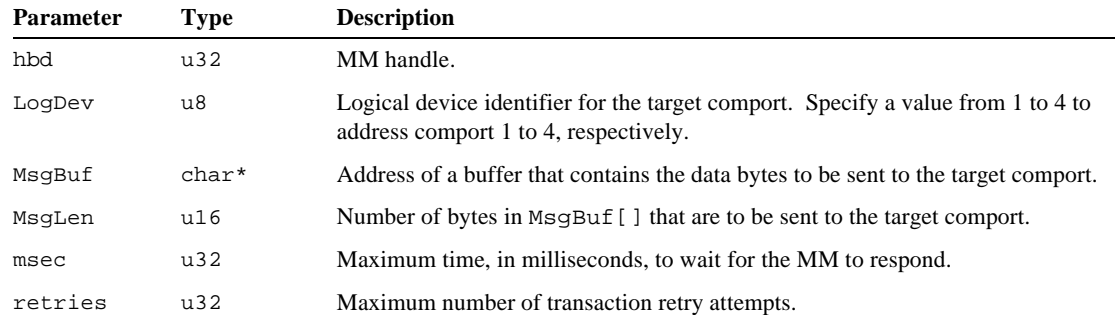

*Returns:* Error/status value, as described in section 8.1.1.

*Notes:* This function transfers data bytes to the target comport's transmitter queue. The comport transmitter queue is a FIFO queue, so any bytes that are already pending in the queue will be transmitted before the new bytes are transmitted.

> If the transmitter queue would overflow as a result of adding the new data bytes to it, all of the data bytes in the comport command packet will be discarded and the status byte's COM\_REJECTED flag will be set.

The target comport must be open when this function is called. If the comport is closed, the command will be rejected and the status byte's COM\_REJECTED flag will be set.
*Example: // Send an ASCII string to COM1 on MM number 0. Note that the message size // is reduced by 1 because we don't want to transmit the null stored at the // end of the string.* char Msg[] = "This is a test."; u32 errstat = **S26\_ComSend**( 0, 1, Msg, sizeof(Msg) - 1, 1000, 1 ); if ( errstat & GWERRMASK ) printf( "COM1 error detected.\n" ); else if ( errstat & COM\_REJECTED ) printf( "insufficient COM1 buffer space.\n" ); else printf( "Sent string to COM1.\n" ); *Example: // Send a binary string to COM1 on MM number 0.* char Msg[] =  $\{ 1, 2, 3, 4, 5 \}$ ; u32 errstat = **S26\_ComSend**( 0, 1, Msg, sizeof(Msg), 1000, 1 ); if ( errstat & GWERRMASK ) printf( "COM1 error detected.\n" ); else if ( errstat & COM\_REJECTED ) printf( "insufficient COM1 buffer space.\n" ); else printf( "Sent string to COM1.\n" );

## **8.3.2 S26\_ComReceive()**

*Function:* Returns data bytes from a comport's serial receiver queue.

*Prototype:* u32 S26\_ComReceive(u32 hbd, u8 LogDev, char \*MsgBuf, u16 \*MsgLen, u32 msec,u32 retries);

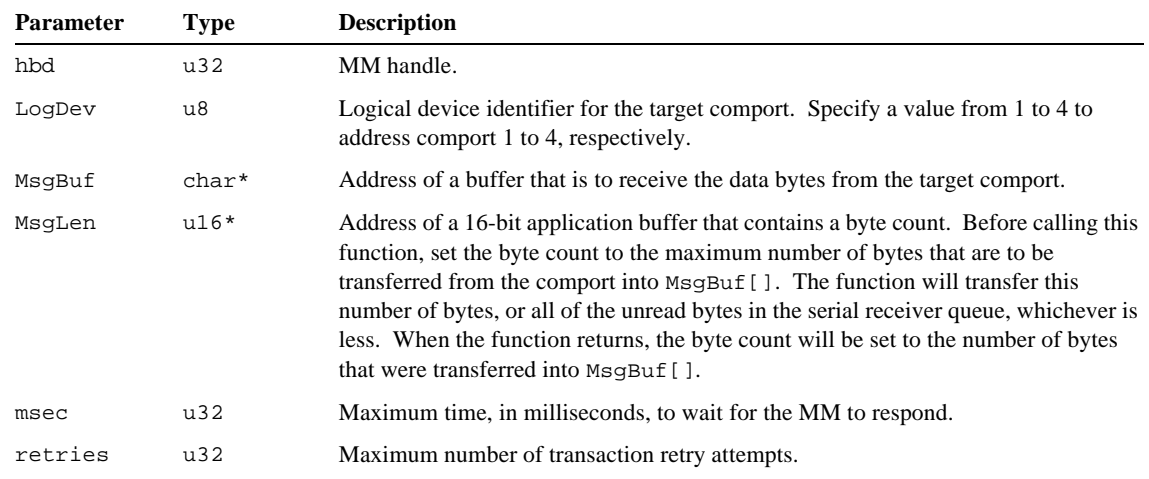

*Returns:* Error/status value, as described in section 8.1.1.

*Notes:* This function transfers bytes from the comport's serial receiver queue into  $M_{S}$ Buf[]. If no bytes are present in the queue, the byte count value at \*MsgLen will be set to zero, otherwise the number of bytes that were transferred into MsgBuf[] will be indicated by \*MsgLen.

> The target comport must be open when this function is called. If the comport is closed, the command will be rejected and the status byte's COM\_REJECTED flag will be set.

```
Example: // Fetch and display an ASCII string from COM1 on MM number 0.
         char RcvBuf[256]; // Buffer that will receive the string.
         u16 BufLen = sizeof(RcvBuf); // Max number of characters to receive.
         u32 errstat = S26_ComReceive( 0, 1, RcvBuf, &BufLen, 1000, 1 );
          if ( errstat & GWERRMASK )
             printf( "COM1 error detected.\n" );
          else
          {
```

```
 RcvBuf[BufLen] = 0; // Append null to end of string.
 printf( "%s\n", RcvBuf ); // Display the string.
```
#### **8.3.3 S26\_ComGetRxCount()**

}

*Function:* Returns a comport's receive buffer character count.

*Prototype:* u32 S26\_ComGetRxCount( u32 hbd, u8 LogDev, u16 \*CharCount, u32 msec, u32 retries );

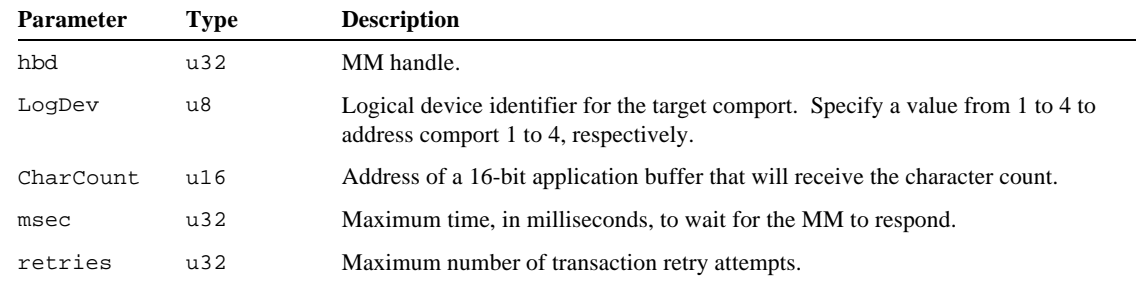

*Returns:* Error/status value, as described in section 8.1.1.

*Notes:* S26\_ComGetRxCount() returns the number of pending received characters (i.e., receive characters that have not yet been retrieved by an Ethernet client) remaining in a comport's receive ring buffer.

```
Example: // Determine the number of characters pending in MM number 0, COM1 receive buffer.
          u16 RxCount;
          u32 errstat = S26_ComGetRxCount( 0, 1, &RxCount, 1000, 1 );
          if ( errstat & GWERRMASK )
              printf( "COM1 error detected.\n" );
          else if ( errstat & COM_REJECTED )
               printf( "COM1 is not open.\n" );
          else
              printf( "There are %d characters in the Rx buffer.\n\cdot \cdot \cdot;
```
# **8.3.4 S26\_ComGetTxCount()**

*Function:* Returns a comport's transmit buffer character count.

*Prototype:* u32 S26\_ComGetTxCount( u32 hbd, u8 LogDev, u16 \*CharCount, u32 msec, u32 retries );

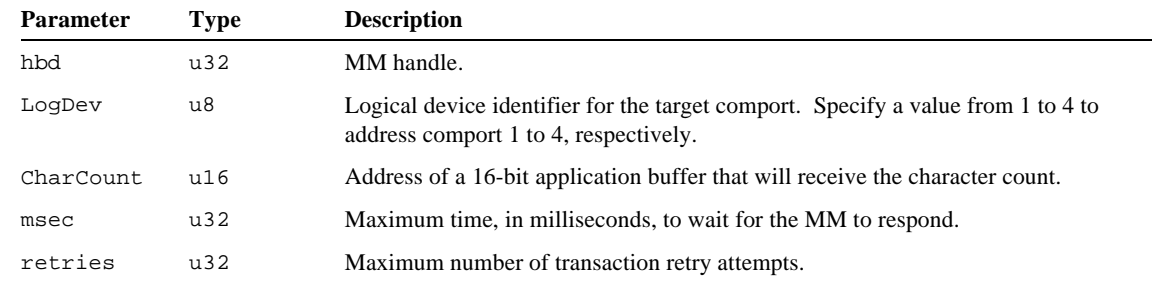

*Returns:* Error/status value, as described in section 8.1.1.

*Notes:* S26\_ComGetTxCount() returns the number of characters remaining in a comport's transmit ring buffer that have not yet been transmitted onto the serial interface. This can be useful if you must determine whether all characters have been sent to a remote serial device, or if you need to find out if there is enough space in the transmit buffer for new characters.

*Example: // Determine the number of characters remaining in MM number 0, COM1 transmit buffer.* u16 TxCount; u32 errstat = **S26\_ComGetTxCount**( 0, 1, &TxCount, 1000, 1 );

```
if ( errstat & GWERRMASK )
     printf( "COM1 error detected.\n" );
else if ( errstat & COM_REJECTED )
     printf( "COM1 is not open.\n" );
else
    printf( "There are %d characters in the Tx buffer.\n\cdot \n\cdot, TxCount );
```
# **8.4 Control**

#### **8.4.1 S26\_ComStartBreak()**

*Function:* Initiates a break transmission on a comport.

*Prototype:* u32 S26\_ComStartBreak( u32 hbd, u8 LogDev, u32 msec, u32 retries );

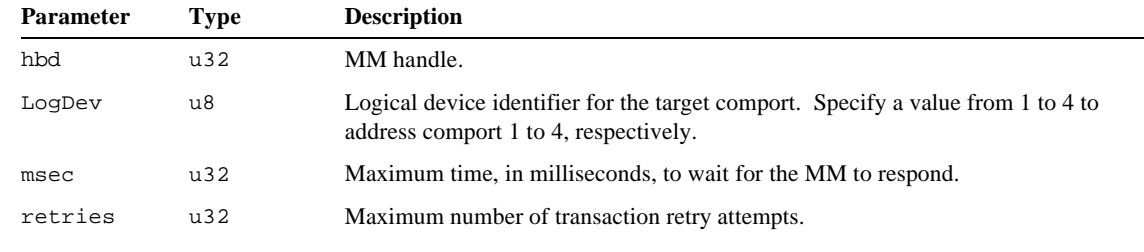

- *Returns:* Error/status value, as described in section 8.1.1.
- *Notes:* S26\_ComStartBreak() is used to initiate a break transmission on a comport. The break condition will continue until S26\_ComEndBreak() is called or the MM is reset.

The target comport must be open when this function is called. If the comport is already closed when this command is issued, the command will be rejected and the status byte's COM\_REJECTED flag will be set.

*Example:* See the example in section 8.4.2.

### **8.4.2 S26\_ComEndBreak()**

*Function:* Terminates a break transmission on a comport.

*Prototype:* u32 S26\_ComEndBreak( u32 hbd, u8 LogDev, u32 msec, u32 retries );

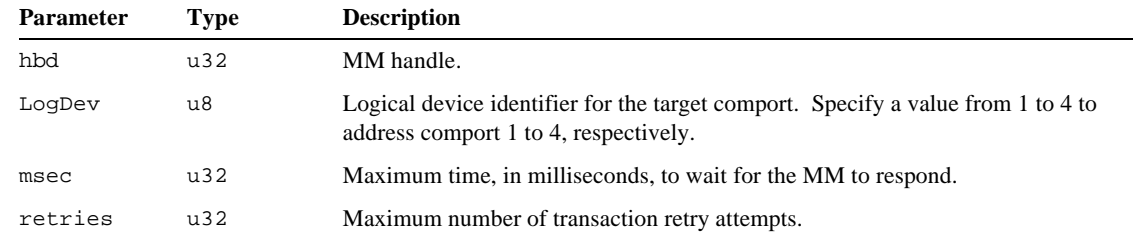

- *Returns:* Error/status value, as described in section 8.1.1.
- *Notes:* S26\_ComEndBreak() is used to terminate a break transmission that was started by calling the S26\_ComStartBreak() function.

The target comport must be open when this function is called. If the comport is already closed when this command is issued, the command will be rejected and the status byte's COM\_REJECTED flag will be set.

```
Example: // For a duration of 250 milliseconds, transmit a break on MM number 0, COM1.
          // Error detection is omitted here for clarity.
          S26_ComStartBreak( 0, 1, 1000, 1 );
          Sleep( 250 );
          S26_ComEndBreak( 0, 1, 1000, 1 );
```
#### **8.4.3 S26\_ComClearFlags()**

*Function:* Resets all error flags belonging to a comport.

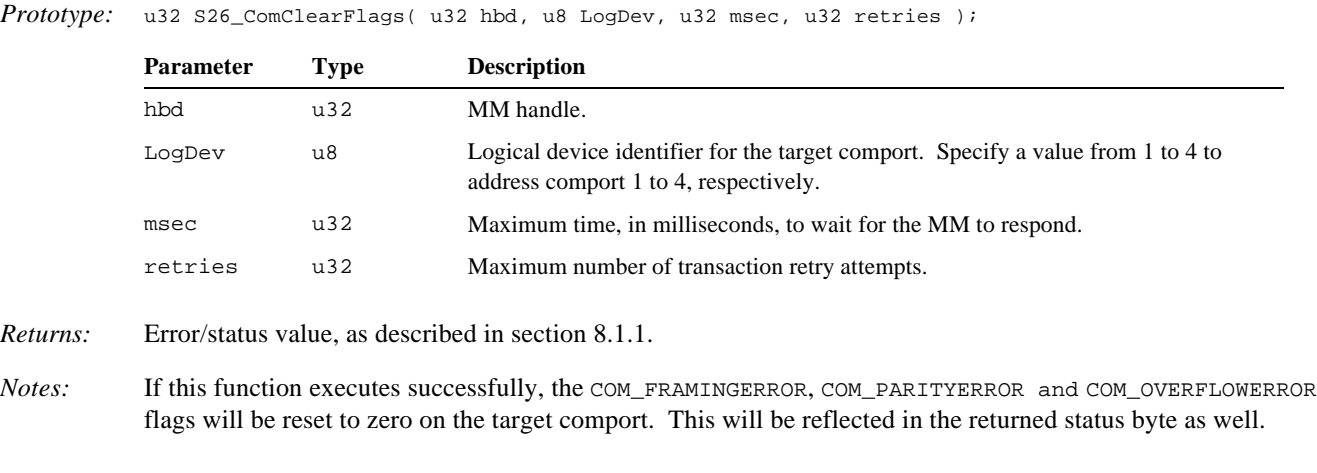

*Example: // Reset all COM1 error flags on MM number 0. // For clarity, error detection is not shown here.* **S26\_ComClearFlags**( 0, 1, 1000, 1 );

#### **8.4.4 S26\_ComFlush()**

*Function:* Flushes a comport's receiver buffer and resets its error flags.

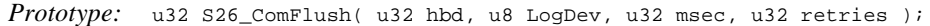

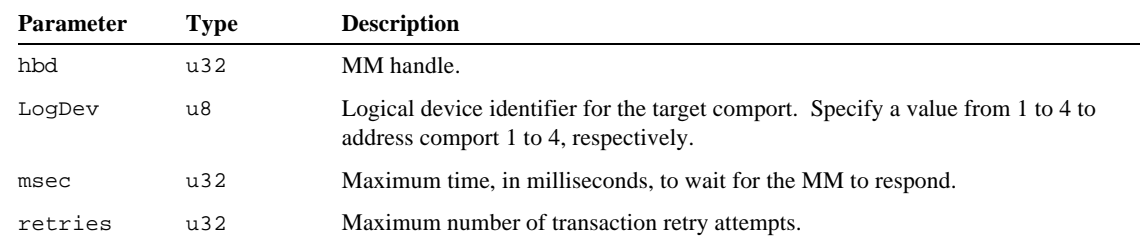

*Returns:* Error/status value, as described in section 8.1.1.

*Notes:* S26\_ComFlush() may be used to "reset" the receiver buffer to compensate for a detected error on a received character from the remote serial device; this has the effect of resynchronizing the Ethernet client to the remote serial device.

> This function should be called, for example, if a parity, framing or overrun error is detected on a received character. When a receive error occurs, the entire contents of the receiver buffer must be considered corrupt and the receiver buffer should accordingly be dumped in preparation for a communication retry to the remote serial device.

> The target comport must be open when this function is called. If the comport is already closed when this command is issued, the command will be rejected and the status byte's COM\_REJECTED flag will be set.

#### *Example: // Fetch and display an ASCII string from COM1 on MM number 0.*

```
char RcvBuf[256]; // Buffer that will receive the string.
u16 BufLen = sizeof(RcvBuf); // Max number of characters to receive.
u32 errstat = S26_ComReceive( 0, 1, RcvBuf, &BufLen, 1000, 1 );
if ( errstat & GWERRMASK )
   printf( "COM1 error detected.\n" );
else if ( errstat & ( COM_PARITYERROR | COM_OVERFLOWERROR | COM_FRAMINGERROR ) )
{
```

```
 // Received a bad character, so we must flush the receive buffer.
    printf( "Character receive error.\n" );
    S26_ComFlush( 0, 1, 1000, 1 );
}
else
{
    // All is OK, so process the received string.
 RcvBuf[BufLen] = 0; // Append null to end of character string.
 printf( "%s\n", RcvBuf ); // Display the string.
}
```